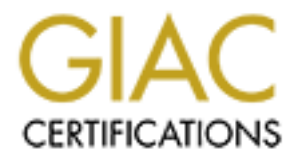

# Global Information Assurance Certification Paper

# Copyright SANS Institute [Author Retains Full Rights](http://www.giac.org)

This paper is taken from the GIAC directory of certified professionals. Reposting is not permited without express written permission.

"The only reason the castle wall is secure is because of the dedicated people behind it" *(Author Unknown)*

# **GCUX Practical Assignmer**<br> **Version 1.9**<br>
Title: Auditing a University Solaris System<br>
Submitted By: Geoffrey Poer<br>
Date: June 10, 2003<br>
O GCUX Practical Assignment Version 1.9

**Title: Auditing a University Solaris System Submitted By: Geoffrey Poer Date: June 10, 2003**

Securing UNIX Certification Dec 30, 2002

© SANS Institute 2003, As part of GIAC practical repository. Author retains full rights.

# **Abstract:**

Security in University environments is often deemed none existent. More and more the universities are striving to better themselves in these areas but the road is long and difficult. As budget are decreasing in University environments more and more pressure is being put on administrators to provide resources but not the resource to maintain the systems in question. This paper expresses the need to move to a more secure infrastructure and change the philosophy of administrators and users alike by providing the requirements to move to a more secure environment and the configuration required to do it.

# **Table of Contents**

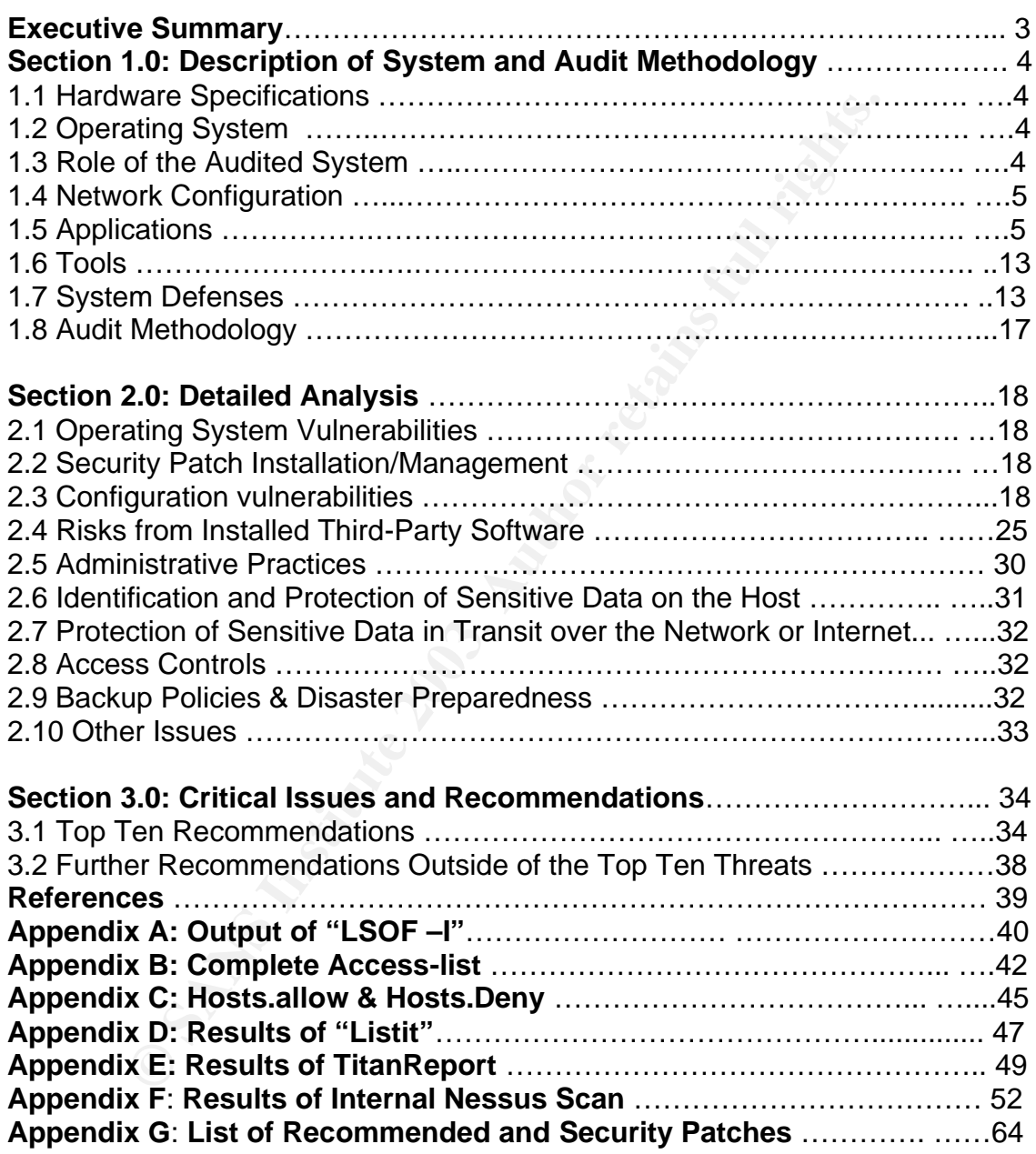

# **Executive Summary**

# **Purpose of Audit**

GIAC University has several systems with varying levels of exposure and criticality. This audit will identify the current level of security for the system. We will also be assessing the potential vulnerabilities and making recommendation on changes to reduce the risk of those vulnerabilities.

# **Scope of Audit**

The University has chosen to audit BigDog.dep,univ.edu. This system was chosen for its similarity to other critical systems and its high level of exposure due to the multiple world accessible services that the machine offers.

#### **Conclusions**

of Audit<br>
iversity has several systems with varying levels of exposure<br>
This audit will identify the current level of security for the s<br>
ences assessing the potential vulnerabilities and making recom<br>
es to reduce the ris This system is running in an environment that is not geared toward security. A culture change is going to need to take place in order for this system to be brought to a higher level of security. Infrastructure changes and resources are going to be required in order for the suggested changes to be successful.

#### **Most important recommendations**

The following are the minimum requirements suggested for security changes to BigDog and the infrastructure.

- 1. Develop written policies
- 2. Put systems behind a proxy firewall on a Service Network and redesign the network defenses
- 3. Remove unnecessary services
- 4. Move away from Clear text protocols
- 5. Develop a service network for network management applications
- 6. Remove ftp (use scp)
- 7. Move to SSH as the only network connection method
- 8. Separate Services on different machines

# **1.0 Description of System and Audit Methodology**

# **1.1 Hardware Platform and Specifications**

BigDog's hardware is provided by Sun Microsystems.

Sun ultra sparc 60 2 Processor ultra sparc 440 2 internal Sun 36 gig SCSI 2 external Fujitisus 36 gig SCSI

# **1.2 Software Operating System and Version**

**Example 2013**<br> **Example 2013 Section**<br> **Example 2013 Section**<br> **SANS INSTIGE 2003**<br> **SANS INSTIGE 2003**<br> **Example 2013**<br> **Example 2013**<br> **Example 2013**<br> **Example 2013**<br> **Example 2013**<br> **Example 2013**<br> **Example 2013**<br> **Exa** > showrev Hostname: BigDog.Dep.univ.EDU Hostid: 1234abcd Release: 5.8 Kernel architecture: sun4u Application architecture: sparc Hardware provider: Sun\_Microsystems Domain: MyBuilding Kernel version: SunOS 5.8 Generic 108528-17 September 2002

# **1.3 Role of the Audited System**

# *From interview with administrator:*

This machine serves many roles. The primary web server for the department is running APACHE. It also serves as a MySQL database server, a Samba file server and the departmental server which implies that it runs multiple services. Several of these services are world accessible due to a customer need. Mutli-function systems are a side effect of an ever decreasing budget placing more and more services on single machines in order to save on Vendor support costs as will as Hardware costs.

BigDog is user login server where employees look to find everything from web services to compliers. The current mindset for the department is that every box must have the ability to do everything. Running with NFS shared home directory you can connected to any machine in the cluster and receive files in the users home directory.

# **1.4 Network Configuration**

BigDog is connected to a class C subnet with a 100 meg connection. There are no dedicated firewall services to this network. However there is a firewall in place for the campus that is running a limited set of ACL's as well as an intrusion detection system. The routed interface supports multiple networks some out of the control of the department. The routed interface has a more restricted ACL that will be discussed later when we talk about Defenses. There are redundant gigabit connection from the core network to the Cisco 3524 switches where BigDog is connected.

# **1.5 Applications**

*1.5.1 Network Services:*

Two commands were run to establish the network services that are being offered. We later compare this output with Nessus to see if we have any inconsistencies.

```
>/usr/local/sbin/lsof -i tcp
>/usr/local/sbin/lsof -i udp
```
As a note it should be mentioned that some services which are IPv6 aware have multiple entries because they have an IPv4 and IPv6 version; SHELL and EXEC are indicated as duplicates because of this. For the complete list of services please see appendix A.

*1.5.2 Applications Running on BigDog:* 

Below is the list of applications installed on BigDog.

```
ACL hat will be uscussed later when we talk about Deterts<br>
dath digabit connection from the core network to the Cisco<br>
where BigDog is connected.<br>
Cations<br>
work Services:<br>
wo commands were run to establish the network se
> ps -e -o "user,comm" | egrep -v 
'Bob|Tom|Greg|Ric|NetMons' | sort -u
      USER COMMAND
      root /dfs/nms/rover/bin/InetRoverd
      root /dfs/nms/rover/bin/pingd
      root /etc/init
      root /private/apache/bin/httpd
      root /private/samba/sbin/nmbd
      root /private/samba/sbin/smbd
      root /usr/dt/bin/dtlogin
      root /usr/lib/autofs/automountd
      root /usr/lib/inet/xntpd
      root /usr/lib/lpsched
      root /usr/lib/nfs/lockd
      root /usr/lib/nfs/mountd
```

```
C / Nari Dollary is the Nessay<br>
of L / Nari Sbin / Prediment<br>
Charison Mary Sbin / repears of <i>Nari Sbin / need<br>
Chary Sbin / repears of <i>Nari Spin / prediment<br>
Chary Sbin / youldal<br>
Chary Sbin / youldal<br>
root /usr/lib/nfs/nfsd
      root /usr/lib/power/powerd
      root /usr/lib/saf/sac
      root /usr/lib/saf/ttymon
      root /usr/lib/sendmail
      root /usr/lib/sysevent/syseventconfd
      root /usr/lib/sysevent/syseventd
      root /usr/lib/utmpd
      root /usr/local/sbin/sshd
      root /usr/sbin/cron
      root /usr/sbin/inetd
      root /usr/sbin/keyserv
      root /usr/sbin/nscd
      root /usr/sbin/rpcbind
      root /usr/sbin/syslogd
      root /usr/sbin/vold 
      root devfsadmd
     root fsflush
     root pageout
     root sched
     mysql /private/mysql/libexec/mysqld
      apache /private/apache/bin/httpd
      daemon /usr/lib/nfs/statd
```
# 1.5.3 Description of Applications

Next we will dig a bit deeper into each application collecting version information and pull any network that is offered information from the application. We will use the information later to compare the internal Nessus scan to get a better idea of the potential vulnerabilities running on BigDog. It is important to manually run through the applications and compare the data with tools like Nessus. As you will see when you look at the Nessus output it does provide false positives.

# SunRPC

```
> /bin/pwd
/dfs/src/rpcbind_2.1
ric, Wed Nov 3 09:26:14 MST 1999 (when we put it in)
  URL: 
ftp://ftp.porcupine.org/pub/security/rpcbind_2.1.tar.gz
> rpcinfo -p
   program vers proto port service
    100000 4 tcp 111 rpcbind
    100000 3 tcp 111 rpcbind
    100000 2 tcp 111 rpcbind
    100000 4 udp 111 rpcbind
    100000 3 udp 111 rpcbind
```
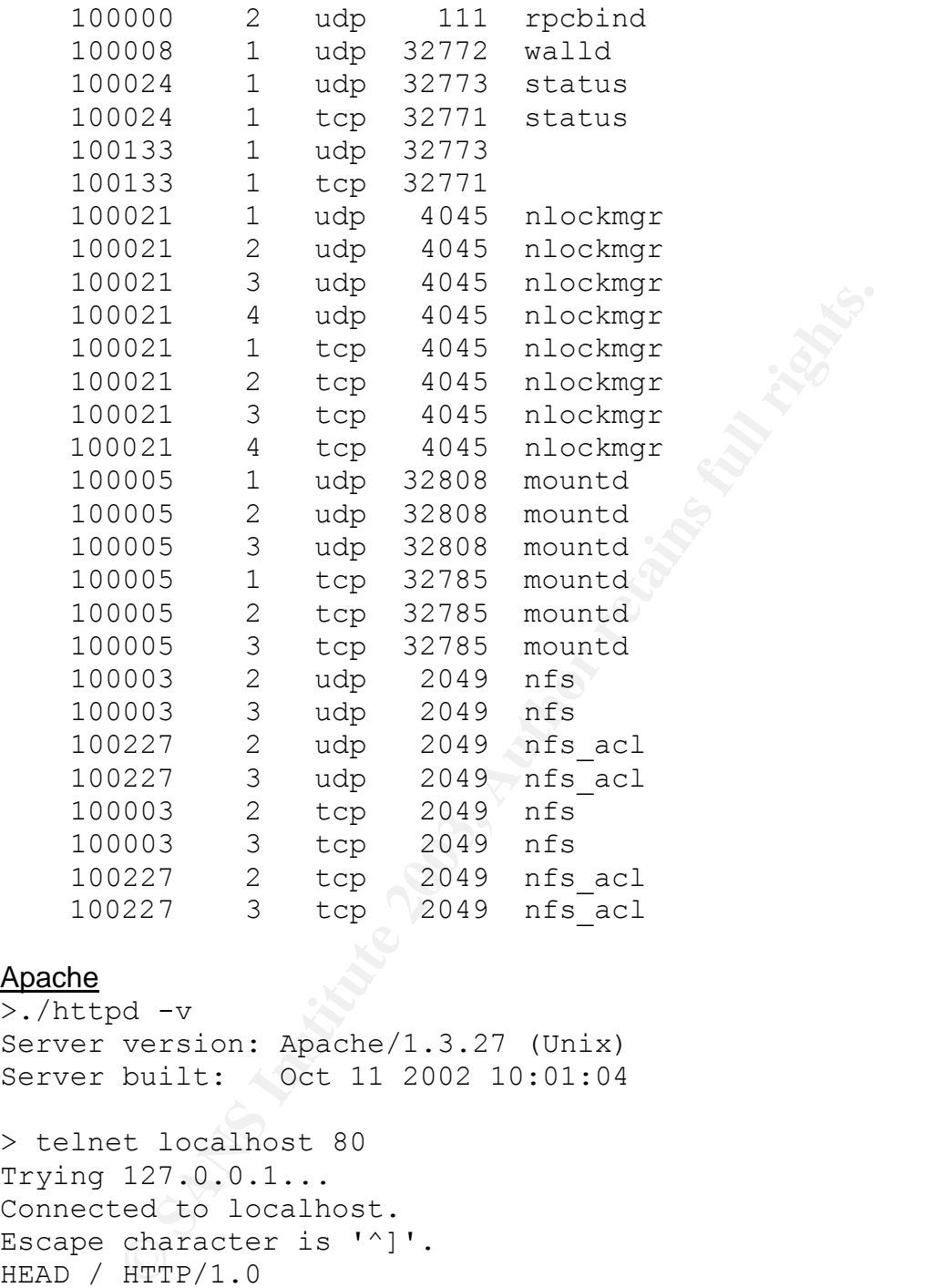

# Apache

```
>./httpd -v
Server version: Apache/1.3.27 (Unix)
Server built: Oct 11 2002 10:01:04
```
> telnet localhost 80 Trying 127.0.0.1... Connected to localhost. Escape character is '^]'. HEAD / HTTP/1.0

```
HTTP/1.1 200 OK
Date: Mon, 02 Jun 2003 18:18:22 GMT
Server: Apache/1.3.27 (Unix) PHP/4.2.2 mod_ssl/2.8.11 
OpenSSL/0.9.6e
Last-Modified: Thu, 26 Dec 2002 02:50:54 GMT
ETag: "30e698-17fe-3e0a6e8e"
Accept-Ranges: bytes
```
Content-Length: 6142 Connection: close Content-Type: text/html

# **FINGER**

A version number would be irrelevant for this service as it is locally written and maintained. This version of finger was developed by the administrator and does not listening for more than one request this alleviates the vulnerability of catching the process in core and bypass TCP wrapper. This version processes one request and drops the connection. The configuration file available for the finger daemon allows the customization of requests and access controls. Such that finger will not allow user lists or produce information on a configurable set of accounts. This version of finger was written in house and was not released open source.

> finger @BigDog [BigDog.Dep.univ.EDU]

Finger request for \*ALL USERS\* refused.

FTP (not world accessible… being controlled by wrappers)

220 BigDog.Dep.univ.EDU FTP server (Version wu-2.4(15) Thu Mar 27 07:10:54 MST 2003) ready.

**Example 10 Consumerably** and by place and by place and by place and by place and drops the connection. The configuration file available for allow ste customization of requests and access controls. See that allow ster li The FTP daemon is an extremely old version of the WUFTP daemon. However, it has been heavily modified with in house fixes or back stitched with patches available open source. Most of the newer vulnerabilities do not relate to this version. The administrator feels that FTP is too useful of a tool to get ride of and does not feel that SSH, SCP or SFTP is reliable enough to be used in a production environment.

TELNET (not world accessible… being controlled by TCP Wrappers) Sun Release

This service is still running because some systems in the infrastructure DO NOT have a working SSH clients. Management has exhibited no interest in solving the problem and the users which are requiring the telnet daemon will need to be pushed by upper management to find a way to upgrade those machines.

RSH (not world accessible… being controlled by TCP Wrappers) Sun Version

The admin does not feel that SSH is reliable and it IS NOT A DROP IN REPLACEMENT for this service. You can't copy SSH.exe to RSH.exe and expect it to work. RSH is used heavily in the batch jobs and it would take a great deal of effort to configure SSH reliably to replace RSH's ability to run a command remotely.

RLOGIN (not world accessible… being controlled by TCP Wrappers) Sun Version

Currently rlogin is used to get an interactive shell without having to provide a password. It is possible to replace this service with SSH. However some work will need to be done to be used in the batch jobs that currently employ its use. Most notably, work would need to be done lock down display variables.

# NTPD

```
/usr/sbin/ntpq
ntpq 3-5.93e Mon Sep 20 15:45:42 PDT 1999 (1)
```
Locked down to localhost in config file. Not doing any authentication.

```
# server should match /etc/defaultrouter...
server dep.univ.128.1
restrict dep.univ.128.1
```

```
# allow localhost so "ntp -p" works
restrict 127.0.0.1 noserver
```

```
> /usr/sbin/ntpq -p BigDog
BigDog.Dep.univ.EDU: timed out, nothing received
***Request timed out
```
# LPD

Running to enable cancellation of print jobs Sun Version

```
Dinintip<br>
S. 338 Mon Sep 20 15:45:42 PDT 1999 (1)<br>
S. 338 Mon Sep 20 15:45:42 PDT 1999 (1)<br>
er should match /etc/defaultrouter...<br>
dep.univ.128.1<br>
t dep.univ.128.1<br>
l localhost so "ntp -p" works<br>
tt 127.0.0.1 noserver<br>
"
Samba (using samba acl also being looked down to a few external networks)
> /bin/pwd
/dfs/src/samba-2.2.5
Restricted via its config file
      username map=/private/samba/etc/smbusers
            hosts allow = localhost, 
dep.univ.47.80/255.255.255.240, \
             dep.univ.63.64/255.255.255.192, 
dep.univ.128.0/255.255.255.0, \
             dep.univ.129.0/255.255.255.0, 
dep.univ.160.0/255.255.255.0, \
             de p.univ.176.128/255.255.255.128, 
dep.univ.252.0/255.255.255.0, \
            dep.univ.100.32/255.255.255.248,
            dep.univ.112.16/255.255.255.240, \
             dep.univ.112.32/255.255.255.224, \
            dep.univ.248.176/255.255.255.240,
             xxx.xxx.34.144, xxx.xxx.16.144/255.255.255.240
```
#### MySQL

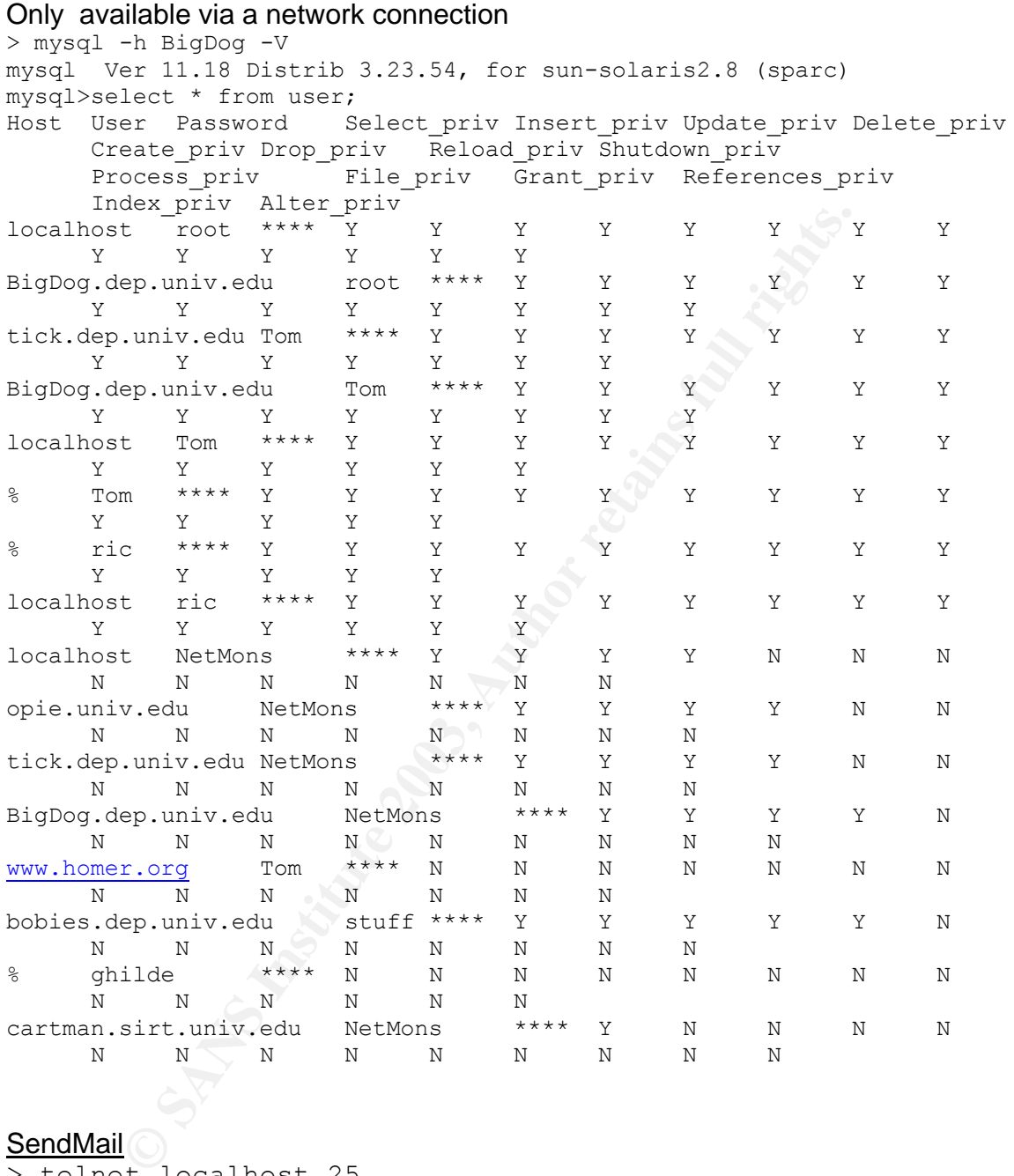

# **SendMail**

> telnet localhost 25 Trying 127.0.0.1... Connected to localhost. Escape character is '^]'. 220 BigDog.Dep.univ.EDU ESMTP Sendmail 8.12.9/8.12.9; Tue, 3 Jun 2003 15:27:55 -0700 (MST) quit 221 2.0.0 BigDog.Dep.univ.EDU closing connection Connection closed by foreign host.

NFS (world accessible except that we block it at the edge) (NFS Access Control Feature… meaning that Read Write options are restricted by hosts) **SunVersion** 

More /etc/dfs/dfstab shows the list of directories BigDog shared with other computers.

More /etc/dfs/vfstab shows the list of file systems we mount. We do not use this we use the automounter daemon.

Automounter runs with root privileges. All home directories are defines to by the automounter. A user can cause a mount to occur but only the ones predefine by the admin.

Blocking NFS 2049 at the border of campus and blocked on local router port. We do not allow mounts from networks outside of our control.

/etc/netgroups holds the group files:

# SSH

```
> ssh -V
OpenSSH_3.5p1, SSH protocols 1.5/2.0, OpenSSL 0x0090605f
1.X is disabled in the configuration file.
```
# Cisco Flow Daemon

```
S.<br>
S. Colds/vistab shows the list of file systems we mount. We do ne automounter daemon.<br>
Inter runs with root privileges. All home directories are define<br>
there. A user can cause a mount to occur but only the ones p<br>
1.<br>
> /usr/local/sbin/lsof -i tcp:omnisky
COMMAND PID USER FD TYPE DEVICE SIZE/OFF 
NODE NAME
cflowd 447 NetMons 5u IPv4 0x300028101b8 0t0 TCP 
*:omnisky (LISTEN)
```
This service listens for Netflow data from the routers. It is a historical artifact that could be removed as its use discontinued.

# ROVER

Does a ping and optionally probes a static list of hosts. . Rover will probe by connecting to the web server and look for the a 200 on the server meaning it has a problem. Rover also understands and can probe nntp, http , smtp, ftp. Ldap, and named.

Keep a 90 running log of host problems. To get a summary.

```
> pwd
> pwd
/dfs/nms/rover/etc
> ../bin/roversummary
```
**SysLOGD** Sun VERSION

BigDog also accepts syslog entries from other systems.

# **1.6 TOOLS Available on BigDog**

\*BigDog is the distribution point for all software so many of the tools that are installed on the system, such as Sudo, are installed but do not perform a function on the machine.

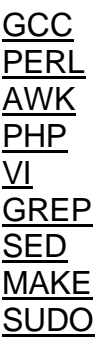

# **1.7 System Defenses**

*1.7.1 Network Defenses*

\*for complete access-lists please see Appendix B ACL Summary

LS Available on BigDog<br>
Sister distribution point for all software so many of the tools<br>
on the system, such as Sudo, are installed but do not performed<br>
achine.<br>
The system, such as Sudo, are installed but do not performe The access-list for the routed interface is long and convoluted. It will allow established connections to return with the "established" line. It also allows the two other co-located networks into the network unrestricted access as they are sharing a routed interface. Several networks that are considered inside campus are allowed through to the Network management machine. SSH is allowed into the network management machine from anywhere and well as SMTP, DNS, Syslog, SNMP, TFTP and all types of ICMP. Machines that are being used for network authentication are also allowed to be reached from anywhere to their TACACS port. Web access is allowed to BigDog from anywhere as well as a eight other machines with-in BigDog's local network. No other machine is allowed a web server. RPCBind services are allowed in from select machines with-in control of the administrator while all other port 111 access is blocked. The same machines are permitted NFS and font server access all other port 2049 and 7100 access is blocked. Oracle listener access is blocked. APC access is blocked.

Port 6000 access is allowed from 3 networks with-in the admins control. Multicast subscription is permitted.

As it relates to BigDog these are the services that are restricted from the world based on the ACL on the Routed interface.

RPCBIND tcp/udp 111 NFS tcp/udp 2049 FONT tcp 7100 Oracle tcp 1521 Radius tcp 1646 APC Power tcp/udp 5454-5456 & 6666 X11 tcp 6000 SNMPtrap messages

p 1921<br>
p 1946<br>
p 1946<br>
ver tcp/udp 5454-5456 & 6666<br>
3000<br>
p messages<br>
e the services that are restricted from the world on the order<br>
p 58085<br>
p 17300<br>
p ftp<br>
p 587<br>
p/udp 1900, 5000<br>
p 6112<br>
7100<br>
p/udp 161,161,199,391, These are the services that are restricted from the world on the order of campus. Worm udp 58085 Worm udp 17300 MSSQL udp 1434 Worm tcp 7597 UPnP tcp/udp 1900, 5000 TFTP udp tftp dtspcd tcp 6112 Font tcp 7100 SNMP tcp/udp 161,161,199,391,705,1993 Bugbear trojan tcp 1080

#### ICMP

 permit icmp echo-reply permit icmp unreachable permit icmp source-quench permit icmp time-exceeded permit icmp parameter-problem deny icmp any any

Microsoft Ports deny tcp/udp 135 deny tcp/udp netbios-ns deny tcp/udp netbios-dgm deny tcp/udp 139 deny tcp/udp 445

Standard blocks... deny ip host 0.0.0.0 any deny ip 10.0.0.0 0.255.255.255 any deny ip 127.0.0.0 0.255.255.255 any

```
deny ip xxx.xxx.0.0 0.0.255.255 any
 deny ip xxx.xxx.0.0 0.15.255.255 any
 deny ip xxx.255.0.0 0.0.255.255 any
deny ip xxx.0.xx.0  0.0.0.255  any
 deny ip xxx.xxx.0.0 0.0.255.255 any
 deny ip any xxx.xxx.0.0 0.0.255.255
 deny ip xxxx.0.0.0 0.0.0.255 any
deny ip xxx.xxx.xxx.0 0.0.0.255 any
 deny ip dep.univ.0.0 0.0.255.255 any
 deny ip dep.univ.0.0 0.0.255.255 any
 deny ip xxx.xxxx.69.0 0.0.0.255 any
deny ip dep.univ.224.0 0.0.31.255 any
```
# *1.7.2 Configuration Defenses*

\*Solaris system do not allow 64 bit applications to execute arbitrary code on the stack.

#### /etc/system

```
EPUTINNUOU 0.0.255.255 any<br>
EPUTINNUOU 0.0.255.255 any<br>
OBUTINNUOU 0.0.255.255 any<br>
CANSIMALY AUTHEM<br>
CANSIMALY FORMS<br>
CANSIMALY EVALUAT CONSESS<br>
CANSIMALY FORMS<br>
OBUTING TO SAMPLE AUTHEM<br>
OBUTING THEM<br>

* Security fix - prevent execution on stack...
set noexec user stack=1
set noexec user stack log=1
* Security fix - require remote side to use a privileged 
port for NFS
```

```
* Transactions
```

```
set nfssrv:nfs portmon=1
```
#### Cron File Checker

This is a piece of code in /usr/local/sbin/actions which executes on multiple systems, each of which checks all the other systems hourly to make sure that cron is running.

#### Sysfile\_watch

This is a perl script that runs 4 times/day (midnight,6am,noon,6pm) which checks selected system text files for changes and mails those differences. It was originally designed to catch things like a Cisco install creating a username or group, so we didn't lose that when BigDog pushed the "standard" copy of the file onto the other systems. It has been expanded to watch other files, and be a more of a general audit tool.

#### Daemon\_watch

This checks to make sure only one copy of inetd is running, It will restart certain critical daemons if they are missing (sendmail, ssh, apache...).

# Findtit (Cron)

This tool does a find for world write, suid, and .rhosts files and saves the modify time. It then compares the modify times to the previous run of the tool and reports back (through email) any changed or new files.

Findit is a home grown utility based on the tool FINDIT written by Andrey Yeatts. Cliff Hathaway added .rhosts support in mid 1990, and our administrator has maintained the open source tool ever since.

# **TCPWRAPPERS**

\*Full hosts.allow and Deny files can be found in Appendix C

# Summary of hosts.allow

The Hosts.allow file is allowing any connection for the networks in the department and any connection from a select members of the staff.

It is also allowing in connections from the Test Network and the rsh connections from a machine maintained by the system admin on another network.

SSHD is also allowed from any where but mail is generated if any connections are made from a host considered to be external.

RPCBind requests are restricted to specific machines that require that functionality.

# Summary of hosts.deny

The Hosts.deny file will spawn an email message with the connection attempt for RPC bind as well as another service controlled by inetd.

# **COPS**

FIFERS<br>
Stallow and Deny files can be found in Appendix C<br>
of hosts.allow<br>
stallow file is allowing any connection for the networks in the<br>
stallow file is allowing any connection for the networks in the<br>
stallowing in con COPS is a 16 bit checksum tool that has been modified by the admin to include MD5 checksum abilities. This tool maintains a md5 checksum file of the system files on BigDog and also checks the permission files in /dev to establish whether these files are world writable (a classic intrusion sign). COPS is run nightly out of cron.

# *1.7.3 Specific Risks and Concerns*

This system is on a network with several other machine providing critical network management functions as well as authentication services for the network devices on campus. BigDog itself is providing several services available to the world, such as HTTP and SSH, and doubles as a departmental server. The admin of the machine; however, is extremely competent and well versed in the Solaris operating system. Of course, everyone can make mistakes and this audit will hopefully empower the admin to make changes to the network infrastructure

as well as the computing policies currently in use by the department to help minimize mistakes when they do happen.

The main concern for this machine is the wealth of information that it has access to. If we are looking for the crown jewels of the department. We have found the treasure chest. BigDog has access to router configs, password files, mail directories and is trusted by almost every machine in the department. BigDog is a main target for an target. To alleviate some of this the functionality will need to be divided along the lines of internal and externally available services. This will help us invent an entirely NEW infrastructure design that will allow the admin for freedom in implementing security features on BigDog while still offering services to the world on a services network huge from the firewall.

# **1.8 Audit Methodology**

*Step 1: Review of Administrative Procedures and system configuration.*

To begin we will interview the system administrator to get his assessment of the system. No one knows the system like the individual charged with its care and feeding. Next we will review the record keeping procedures and patching procedures to evaluate their effectiveness. We will also run several command line tools that will enable us to assess the system configuration. Most to these you have already seen in the System Description section.

# *Step 2: Titan Security Audit Tool.*

Titan is an open source host-based security tool. Its primary function is to improve the security of a UNIX operating system. However, it does have the ability to audit the security of a system based on the changes that Titan would have made to the system.

Fins will relp us inverice and entired with an entirely Nezw Initial counter design<br>admin for freedom in implementing security features on Big<br>ng services to the world on a services network huge from it<br>begin we will inter The tool is composed mostly of Bourne Shell scripts and is run out of a master directory which calls to several other scripts. Each module has various flags which can cause the script to change settings or simply log the differences. We are using this tool with the "-v" flag or the "verify' option. As an auditing tool it does have some draw backs. The current implementation of TitanReport simply looks for the changes that the Titan script would have made. If the permissions are more restrictive or if certain files are not present it will log the particular module as a FAILURE, when in fact it is not.

Titan does not check for patch level security or look for bug replacements; its focus is on the configurations options available as an OS and the most secure way to implement those options.

# Step 3: Use of the scanning tool Nessus to identify network *vulnerabilities.*

Internal: Nessus will be run from a machine on the Local Network to asses the possible points of intrusion and trust relation exploits that could be taken advantage of.

External: Nessus will be run from machines completely outside of the network and system defenses will be used to ascertain the possible intrusion points in addition to verifying access-lists.

\*results of these scan can be seen in the Appendices

# *Step 4: Analyze collected Data*

Taking the System description data, the output from the Titian tool and the results of the Nessus scan we will drill into the application and system configurations to develop a current state of security and suggest changes to better secure the environment in the future.

# **2.0 Detailed Analysis**

# **2.1 Operating System Vulnerabilities**

of these scan can be seen in the Appendices<br>
malyze collected Data<br>
ie System description data, the output from the Titian tool are<br>
the Nessus scan we will drill into the application and system<br>
titions to develop a curre As of this audit the latest version of Solaris is 9. However in their current environment there is no reason (application or hardware) that requires it. Currently Sun is still fully supporting version 8 and when that support decreases the organization will plan on moving to Solaris 9. Until that time The administrator will continue to test Solaris 9 at his convenience.

The current patch REV is from the Solaris 8 Patch Report Update of Dec/16/2002. We will talk more about the Patching procedure in the next section. Appendix G has a complete list of the current recommended patches as well as the security patches that are not included in the recommended patch cluster. These should be installed as soon as possible.

# **2.2 Security Patch Installation/Management**

OS Install is covered /dfs/sysadmin/doc/Sun/local\_changes\_[78]. Patch procedure is to download the recommended patch cluster from sun and run its built-in installer, and then put back our sendmail and rpcbind if needed. The administrator does this over Christmas and late in the summer, unless something extremely critical comes along.

There are basically NO written standards or policies available. The unwritten standards are basic. Be good and you get to keep your account. If you need a service or application installed just let the administrator know and he will get it installed with-in the week and take full responsibility for keeping it up to date.

#### $\sf Testing$ **Testing**

To test the patch cluster the admin installs them on his desktop. If al goes well the admin will move the patches to other users desktops. When this proves stable a general rollout is done to all servers and systems.

Patches and testing are done when the administrator has the time to accomplish the task. If the patches are necessary to fix a critical vulnerability then the patch will take precedence over all other activities however that decision is at the discretion of the admin.

# **2.3 Configuration vulnerabilities**

# *2.3.1 Unnecessary Services*

# **SendMail**

Version of Program/version of config file:

**Example 12**<br> **Example 12**<br> **Example 12**<br> **Example 12**<br> **Example 12**<br> **Example 12**<br> **Example 12**<br> **Example 12**<br> **CONDIDE 12**<br> **EXALGOND**<br> **EXALGOND**<br> **EXALGOND**<br> **EXALGOND**<br> **EXALGOND**<br> **EXALGOND**<br> **EXALGOND**<br> **EXALGOND**<br> BigDog currently receives and routes mail. There is a dedicated mail server that is already providing this function. It would be possible to modify the MX records on the dedicated mail server to receive and route mail for BigDog and to set up a sendmail –q procedure on Bigdog to have mail sent from the host. Another problem with removing sendmail is that various applications talk to localhost 25. These application could break if we removed sendmail. It will require a great deal of configuration work to accomplish this however another option is to simply reconfigure sendmail to accept connection only form the localhost.

# RSH (TCP Wrapper)

Sun Version

Removing this and using SSH is a recommendation. However, it will not be an easy job. The admin does not feel it is reliable and it IS NOT A DROP IN REPLACEMENT for RSH. We have provided scripts for the admin to review from www.billsterns.org that describes how to do this. Also RSH is used VERY heavily in the batch jobs and these jobs will need to be re-written to allow for SSH syntax.

# RLOGIN (TCP Wrapper)

Sun Version

Currently rlogin is used to get an interactive shell without having to provide a password. It is possible to replace this service with SSH. However some work will need to be done to be used in the batch jobs that currently employ its use. Most notably work would need to be done lock down display variables.

# TELNET

The Telnet Daemon is not world accessible and is controlled by tcpwrappers. We discovered in our interview with the admin that it is really only being kept accessible for one administrator of other systems. We are recommending that the admin in question upgrade to SSH version 2.0 and that telnet be disabled and removed from the system.

#### From Nessus output:

> Vulnerability telnet (23/tcp)

> The Telnet server does not return an expected number of replies

> when it receives a long sequence of 'Are You There' commands.

> This probably means it overflows one of its internal buffers and

> crashes. It is likely an attacker could abuse this bug to gain

> control over the remote host's superuser.

With the no\_exec\_user\_stack configured this is not a possibility however we do not recommend using telnet because as it is a clear text protocol and leaves the possibility of a vulnerability in the advent of an administrative mistake.

#### Apache

This is by no means an unnecessary service. However, this application/service needs to run on a different machine on the service network off a firewall.

```
menta dsing temet because as it is a clear text plotocol and<br>of a vulnerability in the advent of an administrative mistake<br>run on a different machine on the service network off a fire<br>of -<br>version: Apache/1.3.27 (Unix)<br>b
>./httpd -v
Server version: Apache/1.3.27 (Unix)
Server built: Oct 11 2002 10:01:04
> telnet localhost 80
Trying 127.0.0.1...
Connected to localhost.
Escape character is '^]'.
HEAD / HTTP/1.0
HTTP/1.1 200 OK
Date: Mon, 02 Jun 2003 18:18:22 GMT
Server: Apache/1.3.27 (Unix) PHP/4.2.2 mod_ssl/2.8.11 
OpenSSL/0.9.6e
Last-Modified: Thu, 26 Dec 2002 02:50:54 GMT
ETag: "30e698-17fe-3e0a6e8e"
Accept-Ranges: bytes
Content-Length: 6142
Connection: close
Content-Type: text/html
```
#### *Network Management System (NMS)*

These applications and servers should also be separate from BigDog's network. The network management applications which house passwords and configurations for every network device on campus need to be better secured. The primary function of the department is telecommunications therefore the NMS tools need to be run from a separate service network. The costs of changing infrastructure at this level are high however in the event of an intrusion an attacker would be able to destroy the configurations of every switch and router on campus. That would be a very bad day. There are 2 network applications that reside on BigDog;

#### Cisco Flow Daemon

> /usr/local/sbin/lsof -i tcp:omnisky COMMAND PID USER FD TYPE DEVICE SIZE/OFF NODE NAME cflowd 447 NetMons 5u IPv4 0x300028101b8 0t0 TCP \*:omnisky (LISTEN)

Listen from Netflow data. Historical artifact that could be removed as it is no longer used.

#### ROVER

es a ping and optionally probes a static list of hosts. Rover<br>
n. Rover also understands and can probe ninth, http., smp,<br>
n. Rover also understands and can probe ninth, http., smp,<br>
ther.<br>
eps a 90 day running log of host Rover does a ping and optionally probes a static list of hosts. Rover will probe by connecting to the web server and look for the a 200 on the server meaning it has a problem. Rover also understands and can probe nntp, http , smtp, ftp. Ldap, and named. This tool should be moved to the management network that we will discuss later.

It also keeps a 90 day running log of host problems for network devices on campus.

> pwd /dfs/nms/rover/etc *> ../bin/roversummary*

# *llc2*

Titan output:

------begin ../logs/modules/disable-llc2.sh.V.rpt------ llc2 Service is enabled in /etc/rc2.d/S40llc2 - FAILS CHECK

This is a false positive because the service isn't configured. However, it should be removed if not in use.

# Ncad

# Titan output:

```
------begin ../logs/modules/disable-ncad.sh.V.rpt-------
 Ncad daemon Service is enabled in /etc/rc2.d/S95ncad -
FAILS CHECK
```
False positive as the service has a start up script but is not in use. The package should be removed if not in use.

# *2.3.2 Banners*

Several of the services being offered on BigDog provide banner information that gives away critical information concerning the application. SSH, sendmail, PHP, Apache, Samba, FTP and MySQL applications need to have the banners changed in order to prevent this information leak. One caveat of doing this is that scripts and other utilities that use the banner information to verify connections to

the these services will need to be taken into consideration when changing the banners.

# *2.3.3 Removable Media Configuration*

## Titan output:

```
-----begin ../logs/modules/rmmount.sh.V.rpt-------
Rmount allows mounting of CD filesystems with suid binaries 
enabled - FAILS CHECK
Rmount allows mounting of Floppy filesystems with suid 
binaries enabled - FAILS CHECK
```
The threat on BigDog is minimal, as you need an account and physical access to be able to exploit this. However, it is still an unnecessary risk that is easy to resolve.

# *2.3.4 Boot-Level Access Control*

#### **boot password**

Titan output:

<sup>2</sup> Frails Crack<br>allows mounting of Floppy filesystems with s<br>is enabled - FAILS CHECK<br>at on BigDog is minimal, as you need an account and physic<br>be able to exploit this. However, it is still an unnecessary ri<br>selve.<br>*n*t-------begin ../logs/modules/eeprom.sh.V.rpt------ eeprom security-mode is currently NOT SET! - FAILS CHECK The Admin does not like to place eeprom passwords on the servers. We still recommend that this change be made to better secure the boot procedures.

# **single-user mode password**

Solaris boots to single user mode and asks for the root password by default, although that can be disabled.

# **<L1 -A>shutdown**

Titan output:

```
------begin ../logs/modules/disable-L1-A.sh.V.rpt-------
Abort sequence set to enable - FAILS CHECK
```
The administrator is fine with the idea that someone with console access is able to L1-A (halt) a system - it's less drastic than pulling the power plug.

# *2.3.5 System Access Control*

# **.rhosts**

# Titan output:

------begin ../logs/modules/pam-rhosts-2.6.sh.V.rpt-------PAM allows rhosts for rlogin : FAILS CHECK PAM allows rhosts for rsh : FAILS CHECK We do use rsh and rlogin, and there is no way the admin would ever turn those of in PAM, even if I did disable them in inetd.conf.

Titan output: AF19 FA27 2F94 9989 B5 DE3D F8B5 06E4 A169 B5 06E46 A169 4E46 A169 4E46 A169 4E46 A169 4E46 A169

------begin ../logs/modules/rhosts.sh.V.rpt------- Found //.rhosts... - FAILS CHECK Rsh connections are allowed from BigDog to BigDog

Found */home/stuff/*.rhosts... - FAILS CHECK This was being used to rdist files from another system. Currently it is not being used and should be disabled.

 Found */home/bob/*.rhosts... - FAILS CHECK This user will need to upadate their machine in order to support SSH as this connection will not be allowed in the future.

Found */private/backup\_user/*.rhosts... - FAILS CHECK A new backup system will be implanted and this will need to be removed.

#### **/etc/ftpusers**

Titan output:

```
/home/bob/.rhosts... - FAILS CHECK<br>will need to upadate their machine in order to support SSH<br>on will not be allowed in the future.<br>
(private/backup_user/.rhosts... - FAILS CHECK<br>ckup system will be implanted and this will
------begin ../logs/modules/ftpusers.sh.V.rpt-------
smtp not in /etc/ftpusers - FAILS CHECK
 nuucp not in /etc/ftpusers - FAILS CHECK
 ingres not in /etc/ftpusers - FAILS CHECK
 audit not in /etc/ftpusers - FAILS CHECK
 admin not in /etc/ftpusers - FAILS CHECK
sync not in /etc/ftpusers - FAILS CHECK
```
The admin does not believe in putting non-existent accounts in /etc/ftpusers. However it does provide a useful audit function. In either case we are suggestion that the FTP service be removed.

#### **cron usage**

#### Titan output:

```
------begin ../logs/modules/cronset.sh.V.rpt-------
 CRONLOG entry found - PASSES CHECK
 /var/cron permissions - FAILS CHECK
```
/etc/cron.d/logchecker LIMIT - FAILS CHECK

The cron logs are not readable by anyone other than root, although you can get a directory listing of them.

The "LIMIT - FAILS CHECK" is because the limit script /etc/cron.d/logchecker has LIMIT=1024 (.5mb) instead of LIMIT=4096. We suggest making the limit size larger to allow for more logs in the event of a problem.

#### Titan output:

```
------begin ../logs/modules/fix-cronpath.sh.V.rpt-------
        /etc is not writable by world - PASSES CHECK.
        /etc is not writable by group - PASSES CHECK.
```
/asr/lib/fs is not writable by group - PASS<br>/usr/lib/fs is not writable by group - PASS<br>/usr/lib/fs/nfs is not writable by group - 1<br>/usr/lib/fs/nfs is not writable by group - 1<br>/usr/bin is not writable by aroup - PASSES ( /etc/cron.d is not writable by world - PASSES CHECK. /etc/cron.d is not writable by group - PASSES CHECK. /usr is not writable by world - PASSES CHECK. /usr is not writable by group - PASSES CHECK. /usr/sbin is not writable by world - PASSES CHECK. /usr/sbin is not writable by group - PASSES CHECK. /usr/lib is not writable by world - PASSES CHECK. /usr/lib is not writable by group - PASSES CHECK. /usr/lib/fs is not writable by world - PASSES CHECK. /usr/lib/fs is not writable by group - PASSES CHECK. /usr/lib/fs/nfs is not writable by world - PASSES CHECK. /usr/lib/fs/nfs is not writable by group - PASSES CHECK. /usr/bin is not writable by world - PASSES CHECK. /usr/bin is not writable by group - PASSES CHECK. /etc/cron.d/logchecker is owned by root - PASSES CHECK /usr/lib/newsyslog is owned by root - PASSES CHECK /usr/bin/rdate is owned by root<sup>4</sup> PASSES CHECK No cron.allow file - FAILS CHECK No at.allow file - FAILS CHECK ------end ../logs/modules/fix-cronpath.sh.V.rpt--------

Any user is allowed to use "cron" and "at" unless they are listed in cron.deny and/or at.deny.

#### **root logins**

Root login (except on the console) is prohibited by the setting CONSOLE=/dev/console

in

/etc/default/login

The ability to "su root" is allowed which allows for much better audit control of the root account.

# **Default Logins**

```
Titan output:
```

```
------begin ../logs/modules/disable-accounts.sh.V.rpt------
 daemon shell = /usr/local/sbin/nologin - FAILS CHECK
 bin shell = /usr/local/sbin/nologin - FAILS CHECK
```
This is a false positive. The method of blocking certain accounts does not match Titan's. These accounts however are disabled.

```
daemon:x:1:1::/:/usr/local/sbin/nologin
```

```
bin:x:2:2::/usr/bin:/usr/local/sbin/nologin
```
# **IP**

dees not forward ir peaces - rassas chack<br>is not set to ignore redirected producates - F?<br>is set to do strict multinoming - PASSES CHR<br>configured as 'notrouter' - PASSES CHRCR<br>modules/disable\_ip\_pholes.sh.V.rpt<br>estimal ../ Titan output: ------begin ../logs/modules/disable ip holes.sh.V.rpt------- System set to not forward source routed packets - PASSES CHECK System does not Forward IP packets - PASSES CHECK System does not forward directed broadcast packets - PASSES CHECK System is not set to ignore redirected packets - FAILS CHECK System is set to do strict multihoming - PASSES CHECK System configured as 'notrouter' - PASSES CHECK ------end ../logs/modules/disable ip holes.sh.V.rpt--------We suggest that the host set redirected packets to ignore. This can be done by setting /dev/ip **ip\_ignore\_redirect** to 1.

#### **umask**

Titan output:

 ------begin ../logs/modules/add-umask.sh.V.rpt------- No umask file /etc/init.d/umask.sh found - FAILS CHECK Solaris 8 sets the boot up umask via /etc/default/init, using the CMASK= variable. This check is valid for Solaris 7 and below, which should have an umask.sh. In any event this script is checking for the umask to be 022. BigDog has set the umask to be 027 which is MORE restrictive than the Titan script suggests.

# **World writable files**

Findit Shows world writable DIR's Findit |grep -v drwx for a complete list please see appendix D

# **Permissions for sensitive files**

```
Titan output:
------begin ../logs/modules/file-own.sh.V.rpt-------
Found 15908 files in /usr that should be root owned - FAILS 
CHECK
Found 0 files in /sbin that should be root owned - PASSES 
CHECK
Found 0 files in /usr that should be set group g-w - PASSES 
CHECK
Found 0 files in /sbin that should be set group g-w -
PASSES CHECK
Found 0 files in /etc that should be set group g-w - PASSES 
CHECK
```
Found 0 files in /opt that should be set group g-w - PASSES CHECK

------end ../logs/modules/file-own.sh.V.rpt--------

According to the admin Sun will have to change this. Chowning all these files will cause large problems with patchadd.

# **INETD**

```
Titan output:
```

```
Depen - FAILS CHECK<br>
Copen - FAILS CHECK<br>
Copen - FAILS CHECK<br>
Copen - FAILS CHECK<br>
Open - FAILS CHECK<br>
Open - FAILS CHECK<br>
Open - FAILS CHECK<br>
Open - FAILS CHECK<br>
Open - FAILS CHECK<br>
Open - FAILS CHECK
------begin ../logs/modules/inetd.sh.V.rpt--
 exec Open - FAILS CHECK
 comsat Open - FAILS CHECK
 talk Open - FAILS CHECK
 finger Open - FAILS CHECK
 walld Open - FAILS CHECK
 shell Open - FAILS CHECK
 login Open - FAILS CHECK
 exec Open - FAILS CHECK
 comsat Open - FAILS CHECK
 time Open - FAILS CHECK
 printer Open - FAILS CHECK
```
# **XDMCP**

------begin ../logs/modules/cde.sh.V.rpt------- /usr/dt/config/Xaccess allows XDMCP login connections. - FAILS CHECK 1 /etc/dt/config allows XDMCP login connections. - FAILS CHECK 2

Xdmcp is accepted from selected hosts, and used within the cluster.

# **2.4 Risks From Installed Third-Party Software**

# 2.4.1 APACHE

As of this audit Apache is up to date with the latest security patches.

# 2.4.2 FTP

FTP (not world accessible… being controlled by wrappers) 220 BigDog.Dep.univ.EDU FTP server (Version wu-2.4(15) Thu Mar 27 07:10:54 MST 2003) ready.

The FTP daemon is an extremely old version of the WUftp daemon. However, it has been heavily modified with in-house fixes or back stitched with patches available open source. Most of the newer vulnerabilities do not relate to this version. This application is widely used in the organization. The administrator

does not feel that SSH, SCP or SFTP is reliable enough to be used in a production environment.

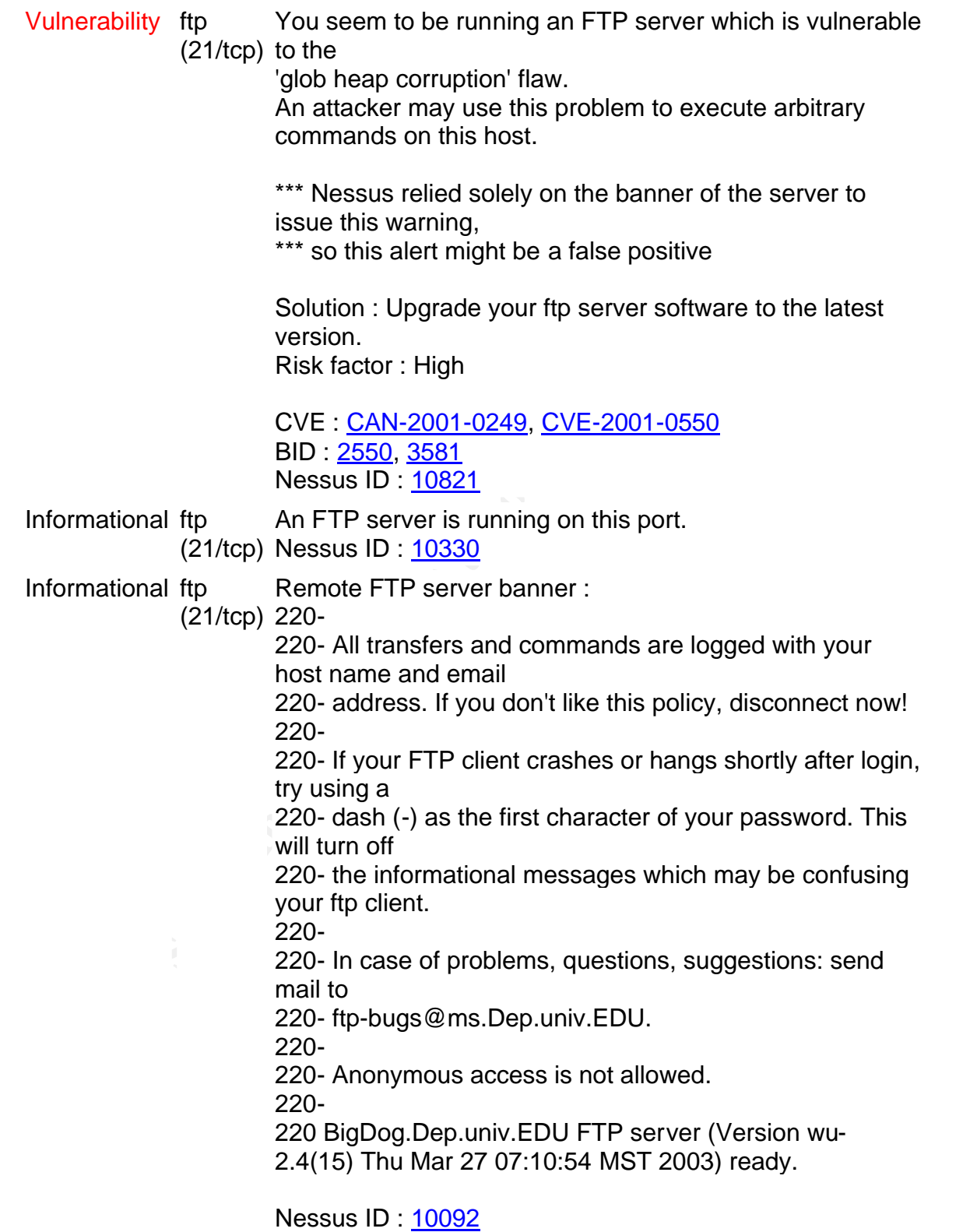

The report from Nessus says that the FTP server is vulnerable to vulnerabilities that are several years old. From our assessment of the system earlier and the interview with the administrator we believe this to be false. The administrator is maintaining the code patches on the FTP server as well as adding custom application tweaking into the source code. It is suggested that the a expert in application security run the code through a few checks to look for possible exploits that the administrator may have missed. This is a low priority action as the administrator is capable of maintaining such code. However, additional checks are always a good idea.

#### 2.4.3 SAMBA

```
WERA<br>
EXECUTE:<br>
EXECUTE:<br>
EXECUTE:<br>
EXECUTE:<br>
EXECUTE:<br>
EXECUTE:<br>
EXECUTE:<br>
EXECUTE:<br>
EXECUTE:<br>
EXECUTE:<br>
EXECUTE:<br>
EXECUTE:<br>
EXECUTE:<br>
EXECUTE:<br>
EXECUTE:<br>
EXECUTE:<br>
EXECUTE:<br>
EXECUTE:
> Vulnerability netbios-ssn (139/tcp) 
> The remote Samba server, according to its version number, has 
> a bug in the length checking for encrypted password change
> requests from clients. A client could potentially send an encrypted
> password, which, when decrypted with the old hashed password could be
> used as a buffer overrun attack on the stack of smbd. 
> Solution : upgrade to Samba 2.2.7
> Risk factor : High
> Nessus ID : 11168 
Client password changes are prohibited. 
> Vulnerability netbios-ssn (139/tcp) 
> The remote Samba server, according to its version number,
> may be vulnerable to a remote buffer overflow when receiving
> specially crafted SMB fragment packets.
>> An attacker needs to be able to access at least one
> share to exploit this flaw.
> Solution : upgrade to Samba 2.2.8
> Risk factor : High
> CVE : CAN-2003-0085, CAN-2003-0086
> BID : 7106, 7107
> Nessus ID : 11398
```
That would put the attacker on a dep.univ internal net, making the threat less likely. However, it is still recommended that these applications be upgraded.

# 2.4.4 Sendmail

Sendmail seemed to pass the test as far as Nessus was concerned.

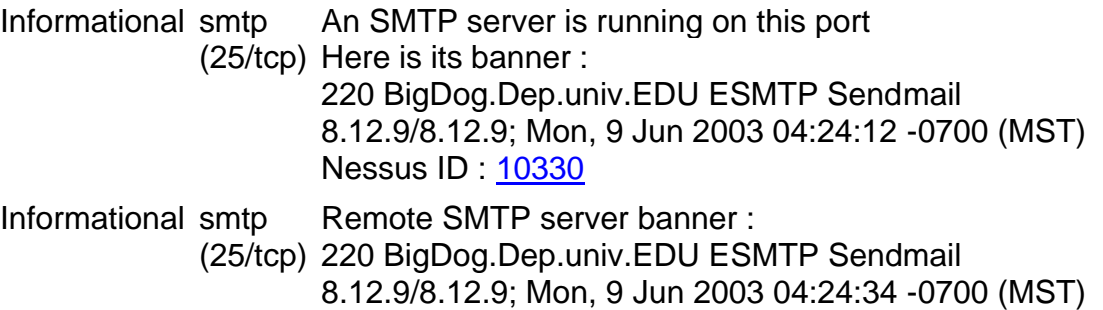

This is probably: Sendmail version 8.12.9

Nessus ID : 10263

Informational smtp (25/tcp) 8.12.2-8.12.5 This server could be fingerprinted as being Sendmail Nessus ID : 11421 Informational smtp (25/tcp) to this MTA For some reason, we could not send the EICAR test string Nessus ID : 11034 Informational smtp For some reason, we could not send the 42.zip file to this

(25/tcp) MTA BID : 3027 Nessus ID : 11036

#### 2.4.5 MySQL

**ORATA INTERT SOME THE SAND SET ALL THE SAND SEANS IN THE SAMPLE FOR SOME PERIOD SAMPLE FOR SOME PERIOD SAND SHOW THE SAND SID: 3027 Nessus ID: 11036**<br> **SAND SEANS INSTITUTE 2003**<br> **CENTIFY THE SANS INTA BID: 3027** Nessus > Vulnerability mysql (3306/tcp) > You are running a version of MySQL which is older than version  $> 3.23.56$ . > It is vulnerable to a vulnerability that may allow the mysqld service > to start with elevated privileges. > > An attacker can exploit this vulnerability by creating a > DATADIR/my.cnf > that includes the line 'user=root' under the '[mysqld]' option > section. > When the mysqld service is executed, it will run as the root > user instead of the default user. > > Risk factor : High > Solution : Upgrade to at least version 3.23.56 > CVE : CAN-2003-0150 > BID : 7052 > Nessus ID : 11378 This exploit requires a login, and access to the MySQL group. The MySQL

application should be upgraded as soon as possible.

#### **2.4.6** PHP

> Warning http (80/tcp) > The remote host is running a version of PHP which is > older than 4.3.2  $>$ > There is a flaw in this version which may allow > an attacker who has the ability to inject an arbitrary > argument to the function socket iovec alloc() to crash

```
> the remote service and possibly to execute arbitrary code
> For this attack to work, PHP has to be compiled with the option
> - --enable-sockets (which is disabled by default), and an attacker
> needs to be able to pass arbitrary values to socket iovec alloc().
> 
> Other functions are vulnerable to such flaws : openlog(),
> socket recv(),
> socket recvfrom() and emalloc()
>> Solution : Upgrade to PHP 4.3.2
> Risk factor : Low
> CVE : CAN-2003-0172
> BID : 7187, 7197, 7198, 7199, 7210, 7256, 7259
> Nessus ID : 11468
```
--enable-sockets is not enabled on BigDog and no\_exec\_user\_stack stops the rest. Risk of this is low; however, updating the service is still a good idea to prevent opening a hole in the event of an administrative mistake.

#### **2.4.7 SSH**

> Nessus output:

> You are running OpenSSH-portable 3.6.1p1 or older.

#### PAM is not enabled.

```
> If PAM support is enabled, an attacker may use a flaw in this version 
> to determine the existence or a given login name by comparing the 
> times the remote SSHD daemon takes to refuse a bad password for a
> non-existent
> login compared to the time it takes to refuse a bad password for an
> existent login.
>
```
# 2.4.8 OpenSSL

```
actor : Low<br>
2CAN-2003-0172<br>
TAN-2003-0172<br>
TLB7, 7197, 7198, 7199, 7210, 7256, 7259<br>
SOCKets is not enabled on BigDog and no_exec_user_stack<br>
of this is low; however, updating the service is still a good i<br>
peopeing a h
> Warning http (80/tcp) 
> The remote host is using a version of OpenSSL which is
> older than 0.9.6j or 0.9.7b
> This version is vulnerable to a timing based attack which may
> allow an attacker to guess the content of fixed data blocks and
> may eventually be able to guess the value of the private RSA key
> of the server.
> An attacker may use this implementation flaw to sniff the
> data going to this host and decrypt some parts of it, as well
> as impersonate your server and perform man in the middle attacks.
> 
> *** Nessus solely relied on the banner of the remote host
> *** to issue this warning
\rightarrow> See also : http://www.openssl.org/news/secadv_20030219.txt
> http://lasecwww.epfl.ch/memo_ssl.shtml
> http://eprint.iacr.org/2003/052/
\rightarrow> Solution : Upgrade to version 0.9.6j (0.9.7b) or newer
```

```
> Risk factor : Medium
> CVE : CAN-2003-0078, CAN-2003-0131
> BID : 6884, 7148
> Nessus ID : 11267
```
This vulnerability will allow a remote attacker to decrypt the https session. If sensitive data is being passed it is HIGHLY recommended to update this application.

# **2.5 Administrative Practices**

The administrative practices are well documented. A living set of documents reside in /dfs/sysadmin/doc/Sun. The documents cover the creation and deletion of accounts. The procedures needed for installing from scratch and a host of others applications. This is a list of the files in that directory.

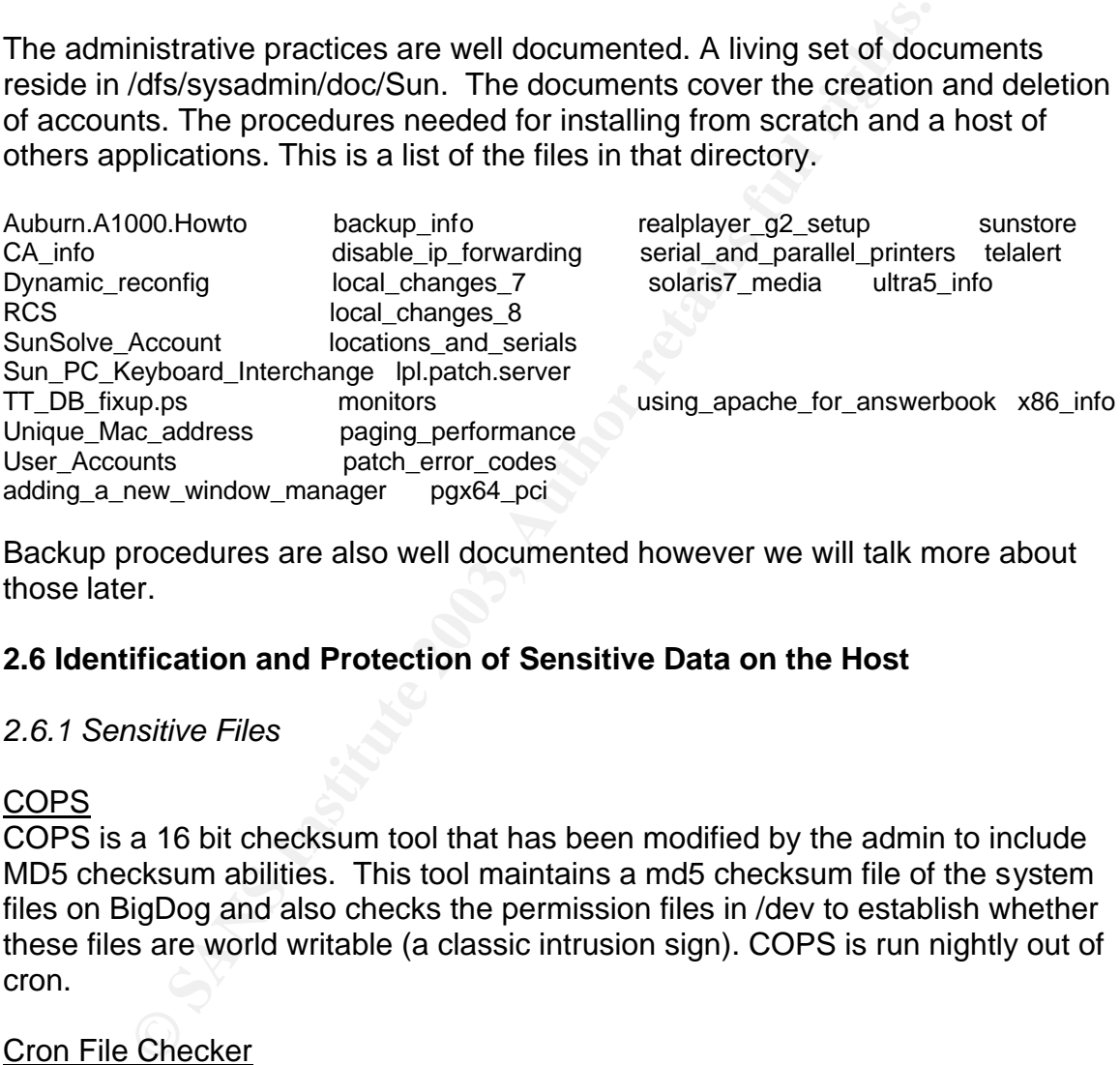

Backup procedures are also well documented however we will talk more about those later.

# **2.6 Identification and Protection of Sensitive Data on the Host**

# *2.6.1 Sensitive Files*

# **COPS**

COPS is a 16 bit checksum tool that has been modified by the admin to include MD5 checksum abilities. This tool maintains a md5 checksum file of the system files on BigDog and also checks the permission files in /dev to establish whether these files are world writable (a classic intrusion sign). COPS is run nightly out of cron.

# **Cron File Checker**

This is a piece of code in /usr/local/sbin/actions which executes on multiple systems, each of which checks all the others hourly to make sure a file that should be created every hour is in fact created as it should be.

# Sysfile\_watch

This is a perl script that runs 4 times/day (midnight,6am,noon,6pm) which checks selected system text files for changes and mails those differences. It was originally designed to catch things like a Cisco install creating a username or a

group, so we didn't lose that when BigDog pushed the "standard" copy of the file onto the other system. It has been expanded to watch other files, and be more of a general audit tool.

#### Daemon\_watch

This checks to make sure only one copy of inetd is running, restarts certain critical daemons if they are missing (sendmail, ssh, apache...).

#### Findit (Cron)

This tool does a find for world write, suid, and .rhosts files and saves the modify time. It then compares the modify times to the previous run of the tool and reports back (through email) any changed or new files.

Findit is a home grown utility based on the tool FINDIT written by Andrey Yeatts Cliff Hathaway added .rhosts support in mid 1990, and our administrator has maintained since.

# *2.6.2 Core Files*

*------begin ../logs/modules/disable-core-sol8.sh.V.rpt----* per-process core dumps: enabled One or more core dumps permitted - FAILS CHECK This is a useful user and sysadmin diagnostic tool.

# *2.6.3 System Logging*

**ONDER INTERT CONTRET CONDUCE THE CONDUCED**<br> **CONDER AUTER CONDER THE CONDER INTERNATE CONDER AN (through email) any changed or new files.**<br> **CAN ANST ANDER ANDER AND AND AND AND AN ANNONDER WITHOUT WRITH WAS AND AN AN AN** Several home grown scripts generate email or page the administrator when a threshold of tolerance is breached. BigDog is also acting as a syslog server for other hosts. This is another reason to move BigDog behind a firewall and lock it down a bit tighter.

# **2.7 Protection of Sensitive Data in Transit Over the Network or Internet**

No encryption of the data at rest has been instituted Beyond SSH no encryption of data in transit has been implemented

# **2.8Access Controls**

*2.8.1Password Policy*

# **password configuration**

The current password policy would be considered weak by any standard. Below is the current policy.

> cat /etc/default/passwd #ident "@(#)passwd.dfl 1.3 92/07/14 SMI"

 $MAXWEEKS =$ MINWEEKS= PASSLENGTH=6

According to the Titan Security Tool this does not pass very many parameters.

```
------begin ../logs/modules/defpwparams.sh.V.rpt-------
passwd MINWEEKS - FAILS CHECK
passwd MAXWEEKS - FAILS CHECK
passwd WARNWEEKS - FAILS CHECK
passwd PASSLENGTH - PASSES CHECK
  -----end ../logs/modules/defpwparams.sh.V.rpt--------
```
**EXAMENTS** - FALLS CIRCNET<br> **WARNWEEKS** - FALLS CHECK<br>
PARNWEEKS - FALLS CHECK<br>
FARSLENGTH - PASSES CHECK<br>
FARSLENGTH - PASSES CHECK<br>
FORMERT - PASSES CHECK<br>
FORMERT - PASSES CHECK<br>
FORMERT - PASSES CHECK<br>
INSTIGUTED AND N The administrator is reluctant to change the password policy with out direction from management. He feels that the users would find changes in the password policy to be less than agreeable. However, the admin does run a passwdchk tool nightly. This tool checks for easily guessable passwords and does a limited dictionary attack. In the even that a password appears that is easily guessable the admin is sent an email with the username. The password it's self is not sent to the admin. The admin then contacts the users and asks then to choose a stronger password.

This practice by the admin helps to secure the passwords of the users however it would save time as well as work to simply implant a stronger policy for passwords. This decision will need to back and enforced by management in this particular environment.

# *2.8.2 Control of the Root Account and Administrator Access*

Several people have the root password. Due to the inability of a user to connect as root they will need to connect as their user and su to root. This makes attributing changes to individuals possible. The many scripts that run also look for changes in system files and email the systems group when selected files are changed. This allows for the quick recognition and correction of configuration errors.

We are recommending that the root password be changed and that system administrative functions be regulated to those responsible for those duties. Arm Chair admins are never a good idea. To provide functionality to those users that require root type privileges we are suggesting that the tools sudo be more widely used. The tool is currently installed but not being used on this server.

# *2.8.3 Security Auditing*

According to the Titan Security Tool auditing is not enabled. However the admin of the system does not feel that this level of auditing is useful in our environment. We recommend leaving this option disabled until such a time that more resources are made available to the administrator. His current work load will not allow him to monitor logs at this level.

This can be enabled by editing; /etc/security/audit\_control.

This is the Titan output for this check.

*------begin ../logs/modules/bsm.sh.V.rpt------* auditing not configured - FAILS CHECK

# **2.9 Backup Policies & Disaster Preparedness**

Below is the current back up procedure.

"The backup groups are defined in /usr/local/etc/ghosts. The /usr/local/sbin/do\_backup script uses that information to spread the load across the two DLT drives in the Sun L-1800 library on BigDog used for backups.

On Monday, the level 0 backups written over the weekend and identified in the "Disaster Recovery" Email are removed from the respective libraries and dropped off at the CCIT Operations I/O window. The previous week's tapes are retrieved on Tuesday so there is one set off site at all times. There is a Solaris 8 2/02 media kit stored at the offsite location

 Each tape is assigned a unique barcode. Tapes DJB-484, 485 and 486 round-robin in the slot labeled "1" on the magazine in the L-280. DJB-487, 488, 489, 490, and 491 are permanently assigned to magazine slots 2-6, and 492 is in the fixed slot deep inside the L-280. All other tapes have fixed slot assignments in the L-1800, with tape DJB-396 being in slot 1 DJB-391 in slot2,... up thru DJB-442 in slot 47." (taken from Backup Documentation by the admin)

Ing not confirgured - FAILS CHECK<br> **Kup Policies & Disaster Preparedness**<br>
the current back up procedure.<br>
Re backup groups are defined in /usr/loca//etc/ghosts. The<br>
r/local/sbin/do\_backup script uses that information to The backup procedures are adequate and well designed. Improvements could be made by implanting separate back up servers in both local and off site locations that contained the same data. With the advent of Storage Area Networking and the increased bandwidth available to a University environment it becomes much easier to construct this kind of backup procedure both securely and efficiently.

# **2.10 Analysis of System Defenses**

# *2.10.1 Access-lists and Network Architecture*

An analysis of the access-list for this network begs for a complete redesign of the network architecture. Little protection is being provided by this access-list. The permit established line at the top only requires an attacker to set the ACK flag in a tcp packet to be able to subvert this line. The "permit tcp any

any established" ACL needs to be replaced with a firewall or some other stateful filter. The machines running on this network need to be separated into services and placed on different networks. Because the network in question is an entire class C subletting and firewalls that support routing (such as PIX 535) could be used to separate machine. The DNS servers could be moved to outside the Firewall as the primary DNS machines a VMS and the administrator for those machines doe not like to filter ANY connection coming to the machines.

The 2 "other" networks that are on the routed interface would not be a problem if we as long as we put their traffic to a different switch port and ran everything for our networks into the firewalls. Using the firewalls for routing OR using the firewalls to separate the traffic into VLANS and using a switch router to separate the traffic 1 hop in from the firewalls. Separating the traffic into Vlans would be considered my many to be less secure but for this situation may allow greater flexibility in the interoperability of the networked machines.

Non Exec Stack configuration takes care of a great many of the script kiddie attacks on a system. Having this configured is extremely important.

NFS connects from ports under1024 is not as secure as it used to be. Now that just about every attack out their runs from an attacker with root privileges restricting access to privileged ports provides little added security. However, it does have the advantage of stopping the attackers with little to no understanding of the systems they are attacking.

# **3.0 Critical Issues and Recommendations**

# **3.1 Top Ten Recommendations**

# *3.1.1 Infrastructure Redesign*

If we as long as we put their traints to a dimetent switch point<br>of g for our networks into the firewalls. Using the firewalls for r<br>firewalls to separate the traffic into VLANS and using a swi<br>the traffic 1 hop in from th This is our most important recommendation. It also happens to be the most expensive and hardest to implement. The current infrastructure is not designed with security in mind. Users and Servers should be placed behind a stateful firewall that can monitor access and drop packets. Services that are offered to the world should be removed from the internal network and moved to a service network. Network management applications that need to run should not run clear text over world routable address space. A network management network is suggested to help maintain a higher level of security and access control.

# *3.1.2 Remove World Accessible services*

A department web server does not need to be world accessible. If employees need to connect from home they can connect via a VPN or other authenticated server. If there is a business need to have world accessible servers such as a web server then those services should be moved to a separate network and placed on a service network behind the firewall discussed above. It is a basic

security practice to NOT offered services to world if you can help it. Obviously, their will need to be some services, such as HTTP, that will need to be offered.

# *3.1.3 Separate and define server roles*

In today's ever decreasing budgets managers are asking for consolidation of services and applications to few numbers of machines. This department is running under the same guise. Unfortunately, we dig ourselves into a hole with our systems and sacrifice security by have one machine run EVERYTHING. Recommend separating and defining the servers into roles. Syslog Server Applications server MySql Various Tools Mail Server Web Server SFTP Server Etc..

Because this is budget dependant the management and the administrator need to establish what the costs would be if there were an intrusion and assess the risks involved to adequately make this decision.

# *3.1.4 Strengthen Password Controls*

ms and sachince security by nave one machine run EVEKT<br>
end separating and defining the servers into roles.<br>
Perver<br>
erver<br>
erver<br>
Was Tools<br>
SQI<br>
SQI<br>
SQI<br>
SQI<br>
SQI<br>
SQI<br>
Finicus Tools<br>
ST<br>
SQI<br>
SQI<br>
DES TOOLS<br>
DES TOOLS<br> Password guessing is an easy attack that has been around for decades. Strong passwords are an essential piece of security and often the 1<sup>st</sup> attack for an attacker. These are the recommendations; Max. Days Password is Valid  $=$  182 days Min. Days Password Must be Used Before it is Changed = 1 day Min. Password Length  $= 8$  characters No. of Previously Remembered Passwords = 5 Minimum Uppercase Letters Required = 1 Minimum Other Characters Required = 1 Minimum Digits Required = 1 Minimum Characters Not Present in Previous Password = 5

# *3.1.5 Remove Unnecessary Packages*

Several packages are installed that are either not configured or not in use. Because this machine is the application depository for the entire machine on the cluster it is impossible to know what is really needed and what is not. An effort needs to be made to audit all of the systems in the cluster and come up with a list of packages that can be removed for all the systems.

## Key fingerprint = AF19 FA27 2F94 998D FDB5 DE3D F8B5 06E4 A169 4E46 *3.1.6 Remove Unnecessary Services*

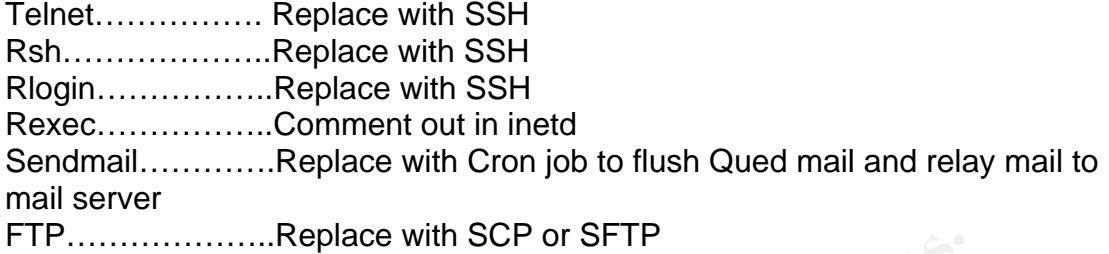

# *3.1.7 Address Application and Patch level*

There are several applications that need to be brought up to current patch level. This includes the operating system. While currently the threat to these services is minimized by the configuration it still leaves an attack avenue in the event a password is compromised. Install the recommended patch cluster as well as the security patches. And update these applications to version:

OpenSSH 3.6.1p2 or newer OpenSSL 0.9.7b or newer MySql 3.23.56 or newer (4.0 provides a great deal of feature enhancement) Samba 2.2.8 or newer PHP 4.3.2 or newer

# *3.1.8 Strengthen Boot Level Access Controls*

**Example 2013**<br> **CONTAGO CONTROM**<br> **CONTROM**<br> **EXECUTE SERVE AUTOMOTIVE CONTROMOTED SERVED ASSEMBLY ASSEMBLY THE CONTROMOTED SUSCIPY THE CONTROMOTED AND the configuration it still leaves an attack avenue in the discomposit** BigDog currently sits in a locked room monitored by 24 hours a day by cameras. However, there is a long list of individuals that have access to that area leaving the systems open to an insider threat. Boot level restriction have the price of being annoying in a critically time sensitive environment. While BigDog is a critical server every machine is configured in such a manner that it could double for a downed machine quickly and with little effort. Meaning that the expense of Boot level security is minimized due to the nature of the clusters ability to take on the duties of another system leaving more time to rebuild in the event of catastrophic hardware failure. These changes are recommended

eeprom passwords on servers. single-user mode password disable <L1 -A>shutdown

# *3.1.9 Restrict administrative access*

Only allow admins to make changes to the system configuration. Currently, individuals have access to make changes to system configurations that are not filling the role of a system administrator. This can create problems of accountability and duty overlap both of which to not lend them selves to a

productive environment. Users requiring root privileges should be limited to sudo access. The initial setup and maintenance of these environments can be expensive to and all ready over worked admin. This brings us to our next topic.

# *3.1.10 Increase administrative resources*

Under current load the administrator can only find the time to administer patches to the machine every 6 months. Combined with application maintenance for a variety of vendor tools on a cluster of servers there is simply no way an administrator can accurately maintain the load sufficiently. The current administrator relies greatly on custom scripts and his well versed knowledge to carry the load. If the organization where to lose this administrator the system would fall into disarray fairly quickly. To combat this we suggest a "junior" administrator be brought in and trained by the administrator to learn the systems and help with the maintenance.

# **3.2 Further Recommendations Outside of the Top Ten Threats**

wellow tools on a cluster of severs thee is simply no way and constant can cacurately maintain the load stificiently. The curre<br>ator relies greatly on custom scripts and his well versed knows and lind of the organization w A philosophy change needs to occur in the organization that has a great focus on security. As we have soon the systems are being held together by a competent and diligent admin. The administrator is willing to make any changes dictated to him by management however management needs to make the call. Written policies should have been implemented long ago and the only reason they did not make it into the TOP 10 is due to the inherent lack of management support for change. The administrator's work load will increase immensely in trying to implement these changes. However with defined roles and polices when the changes are complete the admin will find that his job will be easier.

# References:

Acheson, Steve, Green, John, and Hal Pomeranz. Topics in UNIX Security. The SANS Institute, 2002.

Peter H. Gregory Solaris Security Sun Microsystems Press

Brad M. Powell, Dan Farmer, and Matthew Archibald, Titan Security Tool <http://www.fish.com/titan/>

Nessus. <http://www.nessus.com/>

Pomeranz, Hal. 6.1 Common Issues and Vulnerabilities in UNIX Security. The SANS Institute, 2002.

---. 6.2 UNIX Security Tools. The SANS Institute, 2002.

---. 6.4 Running UNIX Applications Securely. The SANS Institute, 2002.

---. 6.5 UNIX Practicum. The SANS Institute, 2002.

The Center for Internet Security. 3 February 2003 <http://www.cisecurity.org/>

SunSolve <http://sunsolve.sun.com>

Entellus Technology Group Sun Solaris Audit Guide

Sun Microsystems, Solaris Patch Management Recommended Strategies (whitepaper)

**CHEAD THEAD THEAD SECUTIV** SUNDING THEAD SECUTIVE ON THE SECUTIVE WW. FISH. COMPTIBUT A SHAPE SITE AND SHAPE SHAND IN SECTIVE WAS SECUTIVE TOOS.<br>
2, Hal. 6.1 Common Issues and Vulnerabilities in UNIX Sective 2002.<br>
NIX Se *Lastly, a very special thanks to the Admin (who didn't want his name mentioned) for all of his help and for letting me audit his system!*

# **Appendix A**

> /usr/local/sbin/lsof -i tcp COMMAND PID USER FD TYPE DEVICE SIZE/OFF NODE NAME rpcbind 150 root 6u IPv4 0x3000216d5a8 0t0 TCP \*:sunrpc (LISTEN) rpcbind 150 root 7u IPv4 0x30001bae060 0t0 TCP \*:\* (IDLE)

```
Too 1 250 TP4 0x300027ex320<br>
Too 1 250 TP+4 0x300027ex220<br>
Too 1 250 TP+2 + 2003/0231478<br>
Too 1 TP+4 0x300024 Ha78<br>
Author retains full rights.<br>
Lemmon 6. IP P+4 0x300024 Ha78<br>
Author retains full rights.<br>
Lemmon 160 IP P
rpcbind 150 root 15u IPv4 0x30009b1d1d8 0t32 TCP BigDog.Dep.univ.EDU:sunrpc ->dep.univ128.20:1017<br>CESTA BLISHED)
(ESTABLISHED)
rpcbind 150 root 16u IPv4 0x30009f945b0 0t32 TCP BigDog.Dep.univ.EDU:sunrpc->dep.univ128.20:711 
(ESTABLISHED)
inetd 177 root 11u IPv4 0x3000216d6e8 0t0 TCP *:ftp (LISTEN)
inetd 177 root 12u IPv4 0x3000216ca68 0t0 TCP *:telnet (LISTEN)
inetd 177 root 13u IPv4 0x3000216c568 0t0 TCP *:shell (LISTEN) inetd 177 root 14u IPv6 0x3000216c2e8 0t0 TCP *:shell (LISTEN)
       177 root 14u IPv6 0x3000216c2e8
inetd 177 root 15u IPv4 0x3000216c068 0t0 TCP *:login (LISTEN)
inetd 177 root 16u IPv4 0x300027c5d30 0t0 TCP *:exec (LISTEN)
inetd 177 root 17u IPv6 0x3000216c928 0t0 TCP *:exec (LISTEN)<br>inetd 177 root 20u IPv4 0x300027c55b0 0t0 TCP *:finger (LISTEN)
inetd 177 root 20u IPv4 0x300027c55b0
inetd 177 root 21u IPv4 0x300027c5330 0t0 TCP *:time (LISTEN) inetd 177 root 25u IPv4 0x300027c42f0 0t0 TCP *:printer (LISTEN)
inetd 177 root 25u IPv4 0x300027c42f0 0t0 TCP *:printer (LISTEN)
lockd 190 root 5u IPv4 0x30002811478 0t0 TCP *:lockd (LISTEN)
lockd 190 root 6u IPv4 0x30004d62538 0t0 TCP BigDog.Dep.univ.EDU:lockd->robin.Dep.univ.EDU:613 
(ESTABLISHED)
statd 193 daemon 6u IPv4 0x300027c4570 0t0 TCP *:32771 (LISTEN)
statd 193 daemon 16u IPv4 0x30004d32f68 0t0 TCP BigDog.Dep.univ.EDU:32771-
>pcp02179639pcs.sabrna01.az.comcast.net:52933 (ESTABLISHED)
mysqld 281 mysql 3u IPv4 0x30002ed6300 0t0 TCP *:mysql (LISTEN)
smbd 283 root 9u IPv4 0x300031a7c08 0t0 TCP *:netbios-ssn (LISTEN)
dtlogin 363 root 7u IPv4 0x300048c7d58 0t0 TCP *:32783 (LISTEN)
dtlogin 363 root 9u IPv4 0x30004d330a8 0t0 TCP BigDog.Dep.univ.EDU:32783-
>pcp02179639pcs.sabrna01.az.comcast.net:52765 (ESTABLISHED)
sshd 375 root 3u IPv4 0x3000348ae50 0t0 TCP *:ssh (LISTEN)<br>mountd 423 root 8u IPv4 0x300048c7358 0t0 TCP *:32785 (LISTEN)
mountd 423 root 8u IPv4 0x300048c7358 0t0 TCP *:32785 (LISTEN)<br>mountd 423 root 15u IPv4 0x300057ee940 0t0 TCP BigDog.Dep.univ.EDU:32785-
mountd 423 root 15u IPv4 0x300057ee940
>pcp02179639pcs.sabrna01.az.comcast.net:52821 (ESTABLISHED)
mountd 423 root 16u IPv4 0x30002cba5a0 0t0 TCP BigDog.Dep.univ.EDU:32785-
>pcp02179639pcs.sabrna01.az.comcast.net:52825 (ESTABLISHED)
nfsd 425 root 5u IPv4 0x300048c7498
nfsd 425 root 6u IPv4 0x30009ca4a48 0t0 TCP BigDog.Dep.univ.EDU:nfsd->tick.Dep.univ.EDU:933 
(ESTABLISHED)<br>
nfsd 425 root 7u IPv4 0x300093f2068
                                              0t0 TCP BigDog.Dep.univ.EDU:nfsd->quiver.Dep.univ.EDU:1023
(ESTABLISHED)
nfsd 425 root 8u IPv4 0x3000a155e60 0t0 TCP BigDog.Dep.univ.EDU:nfsd->robin.Dep.univ.EDU:614 
(ESTABLISHED)
nfsd 425 root 9u IPv4 0x3000a111ac0 0t0 TCP BigDog.Dep.univ.EDU:nfsd->batman.Dep.univ.EDU:760 
(ESTABLISHED)
cflowd 447 getstats 5u IPv4 0x300028101b8 0t0 TCP *:omnisky (LISTEN)
smbd 1038 root 12u IPv4 0x30004d8d978 0t20843 TCP www.dep.univ.EDU:netbios-ssn->tc128-164.dep.univ.edu:1070 
(ESTABLISHED)
smbd 2496 root 5u IPv4 0x3000a1b1d68 0t11421 TCP BigDog.Dep.univ.EDU:netbios-ssn->Broke.dep.univ.edu:1103 
(ESTABLISHED)
sshd 2625 root 5u IPv4 0x30009405cf0 0t250882 TCP BigDog.Dep.univ.EDU:ssh->sirt-dhcp-230.dep.univ.EDU:1074 
(ESTABLISHED)
sshd 2634 gpoer 5u IPv4 0x30009405cf0 0t250882 TCP BigDog.Dep.univ.EDU:ssh->sirt-dhcp-230.dep.univ.EDU:1074 
(ESTABLISHED)
InetRover 3751 root 5u IPv4 0x3000adca528 0t14 TCP BigDog.Dep.univ.EDU:*->dep.univ.EDU:* (IDLE)
InetRover 3751 root 6u IPv4 0x30005536a70 0t14 TCP BigDog.Dep.univ.EDU:* ->dep.univ.EDU:* (IDLE)
InetRover 3751 root 7u IPv4 0x30002cba1e0 0t14 TCP BigDog.Dep.univ.EDU:*->dep.univ.EDU:* (IDLE)
InetRover 3751 root 8u IPv4 0x300024cda80 0t14 TCP BigDog.Dep.univ.EDU:*->dep.univ.EDU:* (IDLE)
smbd 5009 root 5u IPv4 0x30009ca8178 0t1776 TCP BigDog.Dep.univ.EDU:netbios-ssn->sirt-dhcp-
239.dep.univ.EDU:1038 (ESTABLISHED)
smbd 5213 root 5u IPv4 0x30009b64310 0t22627 TCP BigDog.Dep.univ.EDU:netbios-ssn->tc128-178.dep.univ.edu:1092 
(ESTABLISHED)
smbd 7148 root 12u IPv4 0x3000adc3e48 0t2761 TCP BigDog.Dep.univ.EDU:netbios-ssn->sirt-dhcp-
242.dep.univ.EDU:2862 (ESTABLISHED)
smbd 7457 root 12u IPv4 0x30002cba960 0t9494 TCP BigDog.Dep.univ.EDU:netbios-ssn->shovel.dep.univ.EDU:4670 
(ESTABLISHED)
sshd 7915 root 5u IPv4 0x300038d4e68 0t2718916 TCP BigDog.Dep.univ.EDU:ssh->mr-hat.dep.univ.EDU:11141 
(ESTABLISHED)
sshd 7938 bhp 5u IPv4 0x300038d4e68 0t2718916 TCP BigDog.Dep.univ.EDU:ssh->mr-hat.dep.univ.EDU:11141 
(ESTABLISHED)
sshd 7938 bhp 10u IPv4 0x30009ca9a78 0t0 TCP localhost:6010 (LISTEN)
sshd 7938 bhp 12u IPv4 0x3000b281440 0t178180 TCP localhost:6010->localhost:52406 (ESTABLISHED)
               titrax 10041 bhp 3u IPv4 0x300093f3328 0t178180 TCP localhost:52406->localhost:6010 (ESTABLISHED)
smbd 12532 root 12u IPv4 0x30009b1dbd8 0t1364 TCP BigDog.Dep.univ.EDU:netbios-ssn->tc128-173.dep.univ.edu:2239 
(ESTABLISHED)
```
**Parameter 101 IP-4 0x300097d0a3** 00 2 TCP BigDog-Depunite EDU-https://sinstitutedog.dep.min/<br>
EDU-101 IP-4 0x300097d0a3 02 TCP BigDog-Depunite EDU-hogin->littledog.dep.min/<br>
2D) root 14 IP-4 0x300097d0a3 02 TCP BigDog-De smbd 13037 root 5u IPv4 0x3000adcd0f0 0t47695 TCP www.dep.univ.EDU:netbios-ssn->linus.dep.univ.edu:1059 (ESTABLISHED) rlogin 15826 ric 5u IPv6 0x30004cdda70 0t28092 TCP BigDog.Dep.univ.EDU:649->batman.Dep.univ.EDU:login (ESTABLISHED) rlogin 15827 ric 5u IPv6 0x30004cdda70 0t28092 TCP BigDog.Dep.univ.EDU:649->batman.Dep.univ.EDU:login (ESTABLISHED) httpd 19175 root 16u IPv4 0x30009f9d710 0t0 TCP \*:https (LISTEN)<br>httpd 19175 root 17u IPv4 0x300058655e0 0t0 TCP \*:http (LISTEN) httpd 19175 root 17u IPv4 0x300058655e0 sshd 21232 root 5u IPv4 0x300015651c8 0t65292 TCP BigDog.Dep.univ.EDU:ssh->opus.dep.univ.EDU:32845 (ESTABLISHED) sshd 21234 tsf 5u IPv4 0x300015651c8 0t65292 TCP BigDog.Dep.univ.EDU:ssh->opus.dep.univ.EDU:32845 (ESTABLISHED) sshd 21234 tsf 10u IPv4 0x30009f999a0 0t0 TCP localhost:6011 (LISTEN) in.rlogin 21892 root 0u IPv4 0x30009f7d0a8 0t2 TCP BigDog.Dep.univ.EDU: 0t2 TCP BigDog.Dep.univ.EDU:login->littledog.dep.univ.EDU:770 (ESTABLISHED) in.rlogin 21892 root 1u IPv4 0x30009f7d0a8 0t2 TCP BigDog.Dep.univ.EDU:login->littledog.dep.univ.EDU:770 (ESTABLISHED) in.rlogin 21892 root 2u IPv4 0x30009f7d0a8 0t2 TCP BigDog.Dep.univ.EDU:login->littledog.dep.univ.EDU:770 (ESTABLISHED) sendmail 23382 root 6u IPv4 0x30009f815a0 0t0 TCP \*: smtp (LISTEN) smbd 25672 root 12u IPv4 0x30009b6fac0 0t10458 TCP BigDog.Dep.univ.EDU:netbios-ssn->annie.dep.univ.EDU:1055 (ESTABLISHED) smbd 27769 root 12u IPv4 0x3000a154420 0t43754760 TCP BigDog.Dep.univ.EDU:netbios-ssn->chef.dep.univ.EDU:1193 (ESTABLISHED) httpd 28053 apache 16u IPv4 0x30009f9d710 0t0 TCP \*:https (LISTEN)<br>httpd 28053 apache 17u IPv4 0x300058655e0 0t0 TCP \*:http (LISTEN) 28053 apache 17u IPv4 0x300058655e0 0t0 TCP \*:http (LISTEN)<br>28055 apache 16u IPv4 0x30009f9d710 0t0 TCP \*:https (LISTEN) httpd 28055 apache 16u IPv4 0x30009f9d710 0t0 TCP \*:https (LISTEN)<br>httpd 28055 apache 17u IPv4 0x300058655e0 0t0 TCP \*:http (LISTEN) httpd 28055 apache 17u IPv4 0x300058655e0 httpd 28056 apache 16u IPv4 0x30009f9d710 0t0 TCP \*:https (LISTEN) httpd 28056 apache 17u IPv4 0x300058655e0 0t0 TCP \*:http (LISTEN)<br>httpd 28057 apache 16u IPv4 0x30009f9d710 0t0 TCP \*:https (LISTEN) httpd 28057 apache 16u IPv4 0x30009f9d710 0t0 TCP \*:https (LISTEN)<br>httpd 28057 apache 17u IPv4 0x300058655e0 0t0 TCP \*:http (LISTEN) httpd 28057 apache 17u IPv4 0x300058655e0 httpd 28058 apache 9u IPv4 0x30009b6f480 0t2069 TCP BigDog.Dep.univ.EDU:http->Iksar-Thefist.dep.univ.EDU:4729 (ESTABLISHED) httpd 28058 apache 16u IPv4 0x30009f9d710 0t0 TCP \*:https (LISTEN)<br>httpd 28058 apache 17u IPv4 0x300058655e0 0t0 TCP \*:http (LISTEN) httpd 28058 apache 17u IPv4 0x300058655e0 httpd 28061 apache 9u IPv4 0x300051d4818 0t1944 TCP BigDog.Dep.univ.EDU:http->linus.dep.univ.edu:2877 (ESTABLISHED) httpd 28061 apache 16u IPv4 0x30009f9d710 0t0 TCP \*:https (LISTEN) httpd 28061 apache 17u IPv4 0x300058655e0 0t0 TCP \*:http (LISTEN) httpd 28299 apache 9u IPv4 0x30005485e78 0t850 TCP BigDog.Dep.univ.EDU:http->ccit-dhcp192.ccit.dep.univ.edu:3120 (ESTABLISHED) httpd 28299 apache 16u IPv4 0x30009f9d710 0t0 TCP \*:https (LISTEN) httpd 28299 apache 17u IPv4 0x300058655e0 0t0 TCP \*:http (LISTEN)<br>httpd 28330 apache 16u IPv4 0x30009f9d710 0t0 TCP \*:https (LISTEN) httpd 28330 apache 16u IPv4 0x30009f9d710 httpd 28330 apache 17u IPv4 0x300058655e0 0t0 TCP \*:http (LISTEN)<br>httpd 28448 apache 16u IPv4 0x30009f9d710 0t0 TCP \*:https (LISTEN) httpd 28448 apache 16u IPv4 0x30009f9d710 httpd 28448 apache 17u IPv4 0x300058655e0 0t0 TCP \*:http (LISTEN) httpd 29012 apache 16u IPv4 0x30009f9d710 0t0 TCP \*:https (LISTEN) httpd 29012 apache 17u IPv4 0x300058655e0 0t0 TCP \*:http (LISTEN)

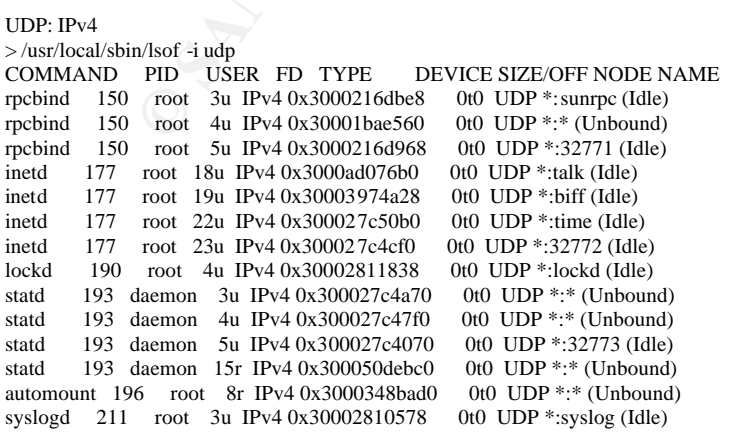

```
2) gentinic <sup>3</sup> in Pe-4 0x3000368-68818 on OTDP +2085 dide)<br>
2) gentinic 6 in De-4 0x30048-66958 on OTDP +2024 dide)<br>
7) gestars 6 in P-4 0x300048-66958 on OTDP +2024 dide)<br>
7) gestars 6 in Pe-4 0x300034-0660 on OTDP 10ca
\frac{282}{282} root 19u IPv4 0x30002ed70c0 0t0 UDP *:ntp (Idle)<br>xysted 282 root 20: IPv4 0x30002ed70c0 0t0 UDP has hatter (Idle)
xntpd 282 root 20u IPv4 0x30002ed6bc0 0t0 UDP localhost:ntp (Idle)
xntpd 282 root 21u IPv4 0x30002ed6940 0t0 UDP BigDog.Dep.univ.EDU:ntp (Idle)
xntpd 282 root 22u IPv4 0x30002ed66c0 0t0 UDP www.dep.univ.EDU:ntp (Idle)
nmbd 287 root 6u IPv4 0x300031a7988 0t0 UDP *:netbios-ns (Idle)
nmbd 287 root 7u IPv4 0x300031a7708 0t0 UDP *:netbios-dgm (Idle)<br>nmbd 287 root 8u IPv4 0x300031a7488 0t0 UDP www.dep.univ.EDU
nmbd 287 root 8u IPv4 0x300031a7488 0t0 UDP www.dep.univ.EDU:netbios-ns (Idle)
nmbd 287 root 9u IPv4 0x300031a7208 0t0 UDP www.dep.univ.EDU:netbios-dgm (Idle)
nmbd 287 root 10u IPv4 0x300031a6f88 0t0 UDP BigDog.Dep.univ.EDU:netbios-ns (Idle)
nmbd 287 root 11u IPv4 0x300031a6d08 0t0 UDP BigDog.Dep.univ.EDU:netbios-dgm (Idle)
dtlogin 363 root 6u IPv4 0x3000348a950 0t0 UDP *:xdmcp (Idle)<br>mountd 423 root 6u IPv4 0x3000348a310 0t0 UDP *:32808 (Idle)
mountd 423 root 6u IPv4 0x3000348a310
nfsd 425 root 4u IPv4 0x300048c70d8 0t0 UDP *:nfsd (Idle)<br>cflowdmux 437 getstats 4u IPv4 0x300048c6818 0t0 UDP *:2055 (Idle)
cflowdmux 437 getstats 4u IPv4 0x300048c6818
cflowdmux 437 getstats 5u IPv4 0x300048c6958 0t0 UDP *:2054 (Idle)
cflowdmux 437 getstats 6u IPv4 0x300048c6098
smbd 1038 root 5u IPv4 0x30009caecb0 0t0 UDP localhost:55403 (Idle)
smbd 2496 root 12u IPv4 0x30003b406f0 0t0 UDP localhost:62617 (Idle)
smbd 5009 root 12u IPv4 0x30009405bb0 0t0 UDP localhost:39543 (Idle)
smbd 5213 root 12u IPv4 0x300018107d8 0t0 UDP localhost:64623 (Idle)
smbd 7148 root 5u IPv4 0x3000ad75c08 0t0 UDP localhost:41553 (Idle)
smbd 7457 root 5u IPv4 0x3000a1abbe8 0t0 UDP localhost:60576 (Idle)
smbd 12532 root 5u IPv4 0x300056f2e28 0t0 UDP localhost:33669 (Idle)
smbd 13037 root 12u IPv4 0x300093f27e8 0t0 UDP localhost:65222 (Idle)
rlogin 15826 ric 4r IPv4 0x30003a01e68 0t0 UDP *:* (Unbound)
rlogin 15827 ric 4r IPv4 0x30003a01e68 0t0 UDP *:* (Unbound)<br>telnet 21020 rancid 3r IPv4 0x300058626e8 0t0 UDP *:* (Unbound)
telnet 21020 rancid 3r IPv4 0x300058626e8 0t0 UDP *:* (Unbound)<br>ping 21279 getstats 3r IPv4 0x3000add14a0 0t0 UDP *:* (Unbound)
ping 21279 getstats 3r IPv4 0x3000add14a0 0t0 UDP *:* (Unbound)<br>ping 21282 getstats 3r IPv4 0x3000a1be088 0t0 UDP *:* (Unbound)
ping 21282 getstats 3r IPv4 0x3000a1be088
sendmail 23382 root 4r IPv4 0x30009b6b0c8 0t0 UDP *:* (Unbound)<br>smbd 25672 root 5u IPv4 0x3000a1bfe88 0t0 UDP localhost:40784 (Idle)
smbd 25672 root 5u IPv4 0x3000a1bfe88 0t0 UDP localhost:40784 (Idle) smbd 27769 root 5u IPv4 0x30003974028 0t0 UDP localhost:49610 (Idle)
smbd 27769 root 5u IPv4 0 x 3000 39740 28
```
#### **Appendix B**

```
## CAUTION: this access list must be uplaoded to BOTH woody
# AND jessie, as this vlan appears on both for redundancy.
no ip access-list extended vlan300-out
ip access-list extended vlan300-out
#
# dep.univsubnet and others....
#
# Allow reply packets - reflexive would be better, but
# with non-telcom nets on this vlan, its just plain too hairy
# for me - Ric 4/5/2002.
 permit tcp any any established
#
# permit co-lo nets
 permit ip any dep.univ69.0 0.0.0.255
 permit ip any dep.univ13.16 0.0.0.7
 permit ip dep.univ128.0 0.0.0.255 dep.univ.128.0 0.0.0.255
#
# Prevent unexpected access to network management server - it has
# lots of open ports, and, worse, OV procs running as "bin".
# allow telcom equipment subnets..
 permit ip dep.univ0.0 0.0.255.255 host dep.univ128.46
 permit ip 1dep.univ.0.0 0.0.255.255 host dep.univ128.46
 permit ip dep.univ.0.0 0.0.255.255 host dep.univ128.46
 permit ip 172.17.0.0 0.0.255.255 host dep.univ128.46
 permit ip 172.18.0.0 0.0.255.255 host dep.univ128.46
 permit ip 192.12.69.0 0.0.0.255 host dep.univ128.46
 permit ip 192.80.43.0 0.0.0.255 host dep.univ128.46
 permit ip 199.104.147.0 0.0.0.255 host dep.univ128.46
 permit ip 199.104.246.0 0.0.0.255 host dep.univ128.46
 permit ip 199.104.254.0 0.0.0.255 host dep.univ128.46
 permit ip 206.206.223.0 0.0.0.255 host dep.univ128.46
 permit ip 2dep.univ.42.0 0.0.0.255 host dep.univ128.46
 permit ip 2dep.univ.248.0 0.0.0.255 host dep.univ128.46
 permit ip host 209.147.190.126 host dep.univ128.46
 permit ip host 209.147.191.62 host dep.univ128.46
```
eq domain host dep,univ128.46<br>
eq domain host dep,univ128.46<br>
host dep,univ128.46<br>
comain and the properties are also as a strained by the strained and a positive and a positive and the properties are also as dep, miniv128  $#$ <br># allamatic # # allow ssh permit tcp any host dep.univ128.46 eq 22 # # allow mail permit tcp any host dep.univ128.46 eq smtp # # allow tacacs permit tcp any host dep.univ128.46 eq tacacs permit udp any host dep.univ128.46 eq tacacs # # Allow dns permit tcp any eq domain host dep.univ128.46 permit udp any eq domain host dep.univ128.46 # # allow syslog permit udp any host dep.univ128.46 eq syslog # # allow snmp permit udp any eq snmp host dep.univ128.46 permit udp any host dep.univ128.46 eq snmptrap # # allow tftp permit udp any host dep.univ128.46 eq tftp # # allow pings and other such things. permit icmp any host dep.univ128.46 # Block all other batman access. deny ip any host dep.univ128.46 log # # prevent unexpected access to Oracle server. Nothing outside # the netops subnet or the sirt subnet should be trying to # reach this system, except on specific ports. permit ip dep.univ128.0 0.0.0.255 host dep.univ128.48 permit ip dep.univ.128 0.0.0.127 host dep.univ128.48 # # Allow dns permit tcp any eq domain host dep.univ128.48 permit udp any eq domain host dep.univ128.48 # # allow syslog permit udp any host dep.univ128.48 eq syslog # # allow tacacs permit tcp any host dep.univ128.48 eq tacacs permit udp any host dep.univ128.48 eq tacacs # # allow pings and other such things. permit icmp any host dep.univ128.48 # Block all other robin access. deny ip any host dep.univ128.48 log # # Prevent unexpected access to web server ports. # Temp Access for IDSbeta permit tcp dep.univ.128 0.0.0.127 host dep.univ128.44 eq 80 permit tcp dep.univ.128 0.0.0.127 host dep.univ128.44 eq 443 # Allow web access to www.dep.univ.edu permit tcp any host dep.univ128.49 eq 80 permit tcp any host dep.univ128.49 eq 443 # Allow web access to www.dep.univ.edu permit tcp any host dep.univ128.38 eq 80 permit tcp any host dep.univ128.38 eq 443 # Allow web access to page.dep.univ.edu permit tcp any host dep.univ128.28 eq 80 # Allow web access to maggie.dep.univ.edu permit tcp any host dep.univ128.233 eq 80 # Allow web access to Hopey.dep.univ.edu permit tcp any host dep.univ128.234 eq 80 # Allow web access to vms.dep.univ.edu permit tcp any host dep.univ128.131 eq 80

Key fingerprint = AF19 FA27 2F94 998D FDB5 DE3D F8B5 06E4 A169 4E46 # Allow web access to kuat-audio.dep.univ.edu permit tcp any host dep.univ128.56 eq 80 permit tcp any host dep.univ128.56 eq 8080 # allow web access to scanner1.dep.univ.edu permit tcp any host dep.univ.130 eq 80 #

# Block the rest of common web stuff. deny tcp any any eq 80 deny tcp any any eq 443 # deny tcp any any eq 8080 #

# Prevent unexpected access to rpc port. permit tcp host dep.univ11.233 any eq sunrpc permit tcp host dep.univ11.234 any eq sunrpc permit tcp host dep.univ11.235 any eq sunrpc permit tcp host dep.univ.138 any eq sunrpc permit tcp host dep.univ.144 any eq sunrpc permit tcp host dep.univ.152 any eq sunrpc permit tcp host dep.univ252.8 any eq sunrpc permit tcp host dep.univ252.47 any eq sunrpc permit tcp host dep.univ252.252 any eq sunrpc permit tcp host 1dep.univ.100.34 any eq sunrpc permit tcp host dep.univ.128.200 any eq sunrpc permit tcp host 2dep.univ.248.30 any eq sunrpc deny tcp any any eq sunrpc

 permit udp host dep.univ11.233 any eq sunrpc permit udp host dep.univ11.234 any eq sunrpc permit udp host dep.univ11.235 any eq sunrpc permit udp host dep.univ.138 any eq sunrpc permit udp host dep.univ.144 any eq sunrpc permit udp host dep.univ.152 any eq sunrpc permit udp host dep.univ252.8 any eq sunrpc permit udp host dep.univ252.47 any eq sunrpc permit udp host dep.univ252.252 any eq sunrpc permit udp host 1dep.univ.100.34 any eq sunrpc permit udp host dep.univ.128.200 any eq sunrpc permit udp host 2dep.univ.248.30 any eq sunrpc deny udp any any eq sunrpc #

**Control 1234 amply computed in the minit 1234 amply computed to depunity. 138 amply computed to depunity. 138 amply equal retains for the minitosity of the minitosity of the minitosity of the minitosity of the minitosity** # Prevent unexpected access to NFS well known port. permit tcp host dep.univ11.233 any eq 2049 permit tcp host dep.univ11.234 any eq 2049 permit tcp host dep.univ11.235 any eq 2049 permit tcp host dep.univ.138 any eq 2049 permit tcp host dep.univ.144 any eq 2049 permit tcp host dep.univ.152 any eq 2049 permit tcp host dep.univ252.8 any eq 2049 permit tcp host dep.univ252.47 any eq 2049 permit tcp host dep.univ252.252 any eq 2049 permit tcp host 1dep.univ.100.34 any eq 2049 permit tcp host dep.univ.128.200 any eq 2049 permit tcp host 2dep.univ.248.30 any eq 2049 deny tcp any any eq 2049 log permit udp host dep.univ11.233 any eq 2049 permit udp host dep.univ11.234 any eq 2049 permit udp host dep.univ11.235 any eq 2049 permit udp host dep.univ.138 any eq 2049 permit udp host dep.univ.144 any eq 2049 permit udp host dep.univ.152 any eq 2049 permit udp host dep.univ252.8 any eq 2049 permit udp host dep.univ252.47 any eq 2049 permit udp host dep.univ252.252 any eq 2049 permit udp host 1dep.univ.100.34 any eq 2049 permit udp host dep.univ.128.200 any eq 2049 permit udp host 2dep.univ.248.30 any eq 2049 deny u dp any any eq 2049 log #

# Prevent unexpected access to font server well known port. permit tcp host dep.univ11.233 any eq 7100 permit tcp host dep.univ11.234 any eq 7100

```
EXECUTE THE CONSTRANT CONSTRANT CONSTRANT CONSTRANT CONSTRANT CONSTRANT CONSTRANT CONSTRANT CONSTRANT CONSTRANT CONSTRANT CONSTRANT CONSTRANT CONSTRANT CONSTRANT CONSTRANT CONSTRANT CONSTRANT CONSTRANT CONSTRANT CONSTRANT
permit tcp host dep.univ11.235 any eq 7100<br>
\frac{129}{25} any eq 7100
 permit tcp host dep.univ.138 any eq 7100
 permit tcp host dep.univ.144 any eq 7100
 permit tcp host dep.univ.152 any eq 7100
 permit tcp host dep.univ252.8 any eq 7100
 permit tcp host dep.univ252.47 any eq 7100
 permit tcp host dep.univ252.252 any eq 7100
 deny tcp any any eq 7100 log
#
# Prevent unexpected access to oracle listener.
 deny tcp any any eq 1521
#
# Prevent access to steel belted radius admin port
 deny tcp any any eq 1646
#
# Prevent access to APC PowerChute (APC UPS software) ports.
 deny tcp any any eq 5454
 deny udp any any eq 5454
 deny tcp any any eq 5455
 deny udp any any eq 5455
 deny tcp any any eq 5456
 deny udp any any eq 5456
# Following is powerchute for windows...
 deny tcp any any eq 6666
 deny udp any any eq 6666
#
#permit ted X11 access from home
# tsf, Fri May 25 10:17:12 MST 2001
 permit tcp 2dep.univ.248.176 0.0.0.15 any eq 6000
#
#permit wimmer X11 access from home
# ric, Fri May 25 10:17:12 MST 2001
 permit tcp 1dep.univ.100.32 0.0.0.15 any eq 6000
#
# SIRT systems.
 permit tcp dep.univ.128 0.0.0.127 any eq 6000
#
# Prevent unexpected X11 access
 deny tcp any any eq 6000
#
# ric, Wed May 10 15:20:18 MST 2000 stop snmp traps to wrong machines.
 deny udp any any eq snmptrap log
#
# Deny bozo with misconfigured NTP server
# 9-sep-2002 chd
 deny ip host 207.236.117.254 host dep.univ128.234
#
 permit udp 224.0.0.0 15.255.255.255 any
 permit pim any any
 permit ip any any
end
Appendix C
> more /etc/hosts.allow
/etc/hosts.allow: No such file or directory
> more /provate/etc/hosts.allow
/provate/etc/hosts.allow: No such file or directory
> more /provate/etc/host.allow
/provate/etc/host.allow: No such file or directory
```

```
> more /private/etc/hosts.allow
```

```
# hosts.allow for daemons front-ended by the tcp wrapper
```
- # "/usr/local/sbin/tcpd" in inetd.conf. See hosts\_access(5) for # more info on this file.
- #

```
# This is mastered from /dfs/src/etc/wrappers/allow.master. Edit
# there, then "make install".
```

```
#
# $Id: allow.master,v 1.177 2003/05/28 22:10:36 root Exp $
#
```
**© SANS Institute 2003, Author retains full rights.** # Allow local users<br>ALL: .dep.univ.edu .Dep.univ.EDU .duna.Dep.univ.edu \ # Allow local users .VPN.Dep.univ.edu localhost # list Dep.univ.edu machines we control. ALL: dns3.Dep.univ.edu dns4.Dep.univ.edu dns5.Dep.univ.edu \ page.Dep.univ.edu vms.Dep.univ.edu # Employee home net  $ALL:$   $\overline{xx}$  $\overline{xx}$  $\overline{xx}$  $\overline{xx}$  $\overline{x}$ # Tom home net ALL: xxx.xx.xxx..176/255.255.255.240 # Steve home net ALL: xxx.xx.xxx.144/255.255.255.240 # Bob home net ALL: xxx.xx.xxx.208/255.255.255.240 # John home net ALL: iteratorx.sycraft.net hitmark.sycraft.net # # Webserver for gigapop - it has to be able to run ufsdump to BigDog's # tape drive. in.rshd: webserver xxx.xx.xxx. # #Test lab network, lower half. ALL: dep.univ129.0/255.255.255.128 # # Allow ssh from anyplace, but make noise about external connections. sshd: ALL : spawn /usr/bin/mailx \ -s "%H\: %d connect from %h [%a] user %u" \ staff </dev/null >/dev/null 2>&1 # rpcbind (portmap on linux) needs some extra goodies... # dns3.Dep.univ.edu rpcbind: dep.univ11.233 # dns4.Dep.univ.edu rpcbind: dep.univ11.234 # dns5.Dep.univ.edu rpcbind: dep.univ11.235 # tick.Dep.univ.EDU rpcbind: dep.univ128.4 # hobbes.Dep.univ.EDU rpcbind: dep.univ128.12 # quiver.Dep.univ.EDU rpcbind: dep.univ128.13 # page.Dep.univ.EDU rpcbind: dep.univ128.28 # batman.Dep.univ.EDU rpcbind: dep.univ128.46 # booboo.dep.univ.EDU rpcbind: dep.univ128.47 # robin.Dep.univ.EDU rpcbind: dep.univ128.48 # BigDog.Dep.univ.EDU rpcbind: dep.univ128.49 # calvin.Dep.univ.EDU rpcbind: dep.univ128.54 # megatron.Dep.univ.EDU rpcbind: dep.univ128.80 # nermal.Dep.univ.EDU rpcbind: dep.univ128.91 # wily.Dep.univ.EDU rpcbind: dep.univ128.238 # littledog.dep.univ.EDU rpcbind: dep.univ.138 # opus.dep.univ.EDU rpcbind: dep.univ.144 # backsrv2.dep.univ.EDU rpcbind: dep.univ.152 # garfld.Dep.univ.EDU rpcbind: dep.univ252.8 # yogi.dep.univ.EDU rpcbind: dep.univ252.47 # odie.Dep.univ.EDU

rpcbind: dep.univ252.252<br># woodstock.dep.univ.edu (wimmer's home machine) rpcbind: dep.univ252.252 rpcbind: 1dep.univ.100.34 # batman.Dep.univ.EDU - New Address rpcbind: dep.univ.128.46 # robin.Dep.univ.EDU - New Address rpcbind: dep.univ.128.48 # backsrv1.dep.univ.EDU rpcbind: dep.univ.128.200 # broadcasts (all ones and all zeros). rpcbind: 255.255.255.255 0.0.0.0 # #-end of tcpd hosts.allow. > more /private/etc/hosts.deny # hosts.deny for daemons front-ended by the tcp wrapper # "/usr/local/sbin/tcpd" in inetd.conf. See hosts\_access(5) for # more info on this file. # # This is mastered from /dfs/src/etc/wrappers/deny.master. Edit # there, then "make install". # # \$Id: deny.master,v 1.16 2003/05/23 17:43:32 root Exp \$ # # Cannot twist rpcbind (portmap on linux) as it is a resident process; # don't bother with %h since rpcbind/portmap never prints anything but # addresses anyway. rpcbind: ALL : spawn /usr/bin/mailx -s \ "%H\: denied %d attempt from [%a] user %u" \ staff </dev/null >/dev/null 2>&1 # Don't allow anything in by default. ALL: ALL : twist /usr/bin/mailx -s \

 "%H\: denied %d attempt from %h [%a] user %u" \ staff </dev/null >/dev/null 2>&1 #

#-end of tcpd hosts.deny.

# **Appendix D**

```
Controllaristics draw<br>
Concension Controllaristic controllaristic controllaristic interdeption in included by the top wrappersident was the interdeption of this this include install<br>
in the filter of multiplication of hi
List of Setuid/Setgid files from oldsuid:
ctime: Sep 21 05:54 2002 -r-sr-xr-x 1 lp lp 203 Dec 16 15:21 1999 /etc/lp/alerts/printer
ctime: Feb 24 09:27 2003 -r-xr-sr-x 1 root siteadm 1590 Nov 5 12:37 2000 
/export/BigDog/clusmgt/src/xautolock-pl15/RCS/Imakefile,v
ctime: Feb 24 09:27 2003 -rwxrwsr-x 1 root siteadm 5741 Oct 24 16:49 1997 
/export/BigDog/clusmgt/src/xautolock-pl15/contrib/IdleFile.tgz
ctime: Feb 24 09:27 2003 -rwxrwsr-x 1 root siteadm 1437 Aug 9 06:56 1998 
/export/BigDog/clusmgt/src/xautolock-pl15/contrib/README
ctime: Sep 28 07:46 2002 -r-sr-xr-x 1 root bin 29320 Dec 7 01:09 1998 
/export/BigDog/u1/3Com/scp/bin/ntping
ctime: Mar 10 06:23 2003 -rwsr-x--- 1 root siteadm 50524 Mar 9 16:18 2003 
/export/BigDog/u1/nms/rover/bin/pingd
ctime: Sep 28 07:34 2002 -rwsr-xr-x 1 root root 81920 Sep 22 09:01 1997 
/export/BigDog/u1/nms/rsm/bin/rsm-bootp
ctime: Sep 28 07:35 2002 -rwsr-xr-x 1 root root 507904 Sep 22 09:01 1997 
/export/BigDog/u1/nms/sun4/snm/bin/snm_discover.2.2.1
ctime: Sep 28 06:44 2002 -rwsr-sr-x 1 sas sasgrp 756792 Aug 13 14:03 1998 
/opt/sas/sa60/bin/saserv_odbc
ctime: Sep 28 06:44 2002 -rwsr-sr-x 1 sas sasgrp 2537420 Aug 13 14:03 1998 
/opt/sas/sa60/bin/saserv_ora
ctime: Sep 28 06:44 2002 -rwsr-sr-x 1 sas sasgrp 824888 Aug 13 14:03 1998 
/opt/sas/sa60/bin/saserv_pg
ctime: Mar 24 11:26 2003 -r-sr-xr-x 1 sas sasgrp 6713 Mar 24 11:26 2003 
/opt/sas/sa60/local/web/tcchange.cgi
ctime: Sep 21 05:48 2002 -r-s--x--x 1 root sys 342148 Nov 1 07:03 2001 /usr/bin/admintool
ctime: Sep 21 08:25 2002 -rwsr-xr-x 1 root sys 37784 Aug 27 15:03 2002 /usr/bin/at
ctime: Sep 21 08:25 2002 -rwsr-xr-x 1 root sys 13732 Aug 27 15:03 2002 /usr/bin/atq
ctime: Sep 21 08:25 2002 -rwsr-xr-x 1 root sys 12692 Aug 27 15:03 2002 /usr/bin/atrm
```
21 05:43 2002 -**F\*8** -F\* 1 root sys 7768 Mar 16 03:53 2000 /usr/h<br>21 07:53 2002 -F\*8 -F\* 2 root sys 89160 Aug 27 15:12 2002 /usr/<br>21 07:53 2002 -F\*8 -F\* 3 root sys 89160 Aug 27 15:12 2002 /usr/h<br>21 05:43 2002 -F\*8 -F\* 3 r ctime: Sep 21 05:50 2002 -r-s--x -x 1 root lp 9736 Jan 5 17:01 2000 /usr/bin/cancel<br>ctime: Sep 21 05:56 2002 -r-s-x-x 1 rest ave 41708 Jan 5 16:58 2000 /usr/bin/eble ctime: Sep 21 05:56 2002 -r-sr-xr-x 1 root sys 41708 Jan 5 16:58 2000 /usr/bin/chkey ctime: Sep 21 08:25 2002 -r-sr-xr-x 1 root bin 17072 Aug 27 15:03 2002 /usr/bin/crontab ctime: Sep 21 05:43 2002 -r-sr-xr-x 1 root bin 13808 Jan 5 17:26 2000 /usr/bin/eject ctime: Sep 21 05:43 2002 -r-sr-xr-x 1 root bin 26372 Jan 5 16:54 2000 /usr/bin/fdformat ctime: Sep 21 05:43 2002 -r-sr-xr-x 1 root bin 29200 Dec 17 11:03 2001 /usr/bin/login ctime: Dec 25 18:44 2002 -r-s--x--x 1 root lp 22956 Dec 16 16:52 2002 /usr/bin/lp ctime: Sep 21 05:50 2002 -r-s--x--x 1 root lp 7116 Jan 5 17:00 2000 /usr/bin/lpset ctime: Dec 25 18:44 2002 -r-s--x--x 1 root lp 22456 Dec 16 16:52 2002 /usr/bin/lpstat ctime: Sep 21 07:58 2002 -r-x--s--x 1 root mail 61328 Aug 27 15:02 2002 /usr/bin/mail ctime: Oct 3 18:54 2002 -r-x--s--x 1 root mail 126880 Oct 18 04:56 2001 /usr/bin/mailx ctime: Dec 25 18:58 2002 -r-xr-sr-x 1 root sys 55184 Dec 16 16:53 2002 /usr/bin/netstat ctime: Sep 21 05:43 2002 -rwsr-xr-x 1 root sys 7328 Jan 5 16:58 2000 /usr/bin/newgrp ctime: Sep 21 05:43 2002 -rwsr-xr-x 1 root sys 7764 Mar 16 03:53 2000 /usr/bin/newtask ctime: Sep 21 07:58 2002 -r-sr-sr-x 3 root sys 89180 Aug 27 15:02 2002 /usr/bin/nispasswd ctime: Sep 21 07:58 2002 -r-sr-sr-x 3 root sys 89180 Aug 27 15:02 2002 /usr/bin/passwd ctime: Sep 21 05:43 2002 -r-sr-xr-x 1 root bin 6508 Jan 5 16:59 2000 /usr/bin/pfexec ctime: Oct 3 18:54 2002  $-r-sr-xr-x$  1 root bin 21008 Jan 5 17:00 2000 /usr/bin/rcp ctime: Sep 21 05:43 2002 -r-sr-xr-x 1 root bin 16012 Jan 5 17:00 2000 /usr/bin/rlogin ctime: Sep 21 08:25 2002 -r-sr-xr-x 1 root bin 38740 Aug 27 15:03 2002 /usr/bin/rmformat ctime: Oct 3 18:52 2002 -r-sr-xr-x 1 root bin 8964 Jan 5 17:00 2000 /usr/bin/rsh ctime: Sep 21 05:43 2002 -r-sr-xr-x 1 root sys 28196 Mar 16 03:53 2000 /usr/bin/sparcv7/ps ctime: Sep 21 05:43 2002 -r-sr-xr-x 2 root bin 11368 Jan 5 17:25 2000 /usr/bin/sparcv7/uptime ctime: Sep 21 05:43 2002 -r-sr-xr-x 2 root bin 11368 Jan 5 17:25 2000 /usr/bin/sparcv7/w ctime: Sep 21 05:52 2002 -r-sr-xr-x 1 root sys 37096 Mar 16 03:53 2000 /usr/bin/sparcv9/ps ctime: Sep 21 05:52 2002 -r-sr-xr-x 2 root bin 15392 Jan 5 17:26 2000 /usr/bin/sparcv9/uptime ctime: Sep 21 05:52 2002 -r-sr-xr-x 2 root bin 15392 Jan 5 17:26 2000 /usr/bin/sparcv9/w ctime: Dec 25 19:16 2002 -r-sr-xr-x 1 root sys 21580 Oct 3 23:36 2002 /usr/bin/su ctime: Sep 21 05:43 2002 -r-s--x--x 1 uucp bin 55368 Jun 27 07:28 2001 /usr/bin/tip ctime: Sep 21 05:52 2002 -r-sr-xr-x 1 root bin 5980 Jan 5 17:26 2000 /usr/bin/volcheck ctime: Sep 21 08:24 2002 -r-sr-xr-x 1 root bin 12576 Aug 27 15:03 2002 /usr/bin/volrmmount ctime: Sep 21 05:43 2002 -r-xr-sr-x 1 root tty 11344 Jan 5 17:25 2000 /usr/bin/write ctime: Sep 21 07:58 2002 -r-sr-sr-x 3 root sys 89180 Aug 27 15:02 2002 /usr/bin/yppasswd ctime: Sep 21 05:48 2002 -r-sr-sr-x 1 root sys 22808 Dec 1 23:38 1999 /usr/dt/bin/dtaction ctime: Sep 21 05:48 2002 -r-sr-xr-x 1 root bin 34036 Dec 2 00:16 1999 /usr/dt/bin/dtappgather ctime: Sep 21 05:50 2002 -r-xr-sr-x 1 bin mail 1493548 Jul 27 14:09 2001 /usr/dt/bin/dtmail ctime: Sep 21 05:50 2002 -r-xr-sr-x 1 bin mail 458212 Jul 27 14:09 2001 /usr/dt/bin/dtmailpr ctime: Sep 21 05:50 2002 -r-sr-xr-x 1 root bin 358340 Nov 8 14:08 2000 /usr/dt/bin/dtprintinfo ctime: Dec 25 19:17 2002 -r-sr-xr-x 1 root bin 167716 Oct 11 06:04 2002 /usr/dt/bin/dtsession ctime: Sep 21 05:48 2002 -r-sr-sr-x 1 root daemon 304176 Dec 2 00:15 1999 /usr/dt/bin/sdtcm\_convert ctime: Sep 21  $06:16$  2002 -rwsr-xr-x 1 root adm 5040 Jan 5 16:51 2000 /usr/lib/acct/accton ctime: Sep 21 05:43 2002 -r-sr-xr-x 1 root bin 13840 Jan 5 17:00 2000 /usr/lib/fs/ufs/quota ctime: Sep 21 05:43 2002 -r-sr-xr-x 1 root bin 83008 Jan 24 08:35 2001 /usr/lib/fs/ufs/ufsdump ctime: Sep 21 07:51 2002 -r-sr-xr-x 1 root bin 1000428 Aug 27 15:02 2002 /usr/lib/fs/ufs/ufsrestore ctime: Dec 25 18:44 2002 -r-s--x--x 1 root bin 19696 Dec 16 16:52 2002 /usr/lib/lp/bin/netpr ctime: Sep 21 08:00 2002 ---s--x--x 1 root bin 4488 Aug 27 15:02 2002 /usr/lib/pt chmod ctime: Mar 29 21:55 2003 -r-xr-sr-x 1 root smmsp 1634092 Mar 29 21:55 2003 /usr/lib/sendmail ctime: Sep 21 05:43 2002 -r-sr-xr-x 1 root bin 7068 Jan 5 17:06 2000 /usr/lib/utmp\_update ctime: Sep 21 11:33 2002 -rwxr-sr-x 1 root mail 368784 Sep 15 12:52 2001 /usr/local/bin/elm ctime: Sep 21 11:34 2002 -rwxr-sr-x 1 root mail 16480 Jan 20 20:52 1997 /usr/local/bin/lockfile ctime: Sep 21 11:34 2002 -rwsr-sr-x 1 root mail 89580 Jan 20 20:52 1997 /usr/local/bin/procmail

24 10:50 2003 - Twit-si-xi I root sys 1186336 Aug 16 13:15 2002<br>
2410/5263100<br>
2510/535 2002 - Twit-si-xi I root root 2228400 Aug 27 15:02 2002<br>
2510/535 2002 - Twit-si-xi I root root 1991392 Bec 16 16:52 2002<br>
25106:3200 ctime: Feb 24 09:26 2003 ---s--x--x 1 root siteadm 111108 Apr 26 16:04 2002<br>/wax/lasal/bin/aude /usr/local/bin/sudo ctime: Feb 24 09:26 2003 -rwsr-xr-x 1 root siteadm 104104 Sep 20 05:51 2002 /usr/local/bin/tcptraceroute ctime: Sep 21 11:33 2002 -rwx--s--x 1 root sys 76152 Sep 15 18:01 2000 /usr/local/bin/top ctime: Feb 24 09:26 2003 -r-sr-xr-x 1 root siteadm 31368 Nov 24 09:58 1999 /usr/local/bin/traceroute ctime: Feb 24 09:26 2003 -rws--x--x 1 root siteadm 935416 Jan 21 12:32 2003 /usr/local/libexec/ssh-keysign ctime: Feb 24 10:50 2003 -rwxr-sr-x 1 root mail 9564 Jan 18 13:31 2003 /usr/local/sbin/imap\_mlock ctime: May 27 10:07 2003 -rwxr-sr-x 1 root sys 234920 May 27 10:07 2003 /usr/local/sbin/lsof ctime: Feb 24 10:50 2003 -rwxr-sr-x 1 root sys 1166336 Aug 16 13:15 2002 /usr/local/sbin/scsiinfo ctime: Sep 21 07:55 2002 -rwxr-sr-x 1 root root 2228400 Aug 27 15:02 2002 /usr/openwin/bin/Xprt ctime: Dec 25 18:47 2002 -rwxr-sr-x 1 root root 1991392 Dec 16 16:52 2002 /usr/openwin/bin/Xsun ctime: Sep 21 05:55 2002 -r-sr-sr-x 1 root bin 18144 Dec 8 18:00 1999 /usr/openwin/bin/ff.core ctime: Sep 21 06:25 2002 -rwsr-sr-x 1 root bin 89792 Nov 10 17:21 1999 /usr/openwin/bin/kcms\_calibrate ctime: Sep 21 06:20 2002 -rwsr-sr-x 1 root bin 24292 Nov 10 17:20 1999 /usr/openwin/bin/kcms\_configure ctime: Sep 21 07:55 2002 -rwxr-sr-x 1 root root 370000 Aug 27 15:02 2002 /usr/openwin/bin/lbxproxy ctime: Dec 25 18:52 2002 -r-xr-sr-x 1 root mail 645440 Dec 16 16:52 2002 /usr/openwin/bin/mailtool ctime: Sep 21 06:25 2002 -rwsr-sr-x 1 root bin 31952 Nov 10 15:34 1999 /usr/openwin/bin/sparcv9/kcms\_configure ctime: Sep 21 05:53 2002 -rwsr-xr-x 1 root bin 44096 Sep 27 17:58 2000 /usr/openwin/bin/sys-suspend ctime: Dec 25 18:47 2002 -rwsr-xr-x 1 root bin 68812 Dec 16 16:52 2002 /usr/openwin/bin/xlock ctime: Sep 21 05:47 2002 -rwsr-xr-x 1 root bin 27620 Dec 15 16:15 1999 /usr/openwin/lib/mkcookie ctime: Sep 21 05:43 2002 -r-xr-sr-x 1 root sys 11376 Jan 5 16:53 2000 /usr/platform/sun4u/sbin/eeprom ctime: Sep 21 05:43 2002 -rwxr-sr-x 1 root sys 4520 Oct 22 05:01 2001 /usr/platform/sun4u/sbin/prtdiag ctime: Sep 21 05:43 2002 -rwsr-xr-x 3 root bin 17616 Jan 5 17:26 2000 /usr/sbin/allocate ctime: Sep 21 05:43 2002 -rwsr-xr-x 3 root bin 17616 Jan 5 17:26 2000 /usr/sbin/deallocate ctime: Sep 21 05:57 2002 -r-sr-xr-x 1 root bin 58980 Dec 8 16:21 1999 /usr/sbin/ffbconfig ctime: Sep 21 05:43 2002 -rwsr-xr-x 3 root bin 17616 Jan 5 17:26 2000 /usr/sbin/list\_devices ctime: Dec 25  $\frac{1}{18}:44$  2002  $-r-s-x-x$  1 root lp 6848 Dec 16 16:52 2002 /usr/sbin/lpmove ctime: Sep 21 05:43 2002 -rwsr-xr-x 1 root bin 10800 Nov 5 06:22 2001 /usr/sbin/mkdevalloc ctime: Sep 21 05:43 2002 -rwsr-xr-x 1 root bin 10916 Nov 5 06:22 2001 /usr/sbin/mkdevmaps ctime: Sep 21 05:43 2002 -r-sr-xr-x 1 root bin 48028 Jan 5 16:53 2000 /usr/sbin/ping ctime: Dec 25 18:59 2002 -r-sr-xr-x 1 root bin 29276 Dec 16 16:53 2002 /usr/sbin/pmconfig ctime: Sep 21 05:43 2002 -rwsr-xr-x 1 root sys 22640 Jan 5 17:01 2000 /usr/sbin/sacadm ctime: Sep 21 05:43 2002 -r-xr-sr-x 1 root sys 19544 Jan 5 17:00 2000 /usr/sbin/sparcv7/prtconf ctime: Sep 21 05:43 2002 -r-xr-sr-x 1 root sys 10316 Jan 5 17:03 2000 /usr/sbin/sparcv7/swap ctime: Sep 21 05:43 2002 -r-xr-sr-x 1 root sys 22656 Jan 5 17:03 2000 /usr/sbin/sparcv7/sysdef ctime: Sep 21 07:57 2002 -r-sr-xr-x 1 root bin 12916 Aug 27 15:02 2002 /usr/sbin/sparcv7/whodo ctime: Sep 21 05:52 2002 -r-xr-sr-x 1 root sys 24488 Jan 5 17:00 2000 /usr/sbin/sparcv9/prtconf ctime: Sep 21 05:52 2002 -r-xr-sr-x 1 root sys 13528 Jan 5 17:03 2000 /usr/sbin/sparcv9/swap ctime: Sep 21 05:52 2002 -r-xr-sr-x 1 root sys 31520 Jan 5 17:03 2000 /usr/sbin/sparcv9/sysdef ctime: Sep 21 07:57 2002 -r-sr-xr-x 1 root bin 17320 Aug 27 15:02 2002 /usr/sbin/sparcv9/whodo

ctime: Sep 21 06:15 2002 -r-sr-xr-x 1 root bin 767844 Nov 30 07:17 2000<br>/wax/abin/atatis/xan /usr/sbin/static/rcp ctime: Sep 21 05:43 2002 -r-sr-xr-x 1 root bin 35652 Jan 5 16:53 2000 /usr/sbin/traceroute ctime: Sep 21 05:43 2002 -r-xr-sr-x 1 root tty 9872 Jan 5 17:25 2000 /usr/sbin/wall ctime: Sep 21 05:49 2002 -r-sr-xr-x 1 root sys 22988 Jan 5 17:32 2000 /usr/ucb/sparcv7/ps ctime: Sep 21 06:15 2002 -r-sr-xr-x 1 root sys 31544 Jan 5 17:32 2000 /usr/ucb/sparcv9/ps ctime: Sep 21 06:23 2002 -r-sr-sr-x 1 bin bin 9836 Jan 8 19:04 2000 /usr/vmsys/bin/chkperm

#### **Appendix E**

------begin ../logs/modules/add-umask.sh.V.rpt------- No umask file /etc/init.d/umask.sh found - FAILS CHECK ------end ../logs/modules/add-umask.sh.V.rpt--------

------begin ../logs/modules/adjust-arp-timers2.8.sh.V.rpt------- ARP timers are not set - FAILS CHECK ------end ../logs/modules/adjust-arp-timers2.8.sh.V.rpt--------

------begin ../logs/modules/aset.sh.V.rpt------- ASET installed - PASSES CHECK ------end ../logs/modules/aset.sh.V.rpt--------

**© SANS Institute 2003, Author retains full rights.** ------begin ../logs/modules/automount.sh.V.rpt------- Automounter = /usr/lib/autofs/automountd /usr/sbin/automount /usr/bin/pkill - FAILS CHECK ------end ../logs/modules/automount.sh.V.rpt--------

------begin ../logs/modules/automount2.sh.V.rpt------- Automounter = /usr/lib/autofs/automountd /usr/sbin/automount /usr/bin/pkill - FAILS CHECK ------end ../logs/modules/automount2.sh.V.rpt--------

------begin ../logs/modules/bsm.sh.V.rpt------ auditing not configured - FAILS CHECK ------end ../logs/modules/bsm.sh.V.rpt--------

------begin ../logs/modules/cde.sh.V.rpt------- /usr/dt/config/Xaccess allows XDMCP login connections. - FAILS CHECK 1 /etc/dt/config allows XDMCP login connections. - FAILS CHECK 2 ------end ../logs/modules/cde.sh.V.rpt--------

------begin ../logs/modules/create-issue.sh.V.rpt-------Cannot read /etc/issue - FAILS CHECK ------end ../logs/modules/create-issue.sh.V.rpt--------

------begin ../logs/modules/cronset.sh.V.rpt------- CRONLOG entry found - PASSES CHECK /var/cron permissions - FAILS CHECK /etc/cron.d/logchecker LIMIT - FAILS CHECK ------end ../logs/modules/cronset.sh.V.rpt--------

------begin ../logs/modules/decode.sh.V.rpt-------No aliases use pipes - PASSES CHECK ------end ../logs/modules/decode.sh.V.rpt--------

------begin ../logs/modules/defloginparams.sh.V.rpt------ login defaults CONSOLE - PASSES CHECK login defaults UMASK - PASSES CHECK login defaults SYSLOG - PASSES CHECK

login defaults TIMEOUT - FAILS CHECK<br>login defaults TASSEEO - DASSES GUEGY login defaults PASSREQ - PASSES CHECK login defaults ALTSHELL - PASSES CHECK login defaults PATH - FAILS CHECK login defaults SUPATH - FAILS CHECK login defaults SLEEPTIME - FAILS CHECK login defaults RETRIES - FAILS CHECK login defaults SYSLOG\_FAILED\_LOGINS - PASSES CHECK ------end ../logs/modules/defloginparams.sh.V.rpt--------

------begin ../logs/modules/defpwparams.sh.V.rpt------passwd MINWEEKS - FAILS CHECK passwd MAXWEEKS - FAILS CHECK passwd WARNWEEKS - FAILS CHECK passwd PASSLENGTH - PASSES CHECK ------end ../logs/modules/defpwparams.sh.V.rpt--------

------begin ../logs/modules/disable-L1-A.sh.V.rpt------- Abort sequence set to enable - FAILS CHECK ------end ../logs/modules/disable-L1-A.sh.V.rpt--------

------begin ../logs/modules/disable-NFS-2.6.sh.V.rpt------- NFS TCP port definition is set as privlidged - PASSES CHECK NFS UDP port definition is set as privlidged - PASSES CHECK -----end ../logs/modules/disable-NFS-2.6.sh.V.rpt----

**PERES - FRAILS CHECK**<br> **WEEKS - FAILS CHECK**<br> **ENOTH - PASSES CHECK**<br> **ENOTH - PASSES CHECK**<br> **ENOTH - PASSES CHECK**<br> **ENOTH - PASSES CHECK**<br> **SANS INTERFERITY CHECK**<br> **SANS INTERFERITY CHECK**<br> **AUTHOR CONSESS THE CREATIV** ------begin ../logs/modules/disable-accounts.sh.V.rpt------ daemon shell = /usr/local/sbin/nologin - FAILS CHECK bin shell = /usr/local/sbin/nologin - FAILS CHECK sys shell = /bin/sh - FAILS CHECK adm shell = /usr/local/sbin/nologin - FAILS CHECK uucp shell = /usr/local/sbin/nologin - FAILS CHECK listen shell = /usr/local/sbin/nologin - FAILS CHECK lp shell = /usr/local/sbin/nologin - FAILS CHECK nobody shell = /usr/local/sbin/nologin - FAILS CHECK noaccess shell = /usr/local/sbin/nologin - FAILS CHECK nobody4 shell = /usr/local/sbin/nologin - FAILS CHECK ------end ../logs/modules/disable-accounts.sh.V.rpt-

------begin ../logs/modules/disable-afbinit.sh.V.rpt------ afbinit daemon Service is disabled from starting - PASSES CHECK ------end ../logs/modules/disable-afbinit.sh.V.rpt--------

------begin ../logs/modules/disable-cachefs.sh.V.rpt------- Cache Filesystem Service is enabled in /etc/rc2.d/S73cachefs.daemon - FAILS CHECK Cache Filesystem Service is enabled in /etc/rc2.d/S93cacheos.finish - FAILS CHECK ------end ../logs/modules/disable-cachefs.sh.V.rpt--------

------begin ../logs/modules/disable-core-sol8.sh.V.rpt------ per -process core dumps: enabled One or more core dumps permitted - FAILS CHECK ------end ../logs/modules/disable-core-sol8.sh.V.rpt--------

------begin ../logs/modules/disable-flasprom.sh.V.rpt------flashprom daemon Service is disabled from starting - PASSES CHECK ------end ../logs/modules/disable-flasprom.sh.V.rpt--------

------begin ../logs/modules/disable-ifbinit.sh.V.rpt------ ifbinit daemon Service is disabled from starting - PASSES CHECK ------end ../logs/modules/disable-ifbinit.sh.V.rpt--------

------begin ../logs/modules/disable-llc2.sh.V.rpt------llc2 Service is enabled in /etc/rc2.d/S40llc2 - FAILS CHECK -----end ../logs/modules/disable-llc2.sh.V.rpt----

------begin ../logs/modules/disable-ncad.sh.V.rpt------- Ncad daemon Service is enabled in /etc/rc2.d/S95ncad - FAILS CHECK ------end ../logs/modules/disable-ncad.sh.V.rpt--------

------begin ../logs/modules/disable-ncalogd.sh.V.rpt------ncalogd daemon Service is enabled in /etc/rc2.d/S94ncalogd - FAILS CHECK ------end ../logs/modules/disable-ncalogd.sh.V.rpt--------

------begin ../logs/modules/disable-ping-echo.sh.V.rpt------- Ping echo response allowed - FAILS CHECK ------end ../logs/modules/disable-ping-echo.sh.V.rpt--------

------begin ../logs/modules/disable-pppd.sh.V.rpt------- PPP daemon Service is disabled from starting - PASSES CHECK ------end ../logs/modules/disable-pppd.sh.V.rpt--------

Another Statistics and Contents of the Contents of the Contents of the Contents of the Contents of the Contents of the Contents of the Contents of the Contents of the Contents of the Contents of the Contents of the Conten ------begin ../logs/modules/disable-services.sh.V.rpt------- Service S73nfs.client still active in /etc/rc2.d - FAILS CHECK Service S74autofs still active in /etc/rc2.d - FAILS CHECK Service S80lp still active in /etc/rc2.d - FAILS CHECK Service S88sendmail still active in /etc/rc2.d - FAILS CHECK Service S71rpc still active in /etc/rc2.d - FAILS CHECK Service S99dtlogin still active in /etc/rc2.d - FAILS CHECK Service S15nfs.server still active in /etc/rc3.d - FAILS CHECK Service S76snmpdx disabled - PASSES CHECK ------end ../logs/modules/disable-services.sh.V.rpt--

------begin ../logs/modules/disable\_ip\_holes.sh.V.rpt------- System set to not forward source routed packets - PASSES CHECK System does not Forward IP packets - PASSES CHECK System does not forward directed broadcast packets - PASSES CHECK System is not set to ignore redirected packets - FAILS CHECK System is set to do strict multihoming - PASSES CHECK System configured as 'notrouter' - PASSES CHECK ------end ../logs/modules/disable\_ip\_holes.sh.V.rpt--------

------begin ../logs/modules/dmi-2.6.sh.V.rpt------ dmi doesn't start at boot time - PASSES CHECK ------end ../logs/modules/dmi-2.6.sh.V.rpt--------

------begin ../logs/modules/eeprom.sh.V.rpt------ eeprom security-mode is currently NOT SET! - FAILS CHECK ------end ../logs/modules/eeprom.sh.V.rpt--------

------begin ../logs/modules/file-own.sh.V.rpt------- Found 15908 files in /usr that should be root owned - FAILS CHECK Found 0 files in /sbin that should be root owned - PASSES CHECK Found 0 files in /usr that should be set group g-w - PASSES CHECK Found 0 files in /sbin that should be set group g-w - PASSES CHECK Found 0 files in /etc that should be set group g-w - PASSES CHECK Found 0 files in /opt that should be set group g-w - PASSES CHECK -----end ../logs/modules/file-own.sh.V.rpt----

------begin ../logs/modules/fix-cronpath.sh.V.rpt-------

etc is not writable by world - PASSES CHECK. /etc is not writable by group - PASSES CHECK. /etc/cron.d is not writable by world - PASSES CHECK. /etc/cron.d is not writable by group - PASSES CHECK. /usr is not writable by world - PASSES CHECK. /usr is not writable by group - PASSES CHECK. /usr/sbin is not writable by world - PASSES CHECK. /usr/sbin is not writable by group - PASSES CHECK. /usr/lib is not writable by world - PASSES CHECK. /usr/lib is not writable by group - PASSES CHECK. /usr/lib/fs is not writable by world - PASSES CHECK. /usr/lib/fs is not writable by group - PASSES CHECK. /usr/lib/fs/nfs is not writable by world - PASSES CHECK. /usr/lib/fs/nfs is not writable by group - PASSES CHECK. /usr/bin is not writable by world - PASSES CHECK. /usr/bin is not writable by group - PASSES CHECK. /etc/cron.d/logchecker is owned by root - PASSES CHECK /usr/lib/newsyslog is owned by root - PASSES CHECK /usr/bin/rdate is owned by root - PASSES CHECK No cron.allow file - FAILS CHECK No at.allow file - FAILS CHECK ------end ../logs/modules/fix-cronpath.sh.V.rpt--------

# **Appendix F**

#### **Nessus Scan Report**

This report gives details on hosts that were tested and issues that were found. Please follow the recommended steps and procedures to eradicate these threats.

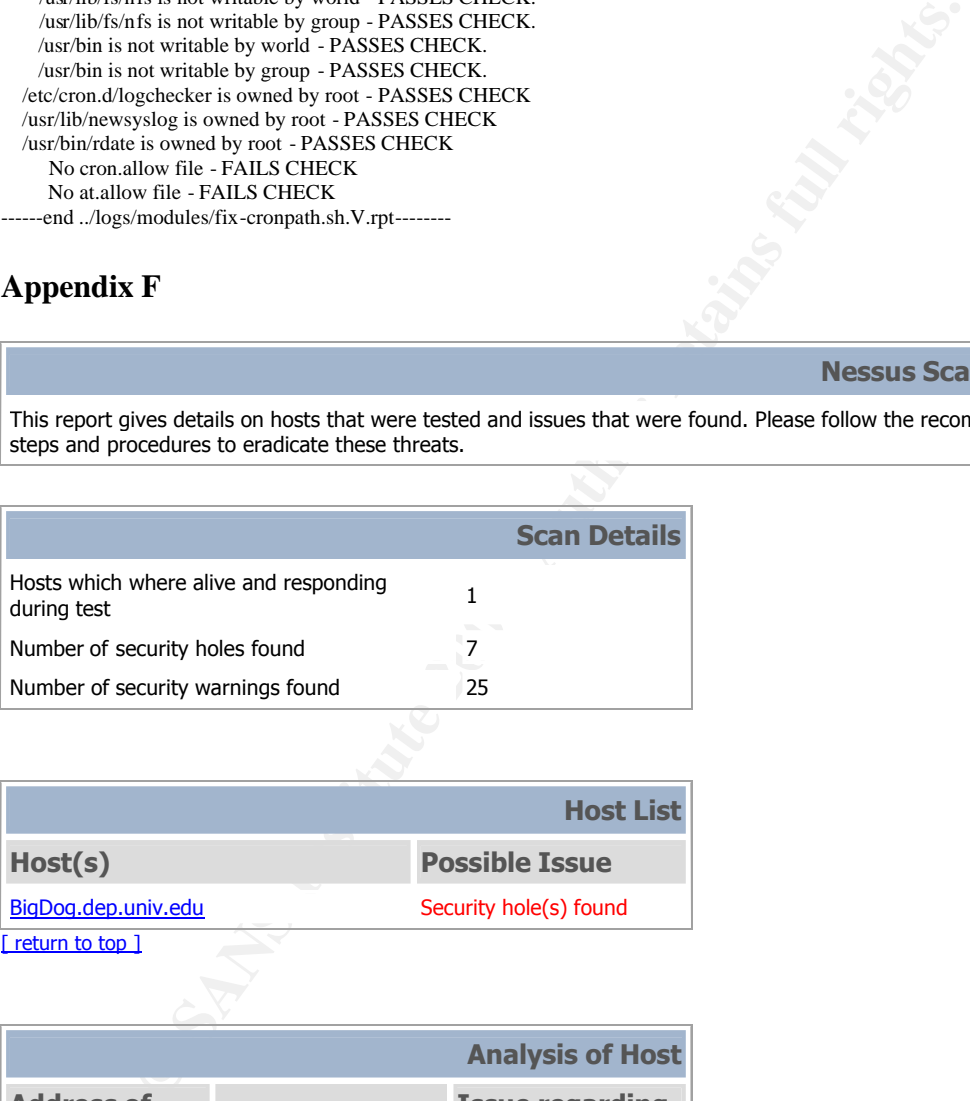

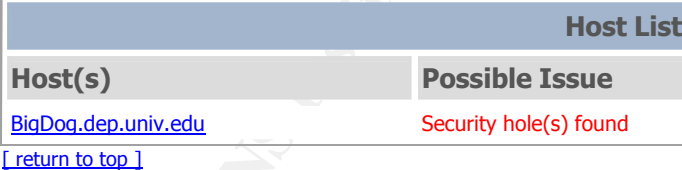

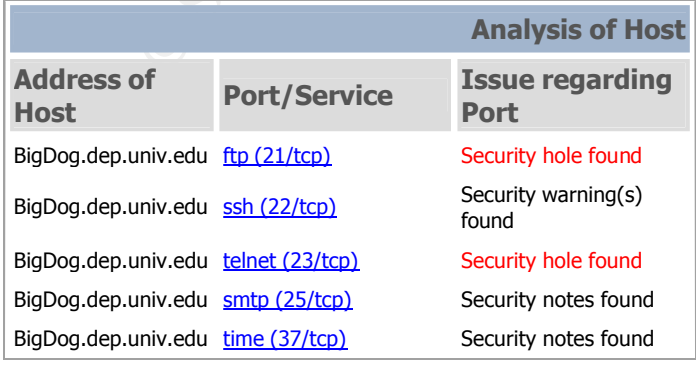

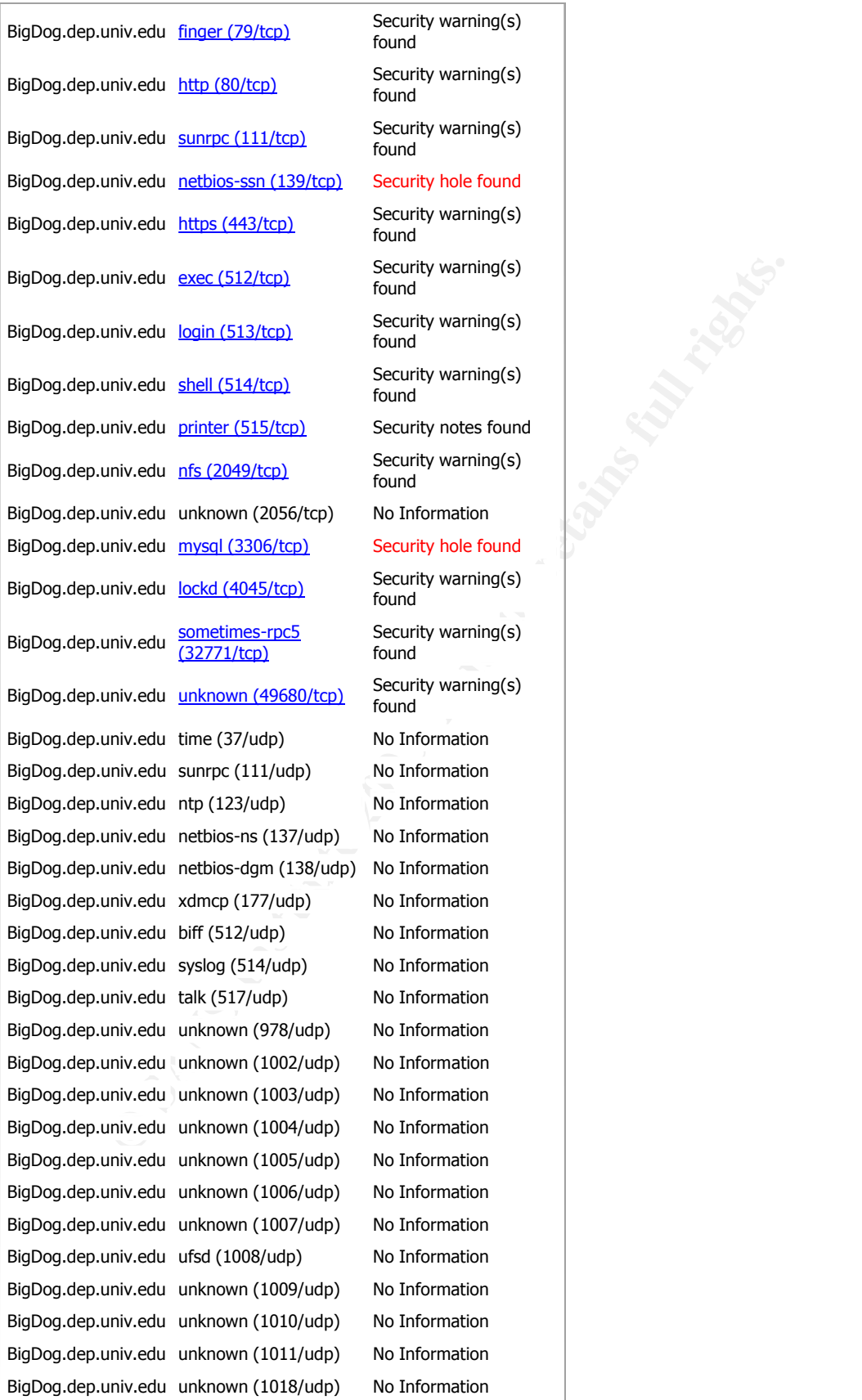

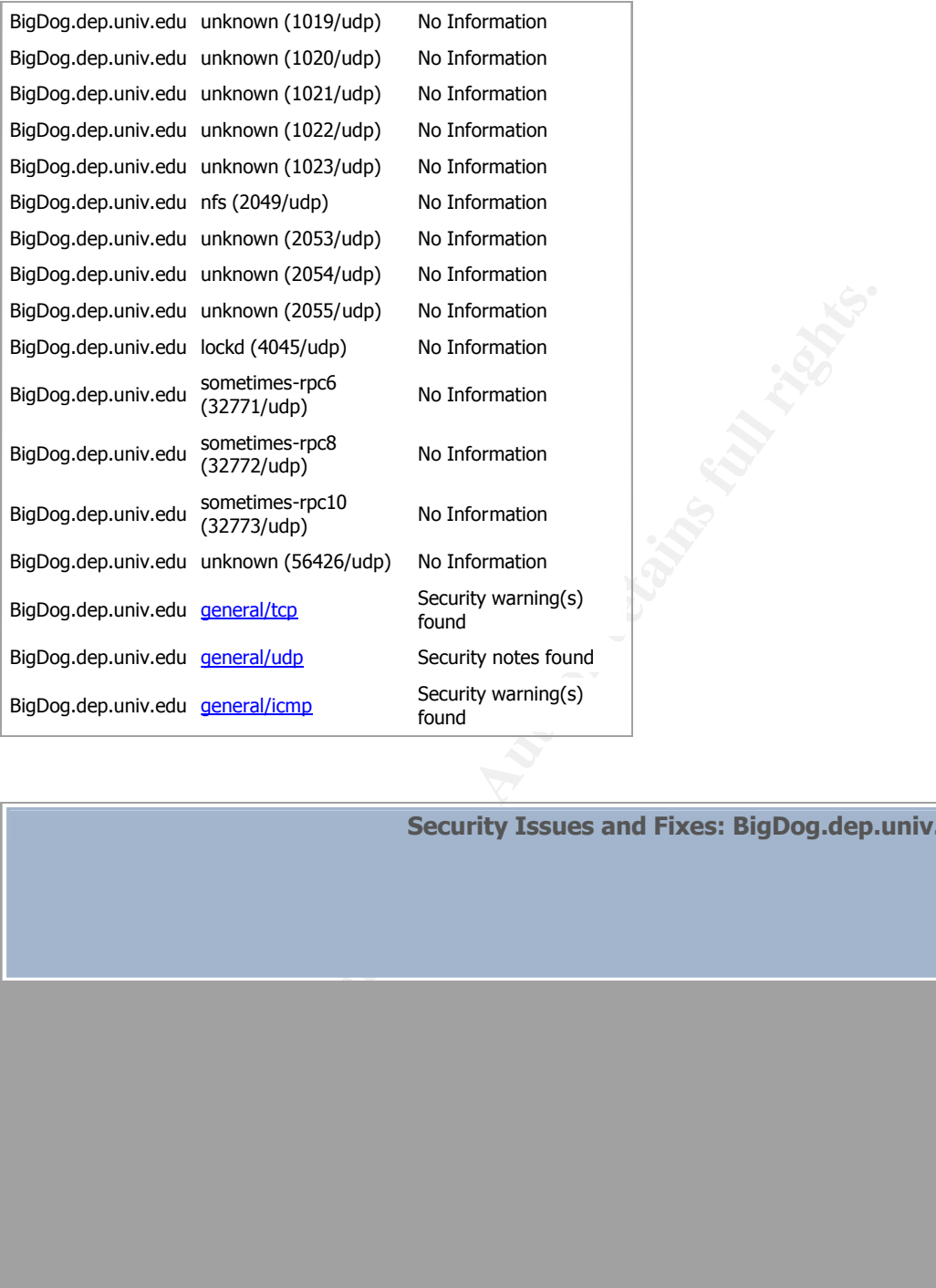

**Security Issues and Fixes: BigDog.dep.univ.edu**

220- All transfers and commands are logged with your host name and email 220- address. If you don't like this policy, disconnect now!

220-

220-

© SANS Institute <sub>4000</sub>, **As the Case of Giant of Giant of Gian**gle and Giant Repository. This will diffuse the Author retains full rights. 220- If your FTP client crashes or hangs shortly after login, try using a 220- dash (-) as the first character of your password. This will turn off

55

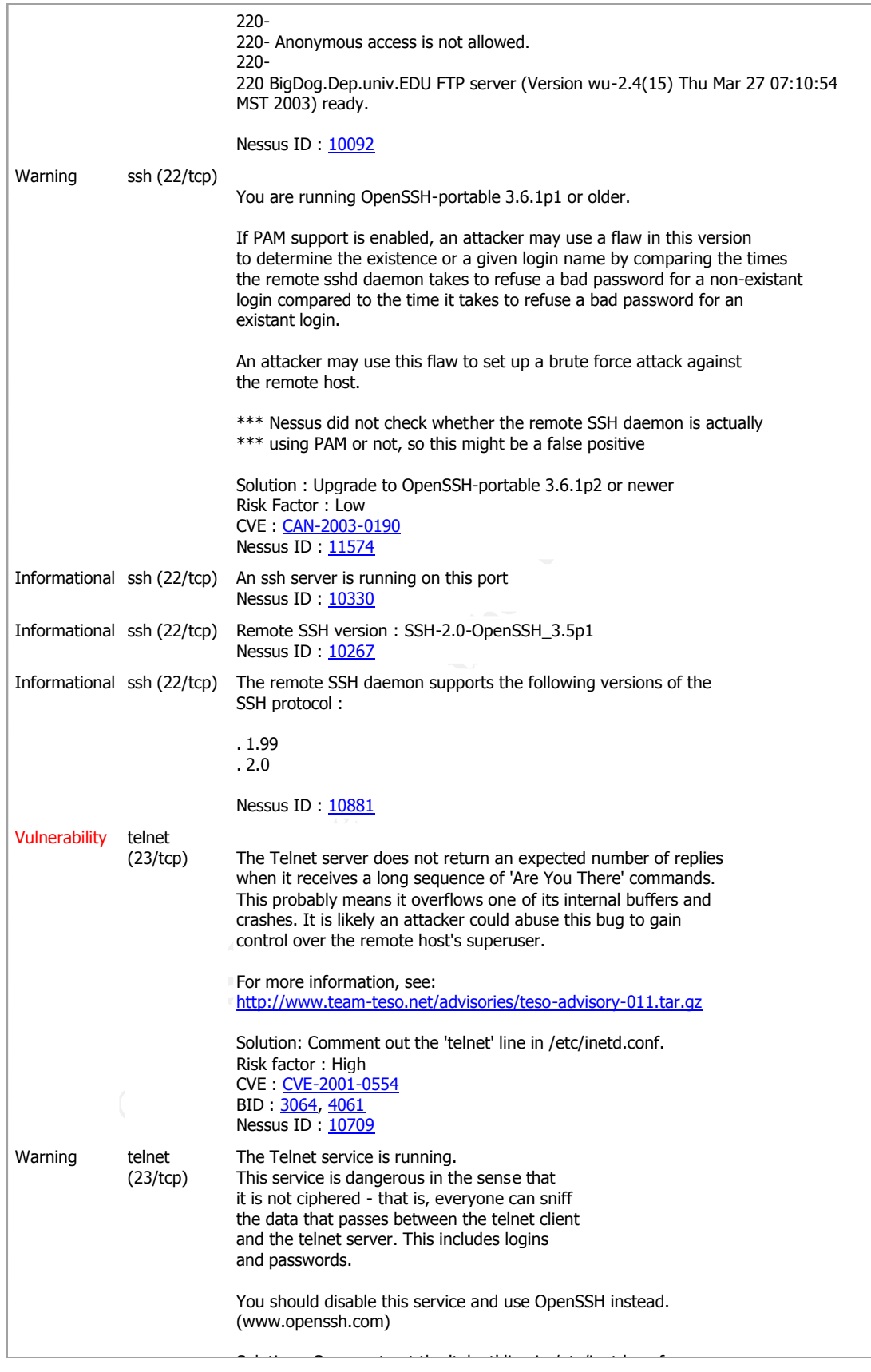

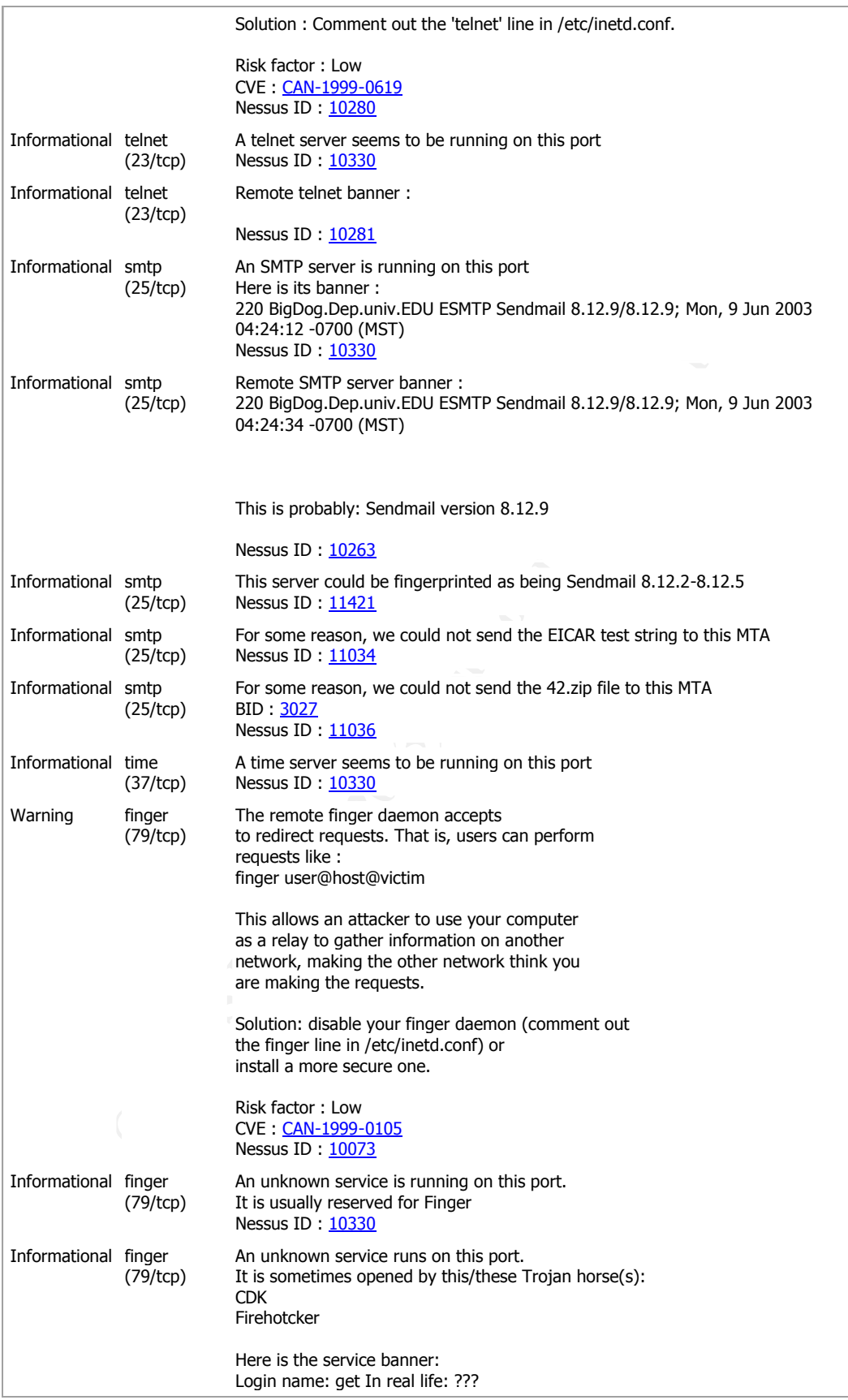

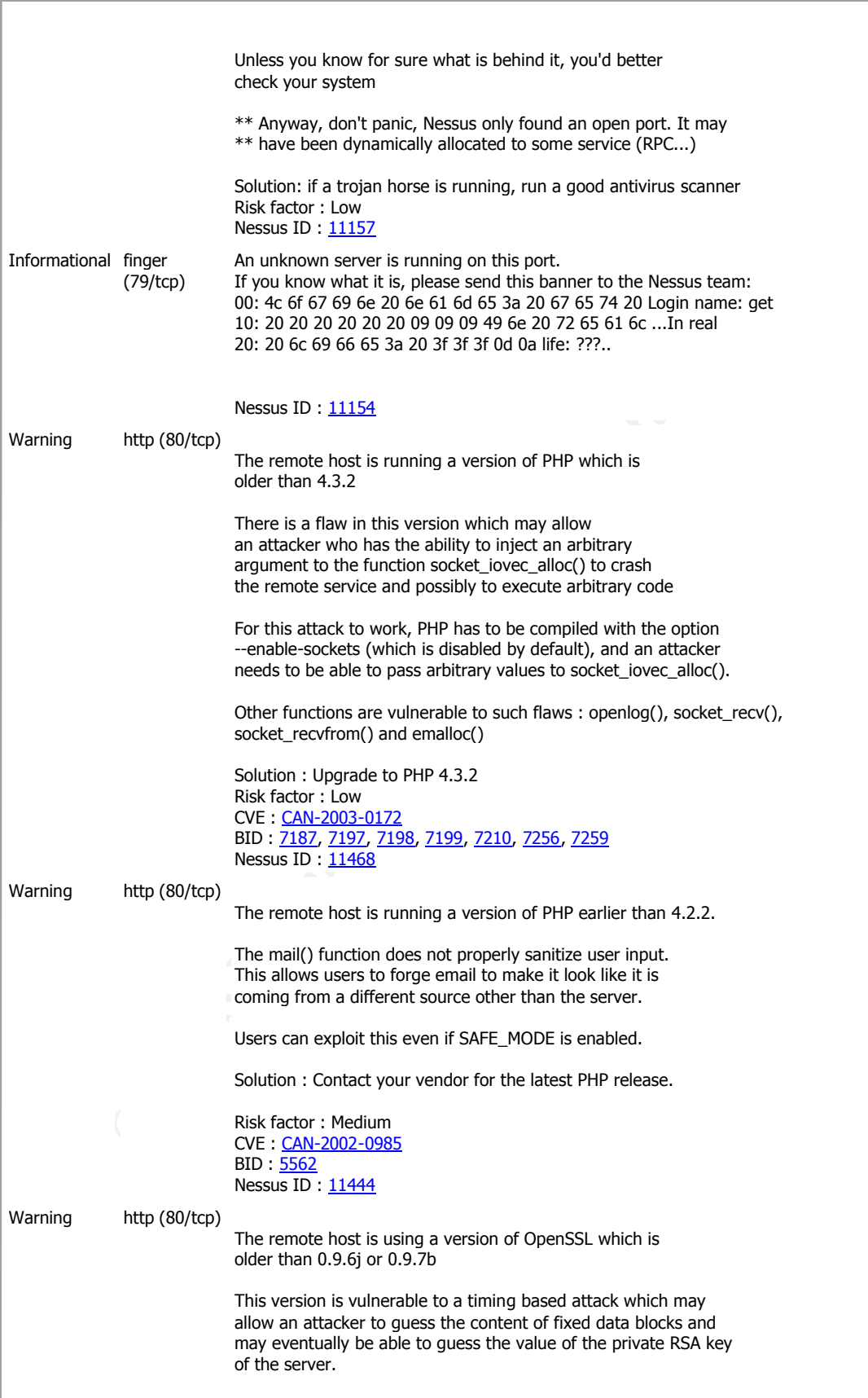

An attacker may use this implementation flaw to sniff the

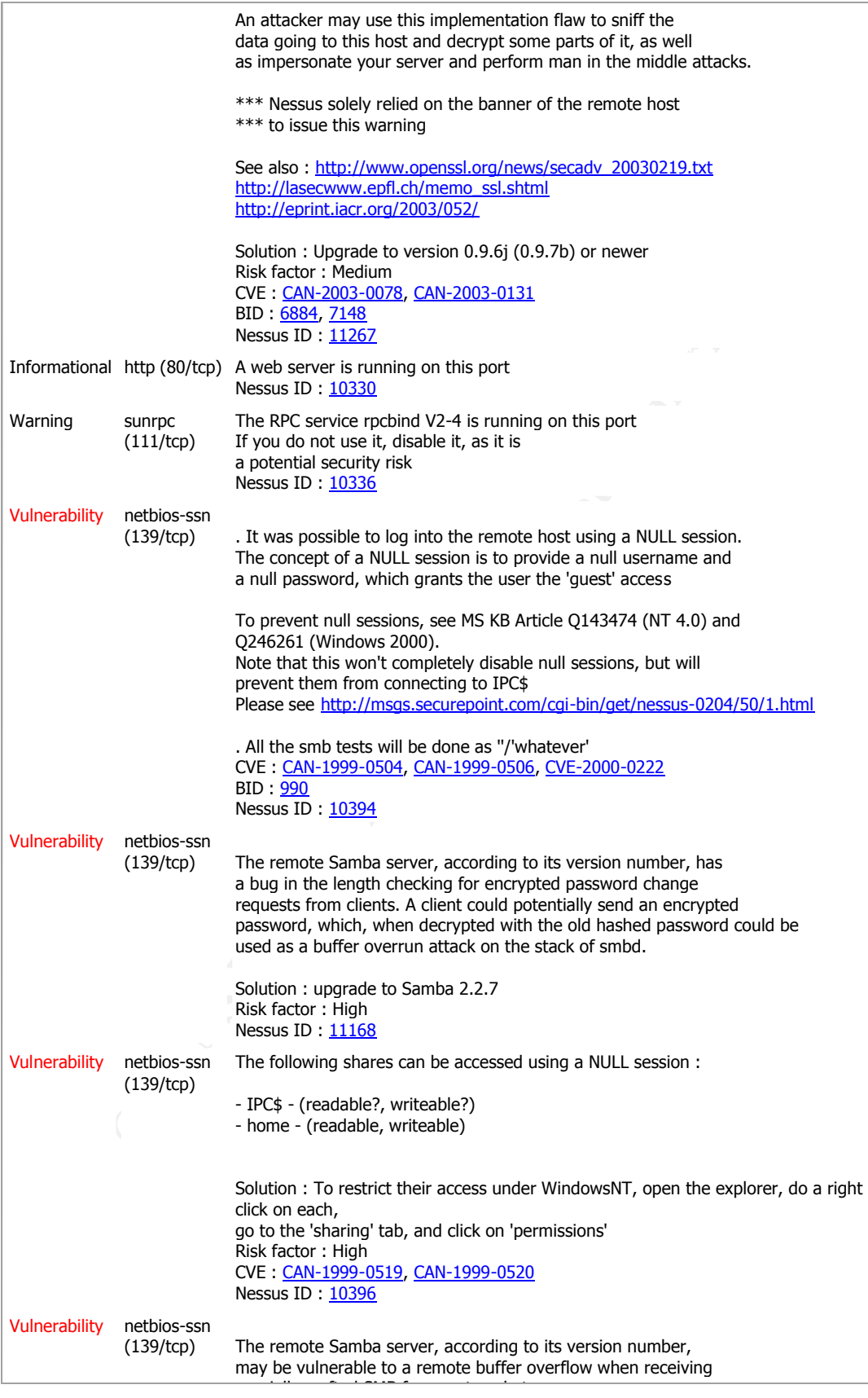

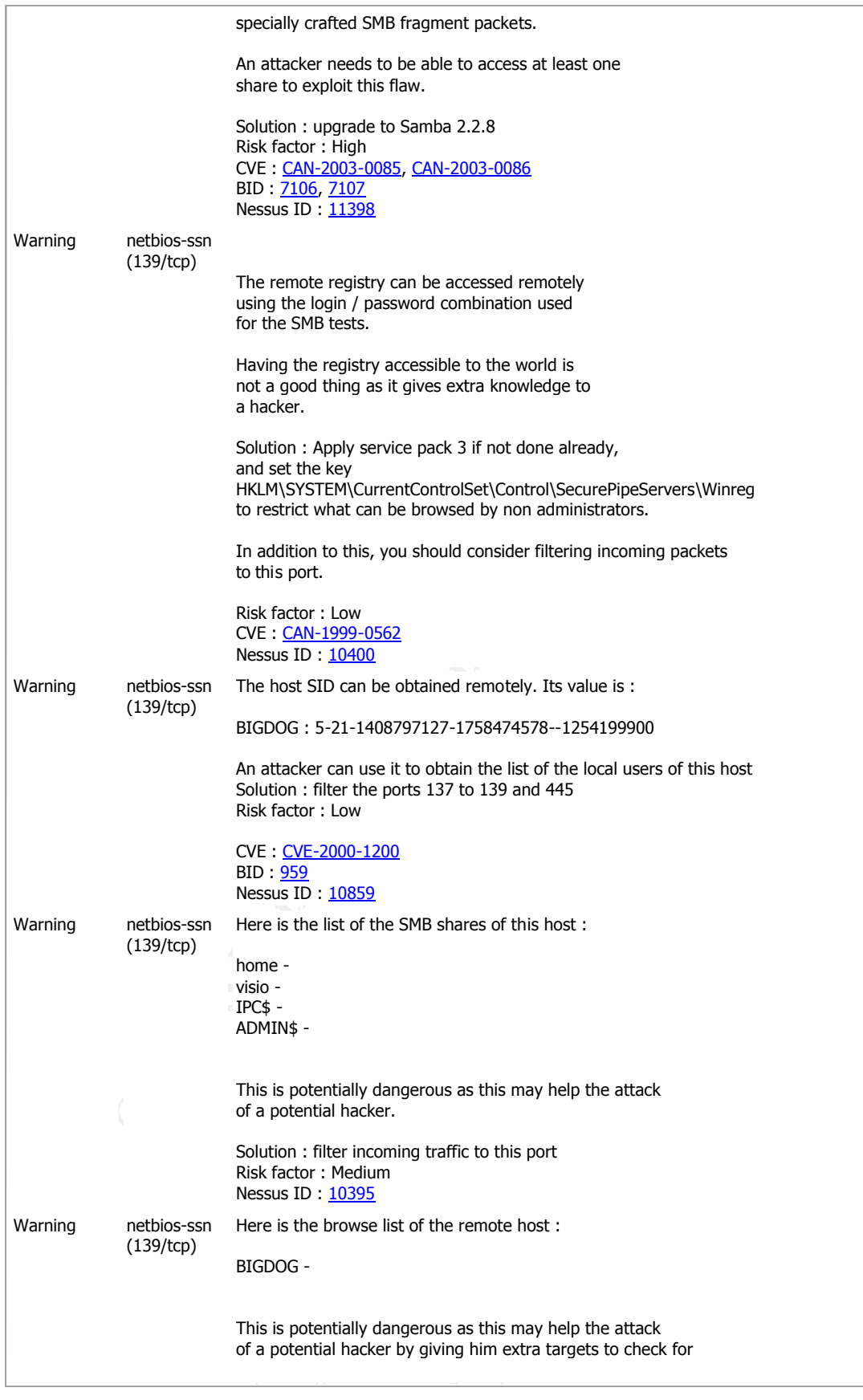

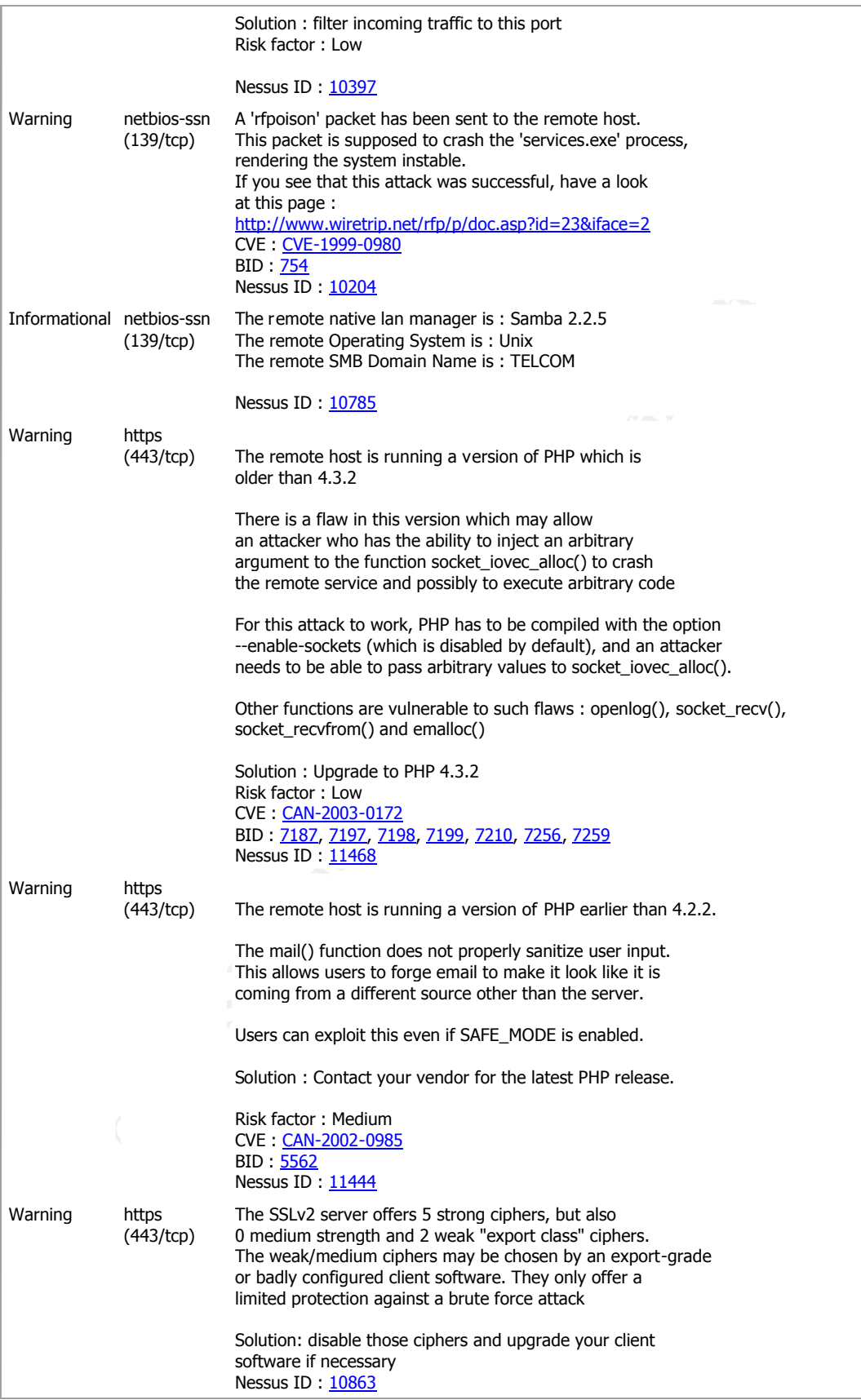

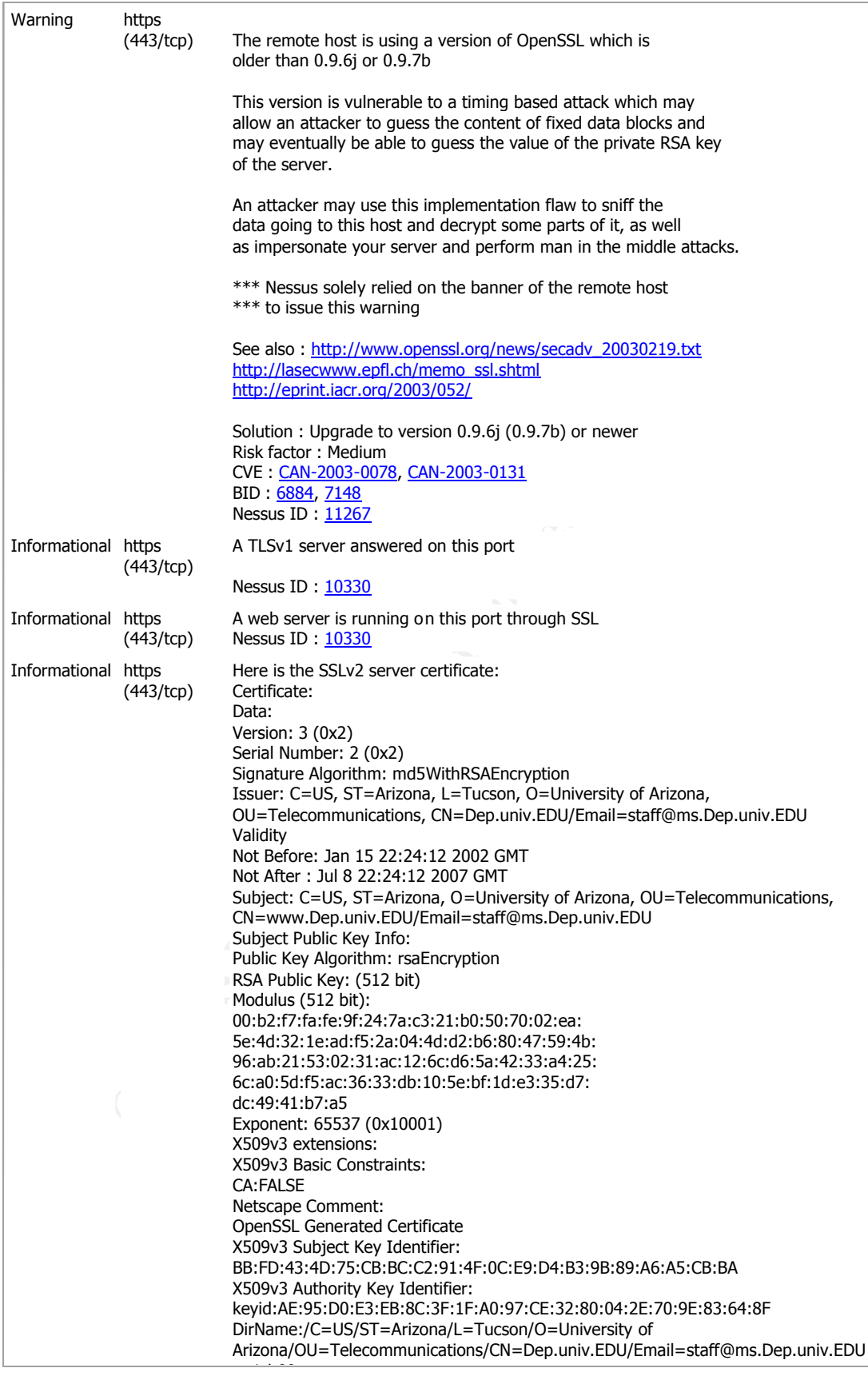

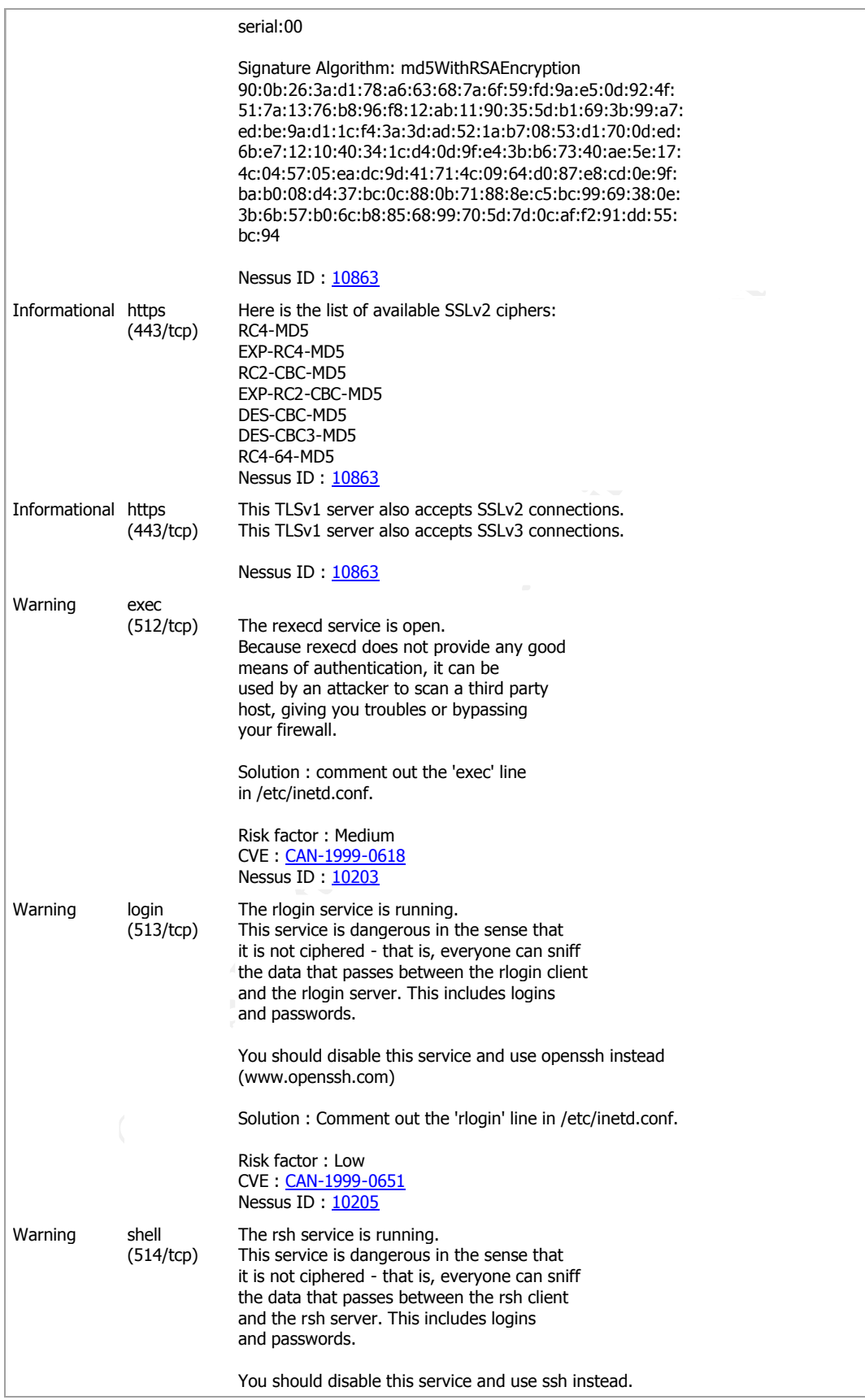

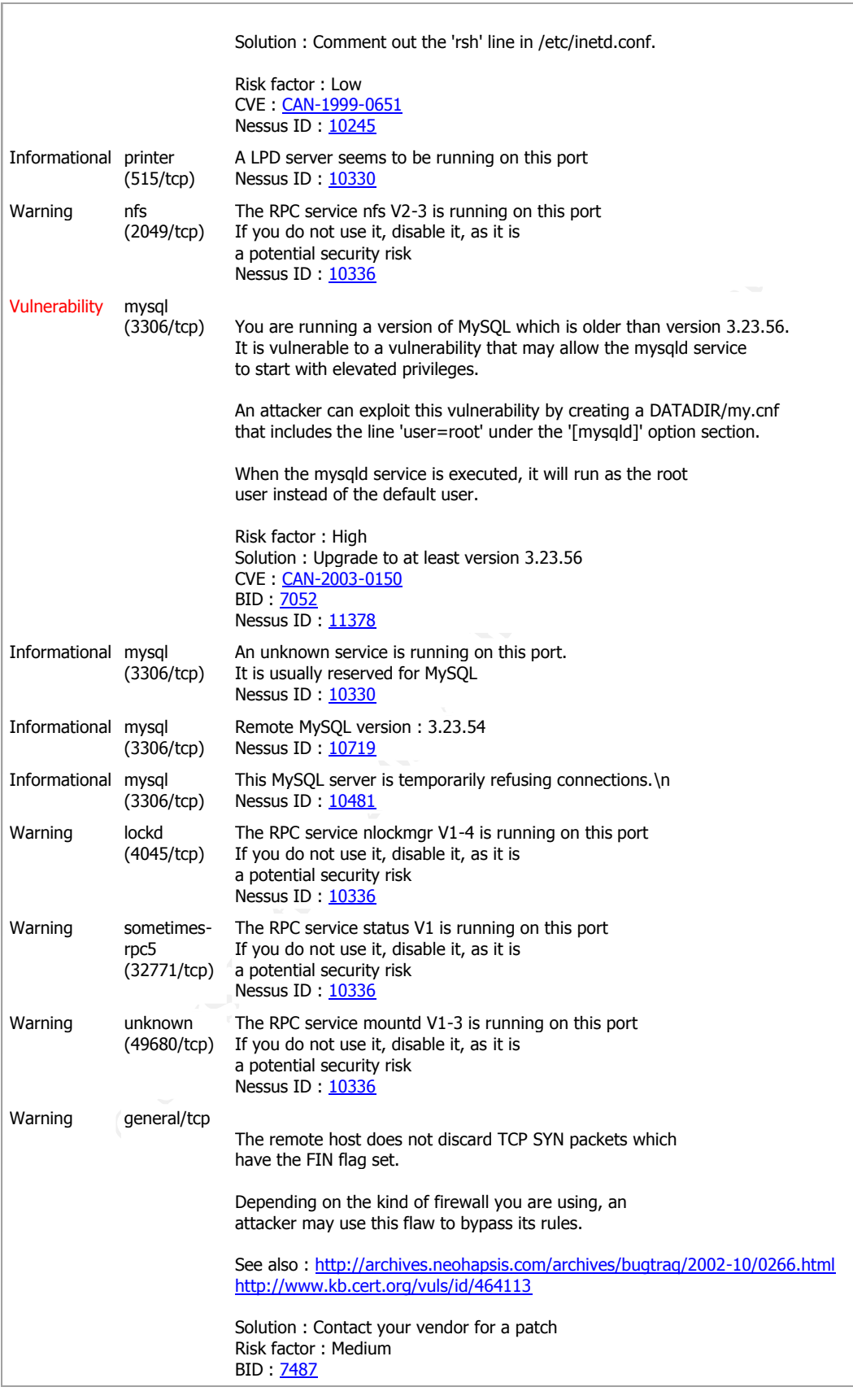

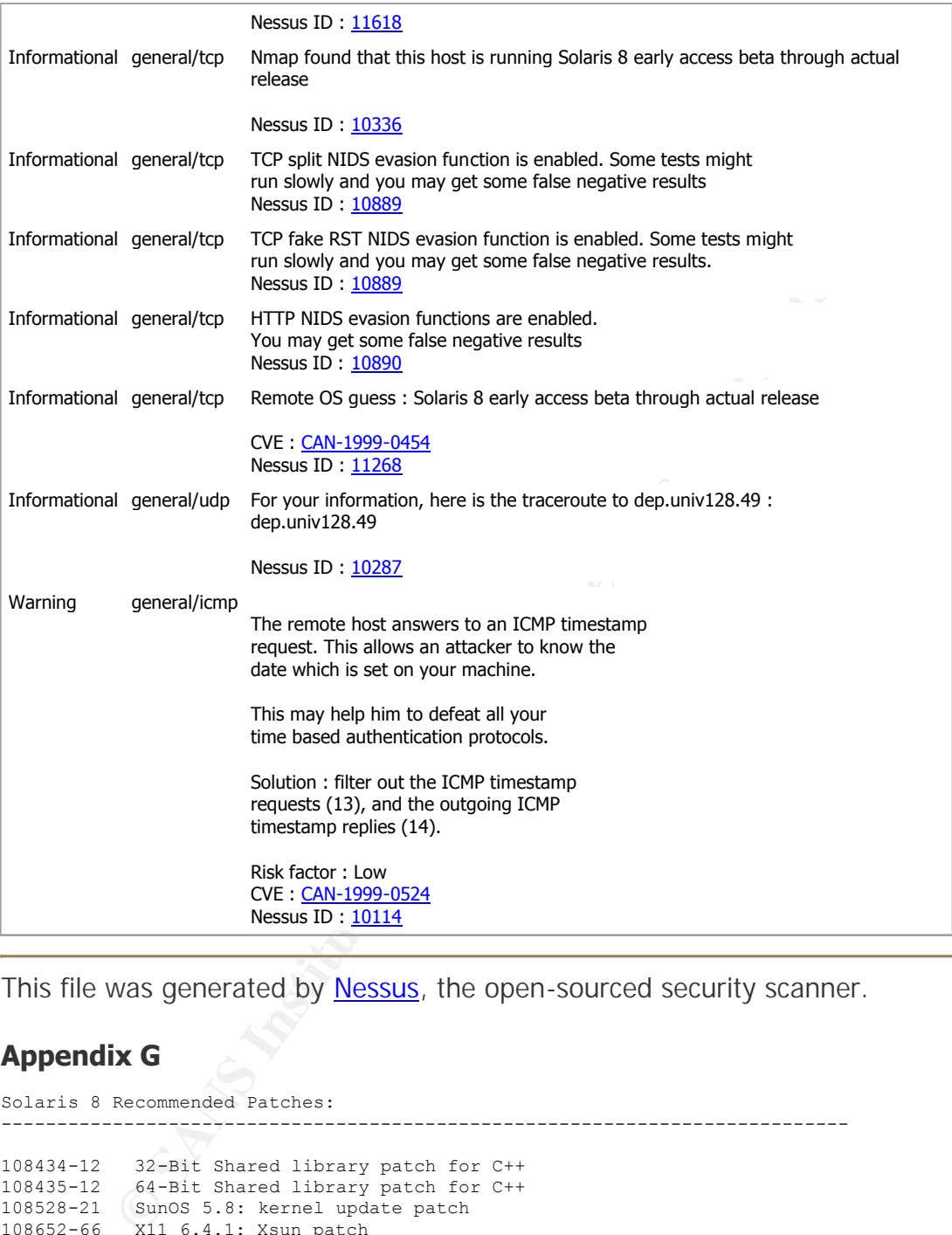

*This file was generated by Nessus, the open-sourced security scanner.*

# **Appendix G**

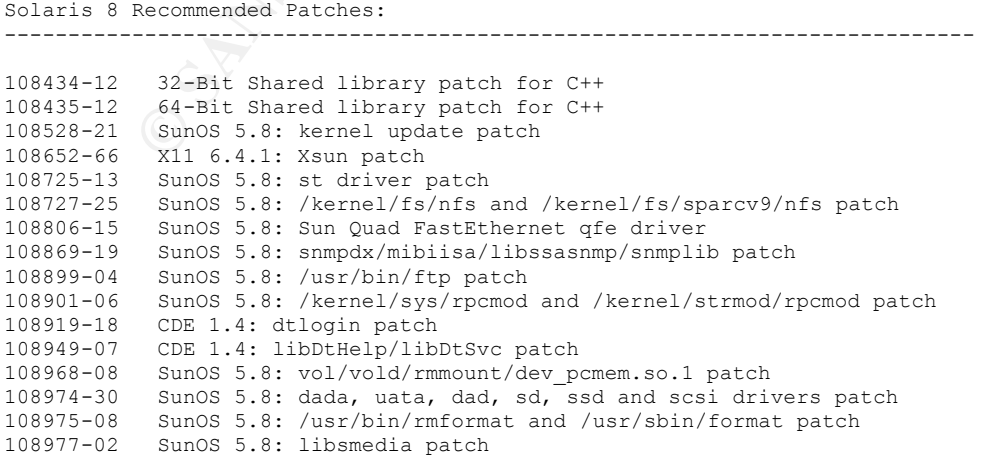

```
Sundo 3.8: /usr/bin/sparry/ippes and /usr/bin/sparry/ippes patch<br>Sundo 3.8: /usr/bin/spatz/ippes and /usr/bin/sparry/ippes patch<br>Sundo 3.8: suninstall Patch<br>Sundo 3.8: https://witch patch<br>Sundo 3.8: https://witch/patch<br>aut
108981-11 SunOS 5.8: /kernel/drv/hme and /kernel/drv/sparcv9/hme patch<br>108985 03 SunOS 5.8: /war/ship/in_rahd_patch
108985-03 SunOS 5.8: /usr/sbin/in.rshd patch
108987-13 SunOS 5.8: Patch for patchadd and patchrm
108989-02 SunOS 5.8: /usr/kernel/sys/acctctl and /usr/kernel/sys/exacctsys patch
108993-18 SunOS 5.8: LDAP2 Patch
108997-03 SunOS 5.8: libexacct and libproject patch
109007-12 SunOS 5.8: at/atrm/batch/cron patch
109091-06 SunOS 5.8: /usr/lib/fs/ufs/ufsrestore patch
109134-27 SunOS 5.8: WBEM patch
109147-24 SunOS 5.8: linker patch
109154-18 SunOS 5.8: PGX32 Graphics
109223-02 SunOS 5.8: kpasswd, libgss.so.1 and libkadm5clnt.so.1 patch
109234-09 SunOS 5.8: Apache Security and NCA Patch
109238-02 SunOS 5.8: /usr/bin/sparcv7/ipcs and /usr/bin/sparcv9/ipcs patch
109277-03 SunOS 5.8: /usr/bin/iostat patch
109318-33 SunOS 5.8: suninstall Patch
109320-06 SunOS 5.8: LP Patch
109324-05 SunOS 5.8: sh/jsh/rsh/pfsh patch
109326-10 SunOS 5.8: libresolv.so.2 and in.named patch
109328-03 SunOS 5.8: ypserv, ypxfr and ypxfrd patch
109354-19 CDE 1.4: dtsession patch
109470-02 CDE 1.4: Actions Patch
109657-09 SunOS 5.8: isp driver patch
            SunOS 5.8: /usr/lib/inet/xntpd and /usr/sbin/ntpdate patch
109778-09 SunOS 5.8: Misc loc have errors in CTYPE and lv colln monetary
109783-02 SunOS 5.8: /usr/lib/nfs/nfsd and /usr/lib/nfs/lockd patch
109793-18 SunOS 5.8: su driver patch
109805-16 SunOS 5.8: /usr/lib/security/pam_krb5.so.1 patch
109862-03 X11 6.4.1 Font Server patch
109882-06 SunOS 5.8: eri header files patch
109885-11 SunOS 5.8: glm patch
109888-23 SunOS 5.8: platform drivers patch
109898-05 SunOS 5.8: /kernel/drv/arp patch
109951-01 SunOS 5.8: jserver buffer overflow
110075-01 SunOS 5.8: /kernel/drv/devinfo and /kernel/drv/sparcv9/devinfo patch
110283-06 SunOS 5.8: mkfs and newfs patch
110286-10 OpenWindows 3.6.2: Tooltalk patch
110322-02 SunOS 5.8: /usr/lib/netsvc/yp/ypbind patch
110380-04 SunOS 5.8: ufssnapshots support, libadm patch
110386-03 SunOS 5.8: RBAC Feature Patch
110387-04 SunOS 5.8: ufssnapshots support, ufsdump patch
110453-04 SunOS 5.8: admintool Patch
110458-02 SunOS 5.8: libcurses patch
110460-28 SunOS 5.8: fruid/PICL plug-ins patch
110615-09 SunOS 5.8: sendmail patch
110662-12 SunOS 5.8: ksh patch
110668-04 SunOS 5.8: /usr/sbin/in.telnetd patch
110670-01 SunOS 5.8: usr/sbin/static/rcp patch
110723-05 SunOS 5.8: /kernel/drv/sparcv9/eri patch
110838-06 SunOS 5.8: /platform/SUNW,Sun-Fire-15000/kernel/drv/sparcv9/axq patch
110842-11 SunOS 5.8: hpc3130 driver patch for SUNW,Sun-Fire-880
110896-02 SunOS 5.8: cachefs/mount patch
110898-08 SunOS 5.8: csh/pfcsh patch
110901-01 SunOS 5.8: /kernel/drv/sgen and /kernel/drv/sparcv9/sgen patch
110903-05 SunOS 5.8: edit, ex, vedit, vi and view patch
110916-04 SunOS 5.8: sort patch
110934-13 SunOS 5.8: pkgtrans, pkgadd, pkgchk and libpkg.a patch
110939-01 SunOS 5.8: /usr/lib/acct/closewtmp patch<br>110939-01 SunOS 5.8: /usr/hin/tech patch
110943-01 SunOS 5.8: /usr/bin/tcsh patch
110945-08 SunOS 5.8: /usr/sbin/syslogd patch
110951-03 SunOS 5.8: /usr/sbin/tar and /usr/sbin/static/tar patch
110957-02 SunOS 5.8: /usr/bin/mailx patch
111023-02 SunOS 5.8: /kernel/fs/mntfs and /kernel/fs/sparcv9/mntfs patch
111069-01 SunOS 5.8: bsmunconv overwrites root cron tab if cu created /tmp/root
111071-01 SunOS 5.8: cu patch
            SunOS 5.8: ROC timezone should be avoided for political reasons
111111-03 SunOS 5.8: /usr/bin/nawk patch
111232-01 SunOS 5.8: patch in.fingerd
111234-01 SunOS 5.8: patch finger
111310-01 SunOS 5.8: /usr/lib/libdhcpagent.so.1 patch
111321-03 SunOS 5.8: klmmod and klmops patch
```
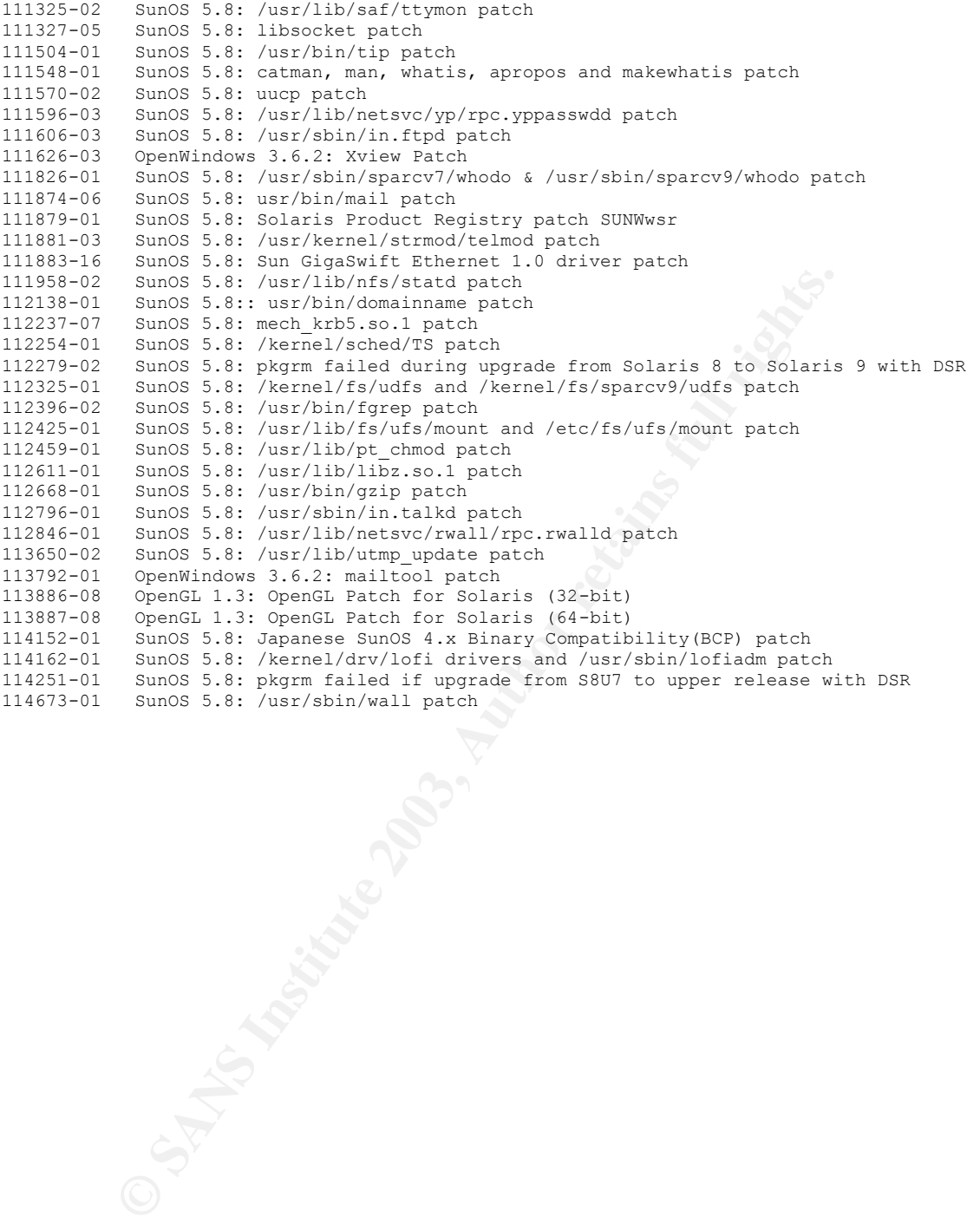

```
* Sanc0 5.8: see, actobus, pristing the pristing and scele patch<br>* Sanc6 5.8: smartcard and usr/sbin/ocfserv patch<br>* shows 5.8: stac diver patch<br>* Sanc6 5.8: smartcard and wire patch<br>* Sanc6 5.8: Ukermel/drv/sparcv9/bpp dr
Solaris 8 Patches Containing Security Fixes:<br>Solaris 8 Patches Containing Security Fixes:
 -----------------------------------------------------------------------
108773-18 * SunOS 5.8: IIIM and X Input & Output Method patch
108835-04 * CDE 1.4: dtcm patch
108909-13 * CDE 1.4: Smart Card Administration GUI patch
109005-05 * SunOS 5.8: /sbin/su.static and /usr/bin/su patch
109077-12 * SunOS 5.8: dhcp server and admin patch
109149-02 * SunOS 5.8:: /usr/sbin/mkdevmaps and /usr/sbin/mkdevalloc patch
109152-02 * SunOS 5.8: /usr/4lib/libc.so.x.9 and libdbm patch
109202-04 * SunOS 5.8: /kernel/misc/gld and /kernel/misc/sparcv9/gld patch
109458-03 * SunOS 5.8: /kernel/strmod/ldterm patch
109695-03 * SunOS 5.8: /etc/smartcard/opencard.properties patch
109815-15 * SunOS 5.8: se, acebus, pcf8574, pcf8591 and scsb patch
109887-17 * SunOS 5.8: smartcard and usr/sbin/ocfserv patch
109893-04 * SunOS 5.8: stc driver patch
109894-01 * SunOS 5.8: /kernel/drv/sparcv9/bpp driver patch
109896-14 * SunOS 5.8: USB and Audio Framework patch
109922-04 * SunOS 5.8: pcelx and pcser driver patch
110068-02 * CDE 1.4: PDASync patch
110389-05 * SunOS 5.8: cvc CPU signature
110416-03 * SunOS 5.8: ATOK12 patch
110461-03 * SunOS 5.8: ttcompat patch
110820-10 * SunOS 5.8: /platform/SUNW,Sun-Fire-15000/kernel/drv/sparcv9/dman patch
110953-04 * SunOS 5.8: /usr/kernel/drv/llc2 patch
110955-04 * SunOS 5.8: /kernel/strmod/timod patch
111332-06 * SunOS 5.8: /usr/lib/dcs patch
111400-01 * SunOS 5.8: KCMS configure tool has a security vulnerability
111588-04 * SunOS 5.8: /kernel/drv/ws and /kernel/fs/specfs patch
111624-04 * SunOS 5.8: /usr/sbin/inetd patch
111647-01 * BCP libmle buffer overflow
112039-01 * SunOS 5.8: usr/bin/ckitem patch
112390-07 * SunOS 5.8: Supplemental Encryption Kerberos V5: mech_krb5.so.1 patch
112438-01 * SunOS 5.8: /kernel/drv/random patch
112609-02 * SunOS 5.8: /kernel/drv/le and /kernel/drv/sparcv9/le patch
112792-01 * SunOS 5.8: /usr/lib/pcmciad patch
113652-03 * SunOS 5.8: Supplemental Kernel Update Patch for 108528-17
113685-02 * SunOS 5.8: logindmux/ptsl/ms/bufmod/llc1/kb/zs/zsh/ptem patch
113687-01 * SunOS 5.8: /kernel/misc/kbtrans patch
114045-03 * SunOS 5.8: Netscape Portable Runtime(4.1.4)/Network Security System(3.3.4)
114146-01 * SunOS 5.8: Supplemental Kernel Update Patch for 108528-16
114984-01 * SunOS 5.8: /usr/kernel/fs/namefs patch
```